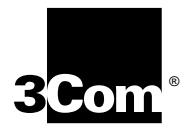

**SuperStack® II Switch 3800 User Guide**

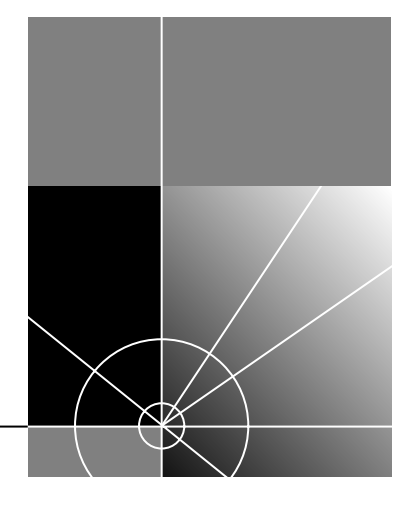

**http://www.3com.com/**

Part No. DUA1691-0AAA01 100004-00 Rev. 01 Published April 1998

**3Com Corporation 5400 Bayfront Plaza Santa Clara, California 95052-8145**

Copyright © **3Com Corporation, 1998.** All rights reserved. No part of this documentation may be reproduced in any form or by any means or used to make any derivative work (such as translation, transformation, or adaptation) without permission from 3Com Technologies.

3Com Technologies reserves the right to revise this documentation and to make changes in content from time to time without obligation on the part of 3Com Technologies to provide notification of such revision or change.

3Com Technologies provides this documentation without warranty of any kind, either implied or expressed, including, but not limited to, the implied warranties of merchantability and fitness for a particular purpose. 3Com may make improvements or changes in the product(s) and/or the program(s) described in this documentation at any time.

#### **UNITED STATES GOVERNMENT LEGENDS:**

If you are a United States government agency, then this documentation and the software described herein are provided to you subject to the following restricted rights:

#### **For units of the Department of Defense:**

*Restricted Rights Legend:* Use, duplication, or disclosure by the Government is subject to restrictions as set forth in subparagraph (c) (1) (ii) for Restricted Rights in Technical Data and Computer Software Clause at 48 C.F.R. 52.227-7013. 3Com Technologies, c/o 3Com Limited, 3Com Centre, Boundary Way, Hemel Hempstead, Herts, HP2 7YU, United Kingdom.

#### **For civilian agencies:**

*Restricted Rights Legend:* Use, reproduction, or disclosure is subject to restrictions set forth in subparagraph (a) through (d) of the Commercial Computer Software - Restricted Rights Clause at 48 C.F.R. 52.227-19 and the limitations set forth in 3Com Corporation's standard commercial agreement for the software. Unpublished rights reserved under the copyright laws of the United States.

If there is any software on removable media described in this documentation, it is furnished under a license agreement included with the product as a separate document, in the hard copy documentation, or on the removable media in a directory file named LICENSE.TXT. If you are unable to locate a copy, please contact 3Com and a copy will be provided to you.

Unless otherwise indicated, 3Com registered trademarks are registered in the United States and may or may not be registered in other countries.

3Com, EtherLink, SuperStack, and Transcend are registered trademarks of 3Com Corporation and 3TECH is a trademark of 3Com Corporation. 3ComFacts is a service mark of 3Com Corporation.

CompuServe is a registered trademark of CompuServe, Inc. Other brand and product names may be registered trademarks or trademarks of their respective holders.

**Electromagnetic Compatibility**

#### **FCC Statement**

This equipment has been tested with a class A computing device and has been found to comply with part 15 of FCC Rules. Operation in a residential area may cause unacceptable interference to radio and TV receptions, requiring the operator to take whatever steps are necessary to correct the interference.

#### **CSA Statement**

This Class A digital apparatus meets all requirements of the Canadian interference-Causing Equipment Regulations.

Cet appareil numérique de la classe A respecte toutes les exigences du Règlement sur le matériel brouilleur du Canada.

#### **VCCI Statement**

```
VCCI Class 2 ステートメント
```

```
この装置は、第二種情報装置(住宅地域又はその隣接した地域において使用されるべき情報装置)で住宅地域での電波
喔者的エピロ的こしだ可報処理装直寺電波障音自土規制励識雲(VCU)奉聖に週音し くゎりまり。しかし、本装直を<br>ラジオ、テレビジョン受信機に隣接してご使用になると、受信障害の原因となることがあります。取扱説明書に従って<br>正しい取り扱いをして下さい。
```
#### **Information To The User**

If this equipment does cause interference to radio or television reception, which can be determined by turning the equipment off and on, the user is encouraged to try to correct the interference by one or more of the following measures:

- Reorient the receiving antenna.
- Relocate the equipment with respect to the receiver.
- Move the equipment away from the receiver.
- Plug the equipment into a different outlet so that equipment and receiver are on different branch circuits.

If necessary, the user should consult the dealer or an experienced radio/television technician for additional suggestions. The user may find the following booklet prepared by the Federal Communications Commission helpful:

#### *How to Identify and Resolve Radio-TV Interference Problems*

This booklet is available from the U.S. Government Printing Office, Washington, DC 20402, Stock No. 004-000-00345-4.

In order to meet FCC emissions limits, this equipment must be used only with cables which comply with IEEE 802.3.

# **CONTENTS**

# **[ABOUT THIS GUIDE](#page-12-0)**

[Introduction 1](#page-12-0) [Terminology 1](#page-12-0) [Finding Information in This Guide 2](#page-13-0) [Conventions 3](#page-14-0) [Command Syntax Symbols 4](#page-15-0) [Line-Editing Commands 5](#page-16-0) [Related Publications 5](#page-16-0)

# **[1](#page-18-0) [SWITCH 3800 OVERVIEW](#page-18-0)**

[About the Switch 3800 1-1](#page-18-0) [Summary of Features 1-1](#page-18-0) [Port Connections 1-3](#page-20-0) [Full-duplex 1-3](#page-20-0) [Port Redundancy 1-3](#page-20-0) [Load Sharing 1-4](#page-21-0) [Switch Operation 1-4](#page-21-0) [Virtual LANs \(VLANs\) 1-4](#page-21-0) [Priority Access Control Enabled \(PACE\) 1-5](#page-22-0) [Spanning Tree Protocol \(STP\) 1-5](#page-22-0) [IP Unicast Routing 1-5](#page-22-0) [Network Configuration Example 1-5](#page-22-0) [Switch 3800 Front View 1-7](#page-24-0) [Ports 1-7](#page-24-0) [LEDs 1-8](#page-25-0) [Switch 3800 Rear View 1-9](#page-26-0) [Power Socket 1-9](#page-26-0) [Serial Number 1-9](#page-26-0) [MAC Address 1-10](#page-27-0) [Console Port 1-10](#page-27-0) [Factory Defaults 1-10](#page-27-0)

### **[2](#page-28-0) [INSTALLATION](#page-28-0) AND SETUP**

[Following Safety Information 2-1](#page-28-0) [Determining the Switch 3800 Location 2-1](#page-28-0) [Configuration Rules for Ethernet 2-2](#page-29-0) [Installing the Switch 3800 2-2](#page-29-0) [Rack Mounting 2-2](#page-29-0) [Free-Standing 2-3](#page-30-0) [Stacking the Switch and Other Devices 2-4](#page-31-0) [Connecting Equipment to the Console Port 2-4](#page-31-0) [Powering-up the Switch 2-6](#page-33-0) [Checking the Installation 2-6](#page-33-0) [Power On Self-Test \(POST\) 2-6](#page-33-0) [Logging on for the First Time 2-6](#page-33-0)

## **[3](#page-36-0) [ACCESSING THE SWITCH](#page-36-0)**

[Security Access Levels 3-1](#page-36-0) [User Access Level 3-1](#page-36-0) [Administrator Access Level 3-2](#page-37-0) [Default Accounts 3-2](#page-37-0) [Adding a Password to the Default](#page-37-0) *admin* Account 3-2 [Creating a Management Account 3-3](#page-38-0) [Changing Account Passwords 3-3](#page-38-0) [Viewing Switch Accounts 3-4](#page-39-0) [Deleting a Switch Account 3-4](#page-39-0) [Methods of Managing the Switch 3800 3-4](#page-39-0) [Using the Console Interface 3-5](#page-40-0) [Using Telnet 3-5](#page-40-0) [Configuring Switch IP Parameters 3-5](#page-40-0) [Using a BOOTP Server 3-5](#page-40-0) [Manually Configuring the IP Settings 3-6](#page-41-0) [Disconnecting a Telnet Session 3-7](#page-42-0) [Disabling Telnet Access 3-8](#page-43-0) [Using SNMP 3-8](#page-43-0) [Accessing Switch Agents 3-9](#page-44-0) [Saving Configuration Changes 3-9](#page-44-0) [Supported MIBs 3-9](#page-44-0) [S](#page-44-0)[upported Traps 3-9](#page-27-0)

[Configuring SNMP Settings 3-10](#page-45-0) [Displaying SNMP Settings 3-12](#page-47-0) [Resetting and Disabling SNMP 3-12](#page-47-0) [Checking Basic Connectivity 3-12](#page-47-0) [Ping 3-12](#page-47-0) [Traceroute 3-13](#page-48-0) [Configuring Ports 3-13](#page-48-0) [Enabling and Disabling Ports 3-13](#page-48-0) [Configuring Autonegotiation 3-14](#page-49-0) [10/100 port settings 3-14](#page-49-0) [Gigabit port settings 3-14](#page-49-0) [Load Sharing 3-15](#page-50-0) [Configuring Load Sharing 3-15](#page-50-0) [Verifying the Load Sharing Configuration 3-16](#page-51-0) [Current Limitations of Load Sharing 3-16](#page-51-0) [SmartRedundancy 3-17](#page-52-0) [Port Commands 3-17](#page-52-0)

### **[4](#page-54-0) [COMMANDS](#page-54-0)**

[Understanding the Command Syntax 4-1](#page-54-0) [Syntax Helper 4-2](#page-55-0) [Command Completion 4-2](#page-55-0) [Abbreviated Syntax 4-2](#page-55-0) [Command Shortcuts 4-2](#page-55-0) [Numerical Ranges 4-3](#page-56-0) [Names 4-3](#page-56-0) [Symbols 4-3](#page-56-0) [Line-Editing Commands 4-4](#page-57-0) [Command History Substitution 4-5](#page-58-0) [Common Commands 4-5](#page-58-0) [Switch 3800 Commands 4-6](#page-59-0) [General Switch Commands 4-7](#page-60-0) [User Account Commands 4-8](#page-61-0) [Switch Management Commands 4-9](#page-62-0) [VLAN Commands 4-10](#page-63-0) [Protocol Commands 4-11](#page-64-0) [FDB Commands 4-11](#page-64-0)

[Port Commands 4-12](#page-65-0) [PACE Commands 4-13](#page-66-0) [STP Commands 4-14](#page-67-0) [Basic IP Commands 4-16](#page-69-0) [IP ARP Commands 4-17](#page-70-0) [IP Route Table Commands 4-18](#page-71-0) [ICMP Commands 4-18](#page-71-0) [RIP Commands 4-20](#page-73-0) [Logging Commands 4-22](#page-75-0) [Configuration and Image Commands 4-23](#page-76-0)

# **[5](#page-78-0) [VIRTUAL LANS \(VLANS\)](#page-78-0)**

[Overview of Virtual LANs 5-1](#page-78-0) [Benefits 5-1](#page-78-0) [Types of VLANs 5-2](#page-79-0) [Port-Based VLANs 5-2](#page-79-0) [Expanding Port-Based VLANs Across Switches 5-4](#page-81-0) [Tagged VLANs 5-6](#page-83-0) [Uses of Tagged VLANs 5-6](#page-83-0) [Assigning a VLAN Tag 5-6](#page-83-0) [Mixing Port-based and Tagged VLANs 5-8](#page-85-0) [Protocol-based VLANs 5-8](#page-85-0) [Predefined Protocol Filters 5-9](#page-86-0) [Defining Protocol Filters 5-10](#page-87-0) [VLAN Names 5-10](#page-87-0) [The Default VLAN 5-11](#page-88-0) [Configuring VLANs on the Switch 3800 5-11](#page-88-0) [VLAN Configuration Examples 5-12](#page-89-0) [Displaying VLAN Settings 5-13](#page-90-0) [Deleting and Resetting VLANs 5-15](#page-92-0)

#### **[6](#page-94-0) [SWITCH FORWARDING DATABASE \(FDB\)](#page-94-0)**

[Overview of the FDB 6-1](#page-94-0) [FDB Contents 6-1](#page-94-0) [FDB Entry Types 6-1](#page-94-0) [PACE Prioritization 6-2](#page-95-0) [How FDB Entries are Added 6-2](#page-95-0) [Configuring FDB Entries 6-3](#page-96-0) [FDB Configuration Example 6-3](#page-96-0) [Displaying FDB Entries 6-3](#page-96-0) [Removing FDB Entries 6-4](#page-97-0)

## **[7](#page-98-0) [SPANNING TREE PROTOCOL \(STP\)](#page-98-0)**

[Overview of the Spanning Tree Protocol 7-1](#page-98-0) [How STP Works 7-3](#page-100-0) [Initialization 7-3](#page-100-0) [Stabilization 7-4](#page-101-0) [Reconfiguration 7-4](#page-101-0) [Spanning Tree Domains 7-4](#page-101-0) [Defaults 7-5](#page-102-0) [STP Configurations 7-6](#page-103-0) [STP Configurations to Avoid 7-8](#page-105-0) [Creating STP Domains 7-9](#page-106-0) [Enabling STP on the Switch 7-10](#page-107-0) [Configuring STP 7-10](#page-107-0) [Configuration Example 7-12](#page-109-0) [Displaying STP Settings 7-12](#page-109-0) [Disabling and Resetting STP 7-14](#page-111-0)

# **[8](#page-112-0) [IP UNICAST ROUTING](#page-112-0)**

[Overview of IP Unicast Routing 8-1](#page-112-0) [Router Interfaces 8-1](#page-112-0) [Populating the Routing Table 8-2](#page-113-0) [Dynamic Routes 8-3](#page-114-0) [Static Routes 8-3](#page-114-0) [Multiple Routes 8-3](#page-114-0) [Configuring IP Unicast Routing 8-4](#page-115-0) [Verifying the IP Unicast Routing Configuration 8-5](#page-116-0) [Configuring DHCP/BOOTP Relay 8-5](#page-116-0) [Verifying the DHCP/BOOTP Relay Configuration 8-5](#page-116-0) [Routing Configuration Example 8-10](#page-121-0) [Displaying Router Settings 8-12](#page-123-0) [Resetting and Disabling Router Settings 8-13](#page-124-0)

# **[9](#page-126-0) [STATUS MONITORING](#page-126-0) AND STATISTICS** [Status Monitoring 9-1](#page-126-0) [Port Statistics 9-4](#page-129-0) [Port Errors 9-6](#page-131-0) [Switch Logging 9-7](#page-132-0) [Local Logging 9-8](#page-133-0) [Real-time Display 9-8](#page-133-0) [Remote Logging 9-9](#page-134-0) [Logging Commands 9-10](#page-135-0) [RMON 9-11](#page-136-0) [About RMON 9-11](#page-136-0) [About the RMON Groups 9-12](#page-137-0) [Statistics 9-12](#page-137-0) [History 9-12](#page-137-0) [Alarms 9-13](#page-138-0) [Events 9-13](#page-138-0) [Benefits of RMON 9-13](#page-138-0) [Improving Efficiency 9-13](#page-138-0) [Allowing Proactive Management 9-13](#page-138-0) [Reducing the Traffic Load 9-13](#page-138-0) [RMON and the Switch 9-14](#page-139-0) [RMON Features of the Switch 9-14](#page-139-0) [About Event Actions 9-15](#page-140-0)

### **[10](#page-142-0) [SOFTWARE UPGRADE](#page-142-0) AND BOOT OPTIONS**

[Upgrading the Software 10-1](#page-142-0) [Rebooting the Switch 10-2](#page-143-0) [Saving Configuration Changes 10-2](#page-143-0) [Returning to Factory Defaults 10-3](#page-144-0) [Boot Option Commands 10-3](#page-144-0)

#### **[A](#page-146-0) [SAFETY INFORMATION](#page-146-0)**

[Important Safety Information A-1](#page-146-0) [Power A-1](#page-146-0) [Power Cord A-2](#page-147-0) [Fuse A-3](#page-148-0)

[Fiber Optic Ports A-3](#page-148-0) [Lithium Battery A-4](#page-149-0) [L'information de Sécurité Importante A-4](#page-149-0) [Power A-5](#page-150-0) [Cordon électrique A-6](#page-151-0) [Fuse A-6](#page-151-0) [Ports pour fibres optiques A-7](#page-152-0) [Batterie au lithium A-7](#page-152-0) [Wichtige Sicherheitsinformationen A-8](#page-153-0) [Power A-8](#page-153-0) [Power Cord A-9](#page-154-0) [Fuse A-9](#page-154-0) [Faseroptikanschlüsse - Optische Sicherheit A-10](#page-155-0) [Lithiumbatterie A-11](#page-156-0)

# **[B](#page-158-0) [TECHNICAL SPECIFICATIONS](#page-158-0)**

### **[C](#page-160-0) [TROUBLESHOOTING](#page-160-0)**

[LEDs C-1](#page-160-0) [Using the Command-Line Interface C-2](#page-161-0) [VLANs C-4](#page-163-0) [STP C-5](#page-164-0) [Routing C-6](#page-165-0)

# **[D](#page-166-0) [TECHNICAL SUPPORT](#page-166-0)**

[Online Technical Services D-1](#page-166-0) [World Wide Web Site D-1](#page-166-0) [3Com Bulletin Board Service D-1](#page-166-0) [Access by Analog Modem D-1](#page-166-0) [Access by Digital Modem D-2](#page-167-0) [3ComFactsSM Automated Fax Service D-2](#page-167-0) [3ComForum on CompuServe®](#page-168-0) Online Service D-3 [Support from Your Network Supplier D-3](#page-168-0) [Support from 3Com D-4](#page-169-0) [Returning Products for Repair D-5](#page-170-0)

**[GLOSSARY](#page-172-0)**

**[INDEX](#page-176-0)**

**[3COM CORPORATION LIMITED WARRANTY](#page-180-0)**

# <span id="page-12-0"></span>**ABOUT THIS GUIDE**

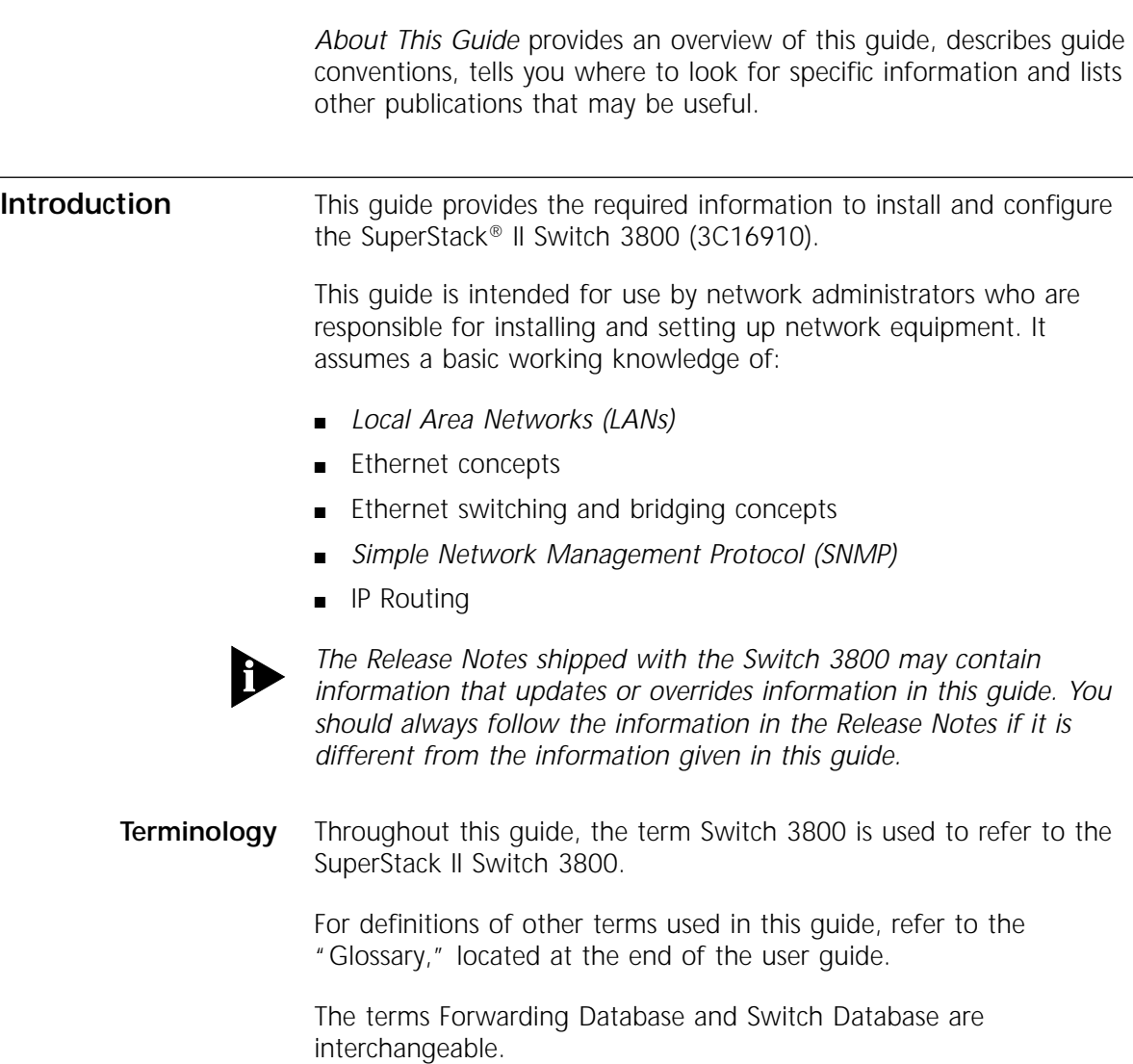

#### <span id="page-13-0"></span>**Finding Information in This Guide**

This table shows where to find specific information in this guide.

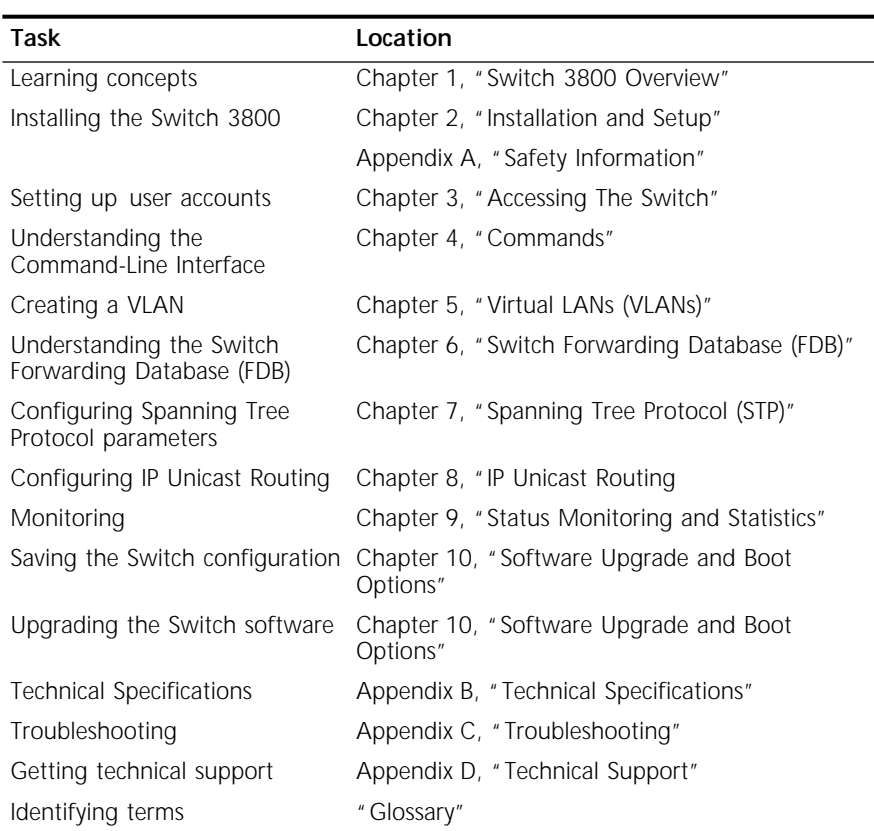

<span id="page-14-0"></span>**Conventions** Table 1 and Table 2 list conventions that are used throughout this guide.

#### **Table 1** Notice Icons

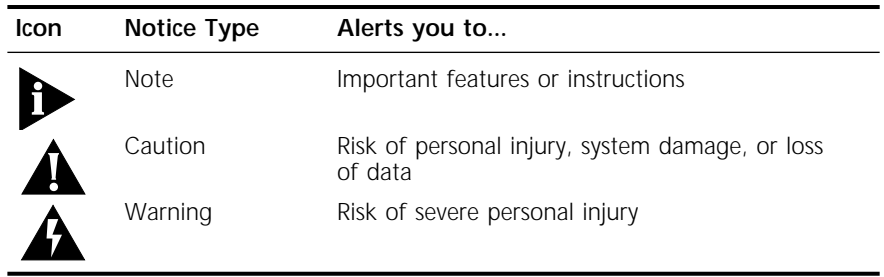

#### **Table 2** Text Conventions

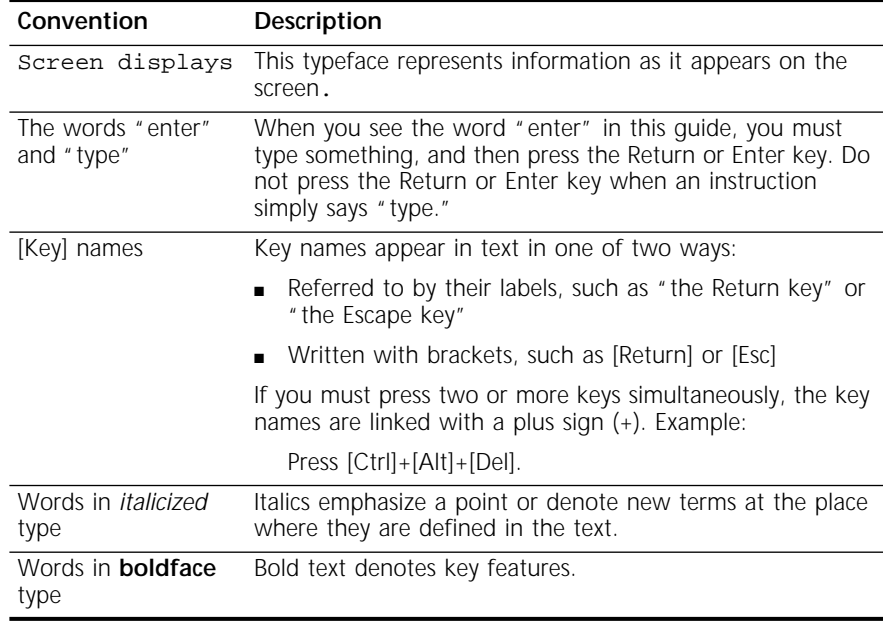

<span id="page-15-0"></span>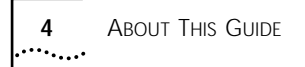

| <b>Command Syntax</b> | You may see a variety of symbols shown as part of the command      |
|-----------------------|--------------------------------------------------------------------|
| <b>Symbols</b>        | syntax. These symbols explain how to enter the command, and you do |
|                       | not type them as part of the command itself. Table 3 summarizes    |
|                       | command syntax symbols.                                            |

**Table 3** Command Syntax Symbols

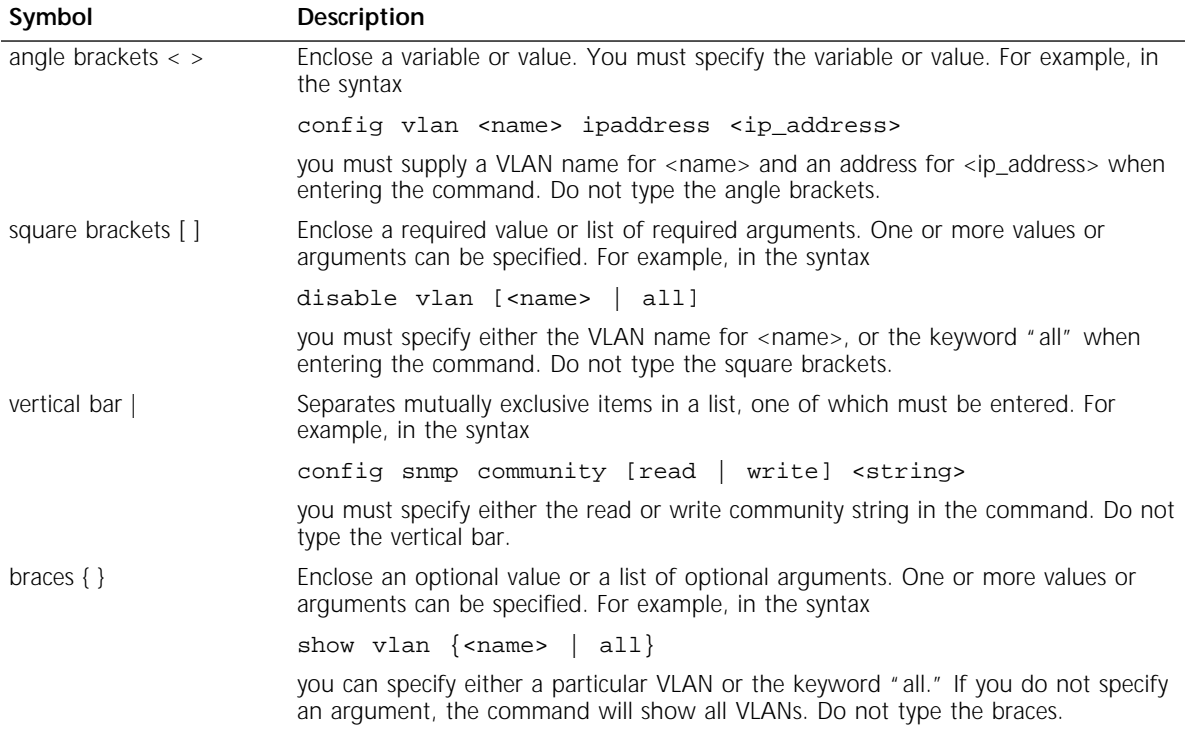

<span id="page-16-0"></span>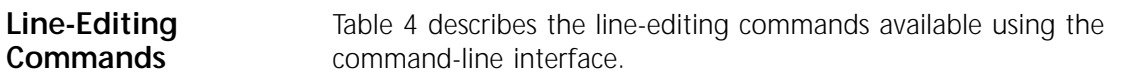

| Command                | Description                                                                                          |
|------------------------|----------------------------------------------------------------------------------------------------|
| Backspace              | Deletes character to the left of cursor and shifts remainder of line to left.                        |
| Delete or $[Ctrl] + D$ | Deletes character under cursor and shifts remainder of line to left.                                 |
| $[Ctrl] + K$           | Deletes characters from under cursor to the end of the line.                                         |
| <b>Insert</b>          | Toggles on and off. When toggled on, inserts text and pushes previous text to right.                 |
| Left Arrow             | Moves cursor to left.                                                                                |
| Right Arrow            | Moves cursor to right.                                                                               |
| Home or $[Ctrl] + A$   | Moves cursor to first character in line.                                                             |
| End or $[Ctrl]+E$      | Moves cursor to last character in line.                                                              |
| $[Ctrl]+L$             | Clears the screen and moves the cursor to the beginning of the line.                                 |
| Up Arrow               | Displays the previous command in the command history buffer, and places cursor at<br>end of command. |
| Down Arrow             | Displays the next command in the command history buffer, and places cursor at end<br>of command.     |

**Table 4** Line-Editing Commands

The command syntax is explained in [Chapter 4.](#page-54-0)

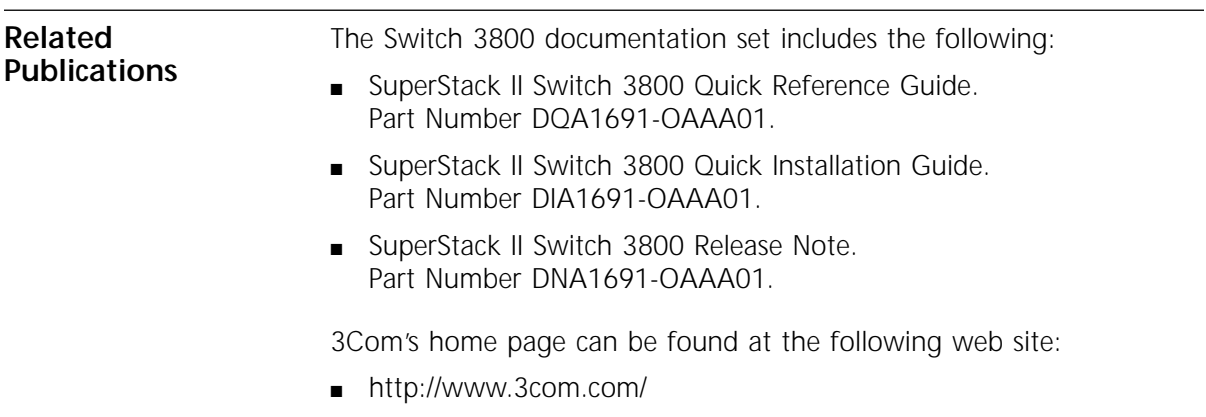

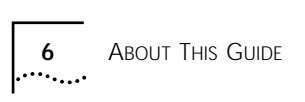

<span id="page-18-0"></span>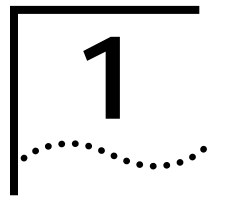

# **1 SWITCH 3800 OVERVIEW**

This chapter describes the following:

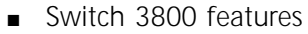

- How to use the Switch 3800 in your network configuration
- Switch 3800 front view
- Switch 3800 rear view
- Factory default settings

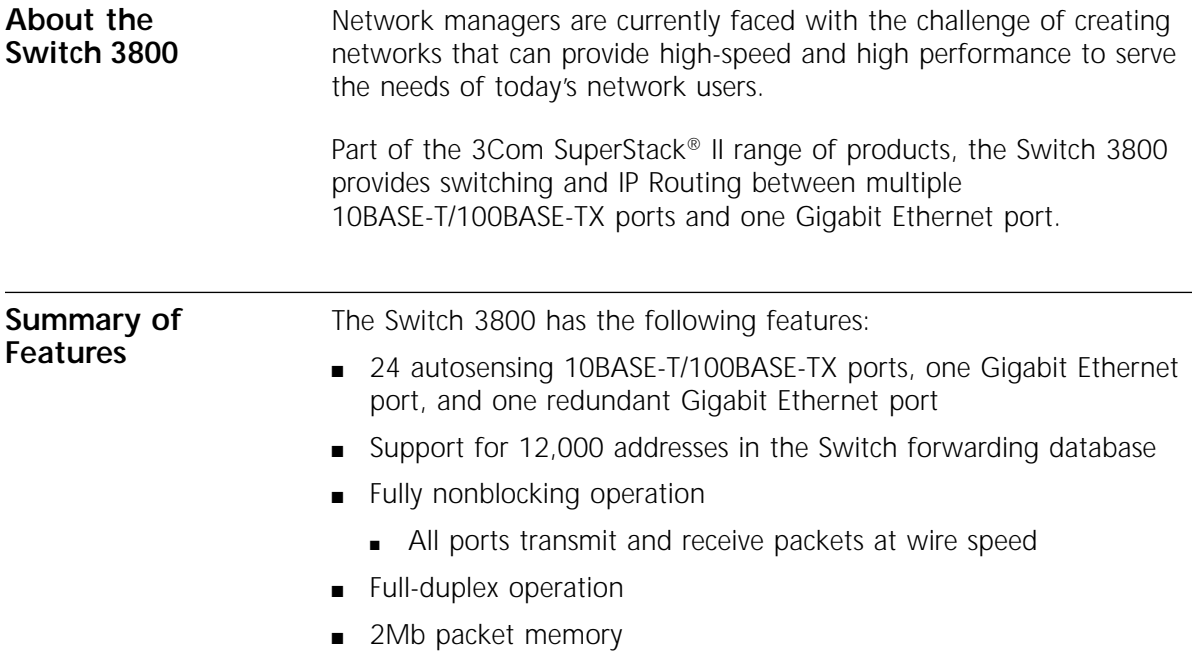

- *Virtual LANs (VLANs)*
	- Support for 64 VLANs on a single Switch 3800
	- Support for IEEE 802.1Q tagging
	- Controls traffic (including broadcasts)
	- Provides extra security
	- Protocol-sensitive filtering for VLANs
- Recognition of *the Priority Access Control Enabled (PACE)* bit set by 3Com Etherlink® adapters and the other devices that support PACE
- Responds to 802.3x flow-control messages
- Autonegotiation to IEEE 802.3z for Gigabit Ethernet
- Load sharing
- *Spanning Tree Protocol* (IEEE 802.1d)
- Multiple spanning trees (64)
- Wire speed *Internet Protocol (IP)* via *Routing Information Protocol (RIP)* version 1 and RIP version 2
- Wire speed *Internet Protocol* (IP) unicast routing
- 3Com's SuperStack<sup>®</sup> II architecture
	- Integrated network management
	- 19-inch rack or free-standing mounting
- Agent support
	- *Simple Network Management Protocol (SNMP)*
	- *Remote Monitoring (RMON)* groups 1 to 4 statistics, history, alarms, and events
	- Repeater and Bridge *Management Information Base (MIB)*
	- Easy software upgrades
	- BOOTP for automatic *Internet Protocol (IP)* address configuration
	- Local management

<span id="page-20-0"></span>**Port Connections** The Switch 3800 has 24 autosensing 10BASE-T/100BASE-TX ports with standard RJ-45 connectors, and supports one Gigabit Ethernet port, and one redundant Gigabit Ethernet port with standard Gigabit Interface Connectors (GBICs). You must have a 3Com-approved GBIC module (such as 3C16911) inserted to make use of these ports. You can connect other Gigabit Ethernet devices (such as 10/100 Switches that have Gigabit Ethernet modules) to the Switch 3800. You can also connect Switch 3800 devices to each other.

> 10BASE-T/100BASE-TX ports are configured as MDIX (crossover). A crossover cable will typically be needed to connect these ports to another 3Com Switch.

- **Full-duplex** The Switch 3800 provides full-duplex support for all ports. Full-duplex allows frames to be transmitted and received simultaneously and, in effect, doubles the bandwidth available on a link. All 10/100 Mbps ports on the Switch 3800 autonegotiate for half- or full-duplex operation.
- **Port Redundancy** The Switch 3800 has an optional redundant Gigabit Ethernet port to provide resilient links. Using the redundant port (the redundant port is labeled 25-Standby), you can dual-home to one or two Switches. Figure 1-1 illustrates a Switch 3800 dual-homed to two different Switches.

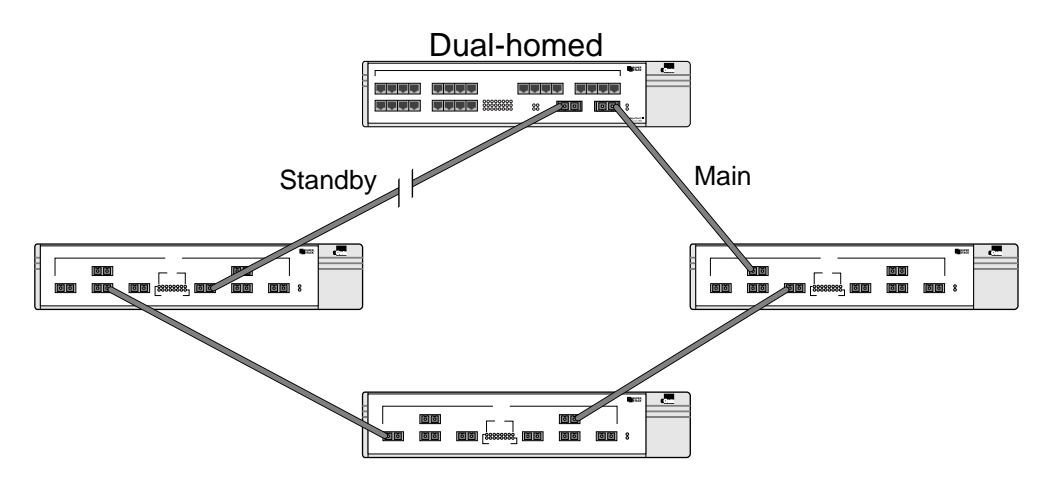

**Figure 1-1** Dual-homing configuration

In the event that the active main port fails or loses link status, the standby port is automatically activated. When the main port resumes operation, the standby port becomes inactive. This feature can be disabled.

**Load Sharing** Load sharing with Switch 3800 Switches allows the user to increase bandwidth and resilience between Switches by using a group of ports to carry traffic in parallel between Switches. The sharing algorithm allows the Switch to use multiple ports as a single logical port. For example, Virtual LANs (VLANs) see the load-sharing group as a single virtual port. The algorithm also guarantees packet sequencing between clients.

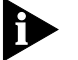

*For information on load sharing, refer to [Chapter 3.](#page-36-0)*

**Switch Operation** The Switch 3800 uses the same algorithm as a conventional 802.1d bridge for filtering, forwarding, and learning packets.

#### **Virtual LANs (VLANs)**

The Switch 3800 has a *Virtual LAN (VLAN)* feature that allows you to build your network segments without being restricted by physical connections. A VLAN is a group of location- and topology-independent devices that communicate as if they are on the same physical *Local Area Network (LAN)*. Implementing VLANs on your network has the following three advantages:

- It eases the change and movement of devices on networks. If a device in VLAN *marketing* is moved to a port in another part of the network, all you must do is specify that the new port belongs to VLAN *marketing*.
- It helps to control broadcast traffic. If a device in VLAN *marketing* transmits a broadcast frame, only VLAN *marketing* devices receive the frame.
- It provides extra security. Devices in VLAN *marketing* can only communicate with devices on VLAN *sales* using a device that provides routing services.

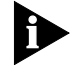

*For more information on VLANs, refer to [Chapter 5](#page-78-0).*

<span id="page-21-0"></span>

### <span id="page-22-0"></span>**Priority Access Control Enabled (PACE)**

The Switch recognizes the PACE bit set by 3Com Etherlink® adapters and other devices supporting PACE. When enabled, traffic with these bits receives priority service from the Switch.

#### **Spanning Tree Protocol (STP)**

The Switch 3800 supports the IEEE 802.1d *Spanning Tree Protocol (STP),* which is a bridge-based mechanism for providing fault tolerance on networks. STP allows you to implement parallel paths for network traffic, and ensure the following:

- Redundant paths are disabled when the main paths are operational.
- Redundant paths are enabled if the main traffic paths fail.

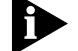

*For more information on STP, refer to [Chapter 7](#page-98-0).*

#### **IP Unicast Routing**

The Switch 3800 can route IP traffic between the VLANs configured as virtual router interfaces. Both dynamic and static IP routes are maintained in the routing table. RIP version 1 and RIP version 2 are supported.

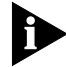

*For more information on IP unicast routing, refer to [Chapter 8](#page-112-0).*

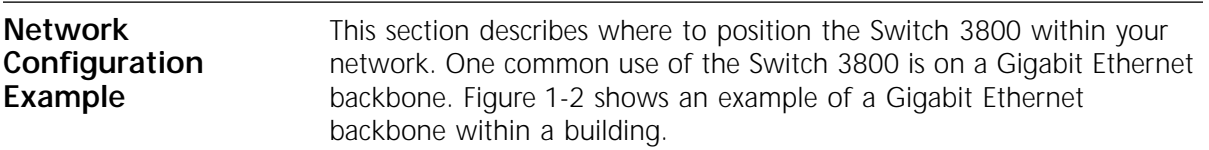

**1-6** CHAPTER 1: SWITCH 3800 OVERVIEW

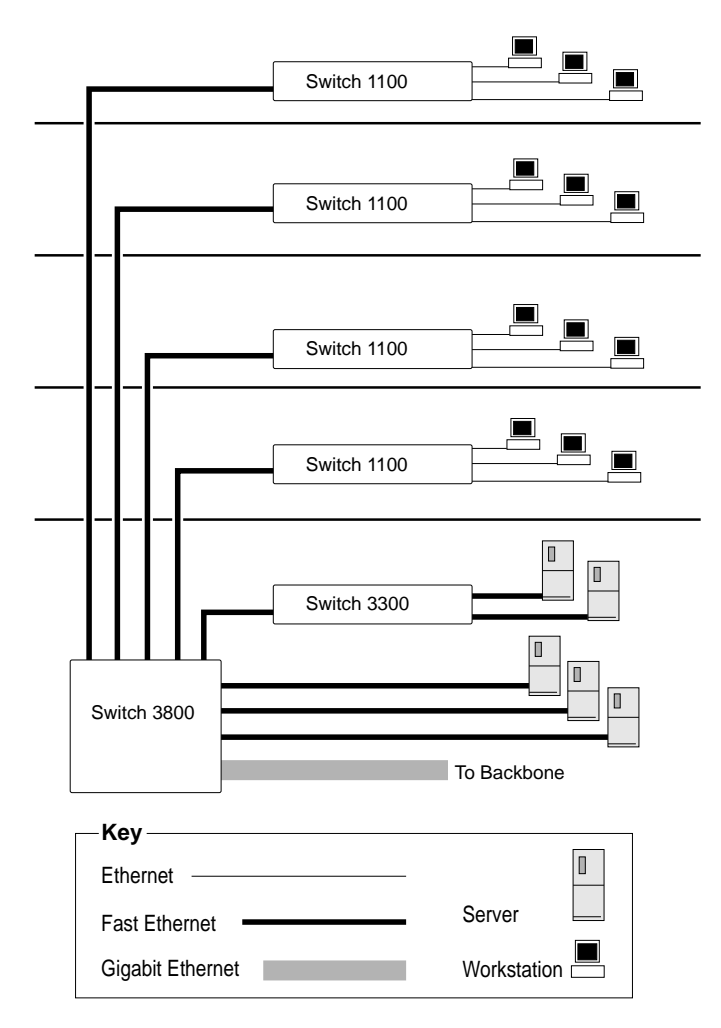

**Figure 1-2** Switch 3800 used in a backbone configuration

The Switch 1100 on each floor has a 100Mbps full-duplex link to the Switch 3800. A Switch 3300 is connected to a group of servers on one floor of the building. The Switch 3800 routes IP traffic between the IP subnets on each floor, and also provides bridged connectivity for non-IP traffic. The Gigabit Ethernet port on the Switch 3800 connects into a Gigabit Ethernet campus backbone.

Using Gigabit Ethernet as a backbone technology removes bottlenecks by providing scalable bandwidth, low-latency, and high-speed data switching.

<span id="page-23-0"></span>

In addition to providing a fast backbone between Ethernet LANs, Gigabit Ethernet equipped file servers and services may be directly attached to the Switch 3800 providing improved performance to the Ethernet desktop.

#### <span id="page-24-0"></span>**Switch 3800 Front View**

Figure 1-3 shows the Switch 3800 front view.

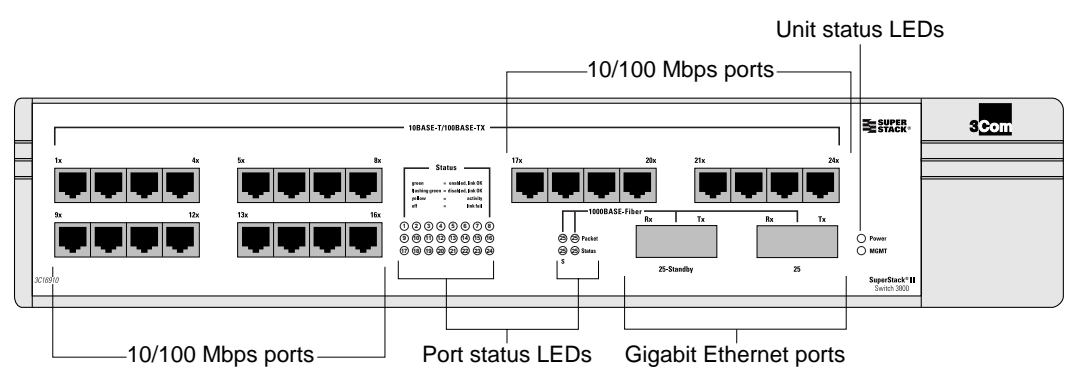

**Figure 1-3** Switch 3800 front view

The front panel has the following features:

#### **Ports**

The Switch 3800 has 24 autosensing 10BASE-T/100BASE-TX ports using standard RJ-45 connectors, and supports one Gigabit Ethernet port, and one redundant Gigabit Ethernet port using standard *Gigabit Interface Connectors* (GBICs). You must have a GBIC transceiver module inserted to make use of these ports.

The Switch 3800 ports support the media types and distances listed in [Table 1-1](#page-25-0).

#### **Table 1-1** Media Types and Distances

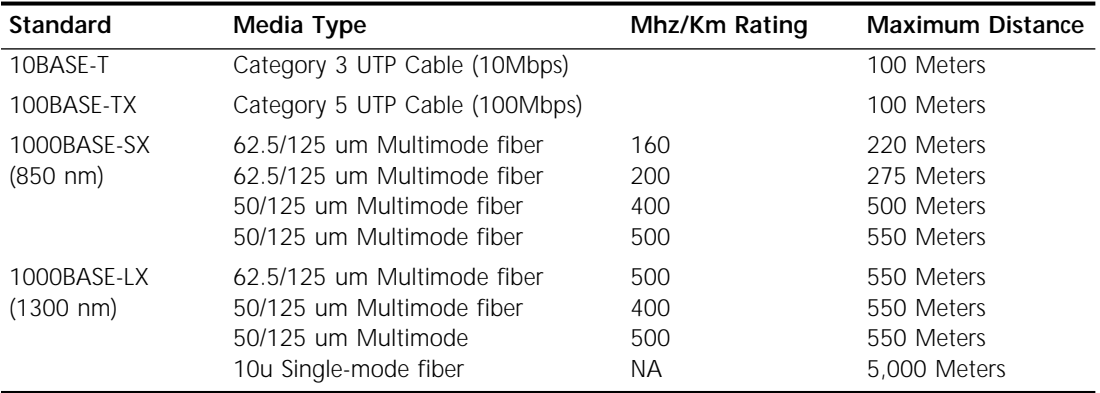

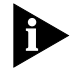

*For more information on 1000BASE-SX and 1000BASE-LX characteristics refer to IEEE Draft P802.3z/D4.2 Tables 38-2 and 38-6.*

#### **LEDs**

Table 1-2 describes the LED behavior on the Switch 3800.

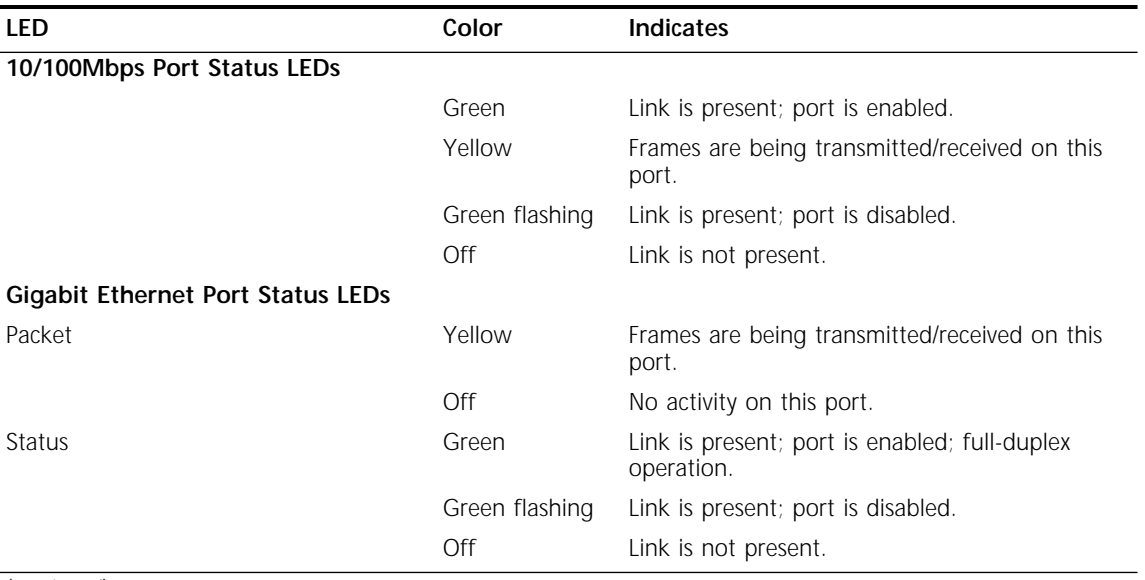

#### **Table 1-2** Switch 3800 LEDs

<span id="page-25-0"></span>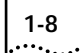

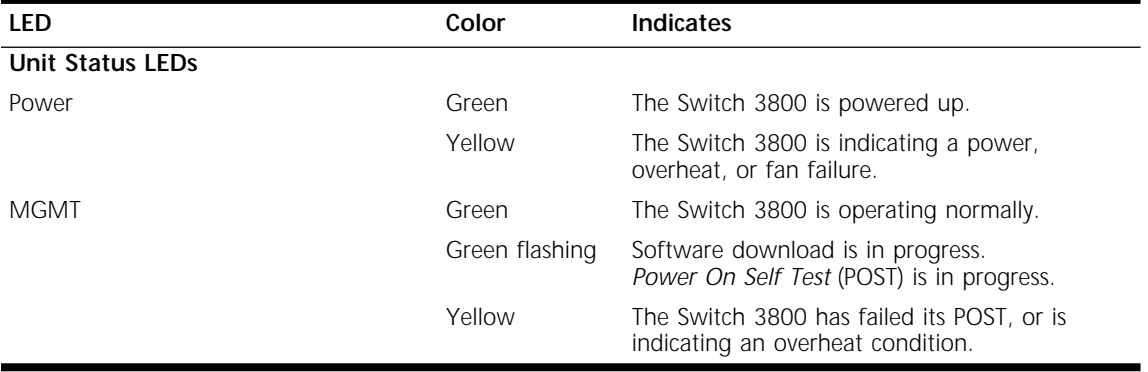

#### <span id="page-26-0"></span>**Table 1-2** Switch 3800 LEDs (continued)

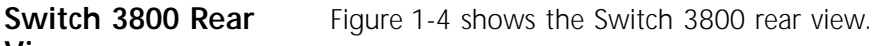

# **View**

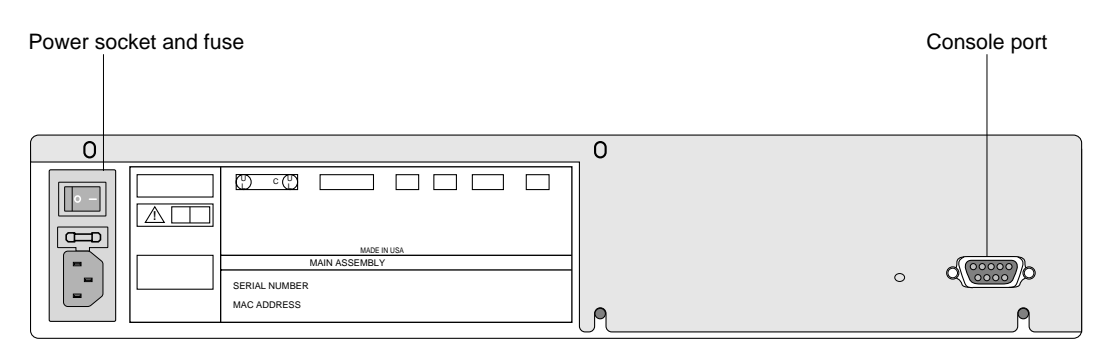

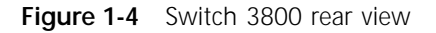

The rear panel has the following features:

#### **Power Socket**

The Switch 3800 automatically adjusts to the supply voltage. The power supply operates down to 90 V. The fuse is suitable for both 110 V AC and 220-240 V AC operation.

#### **Serial Number**

The serial number uniquely identifies this unit. You may need this serial number for fault-reporting purposes.

#### <span id="page-27-0"></span>**MAC Address**

This label shows the unique Ethernet MAC address assigned to this device.

#### **Console Port**

The console port (9-pin, "D" type connector) is used to connect a terminal and to carry out local out-of-band management.

#### **Factory Defaults** Table 1-3 shows the factory defaults for the Switch 3800 features.

#### **Table 1-3** Switch 3800 Factory Defaults

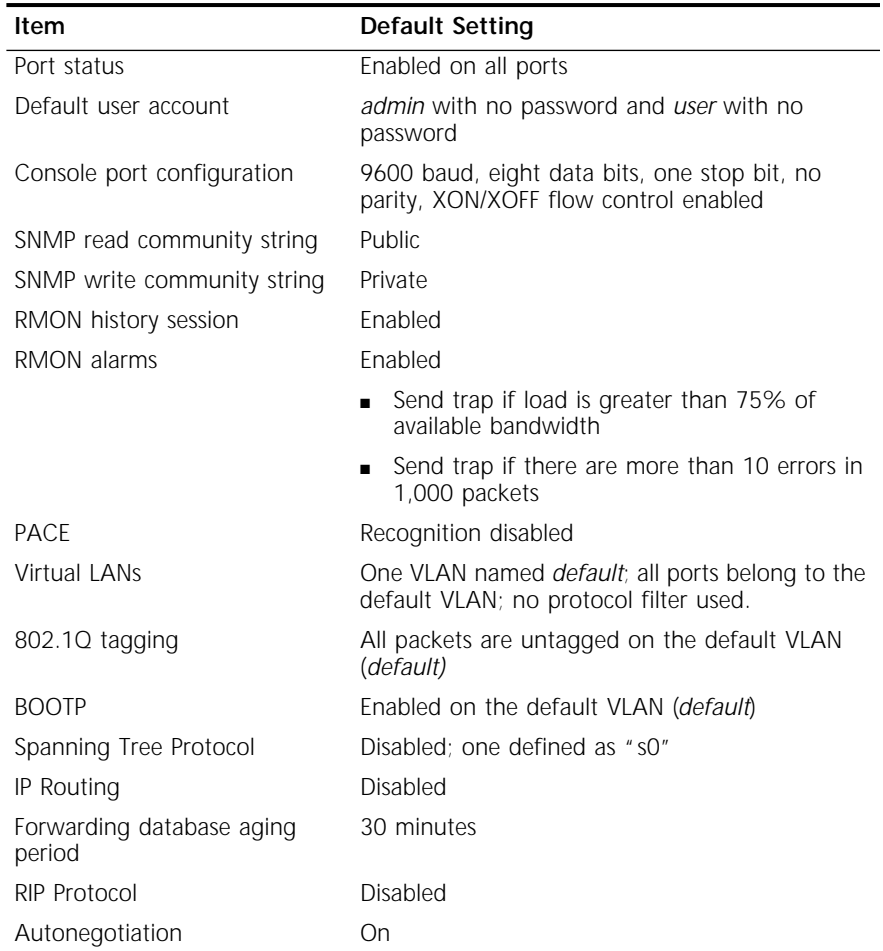

# <span id="page-28-0"></span>**2 INSTALLATION AND SETUP**

This chapter describes the following:

- How to decide where to install the Switch 3800
- Ethernet configuration rules
- How to install the Switch in a rack or free-standing
- How to connect equipment to the console port
- How to check the installation using the *Power On Self-Test (POST)*

**Following Safety Information**

Before installing or removing any components of the Switch, or before carrying out any maintenance procedures, you must read the safety information provided in [Appendix A](#page-146-0) of this guide.

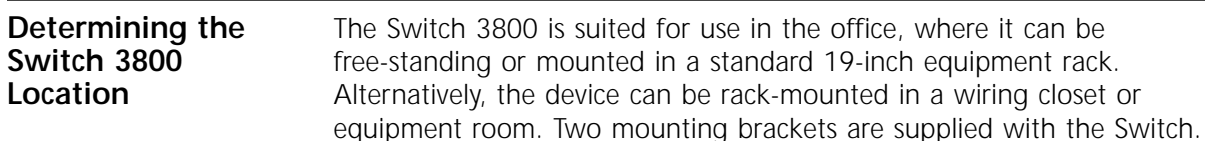

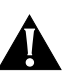

*CAUTION: When using a rack mounting system, the Switch must be mounted on a shelf or runners. The rack mounting brackets alone are not sufficient to support the weight of the Switch. The rack mounting brackets are provided to ensure stability across the horizontal plane. If you stack Switches, you must ensure that the shelf or runners are strong enough to hold the combined weight. Ensure that the ventilation holes are not obstructed.*

After deciding where to install the Switch, make sure that:

- You will be able to meet the configuration rules detailed in [Chapter 1.](#page-18-0)
- The Switch is accessible and cables can be connected easily.

<span id="page-29-0"></span>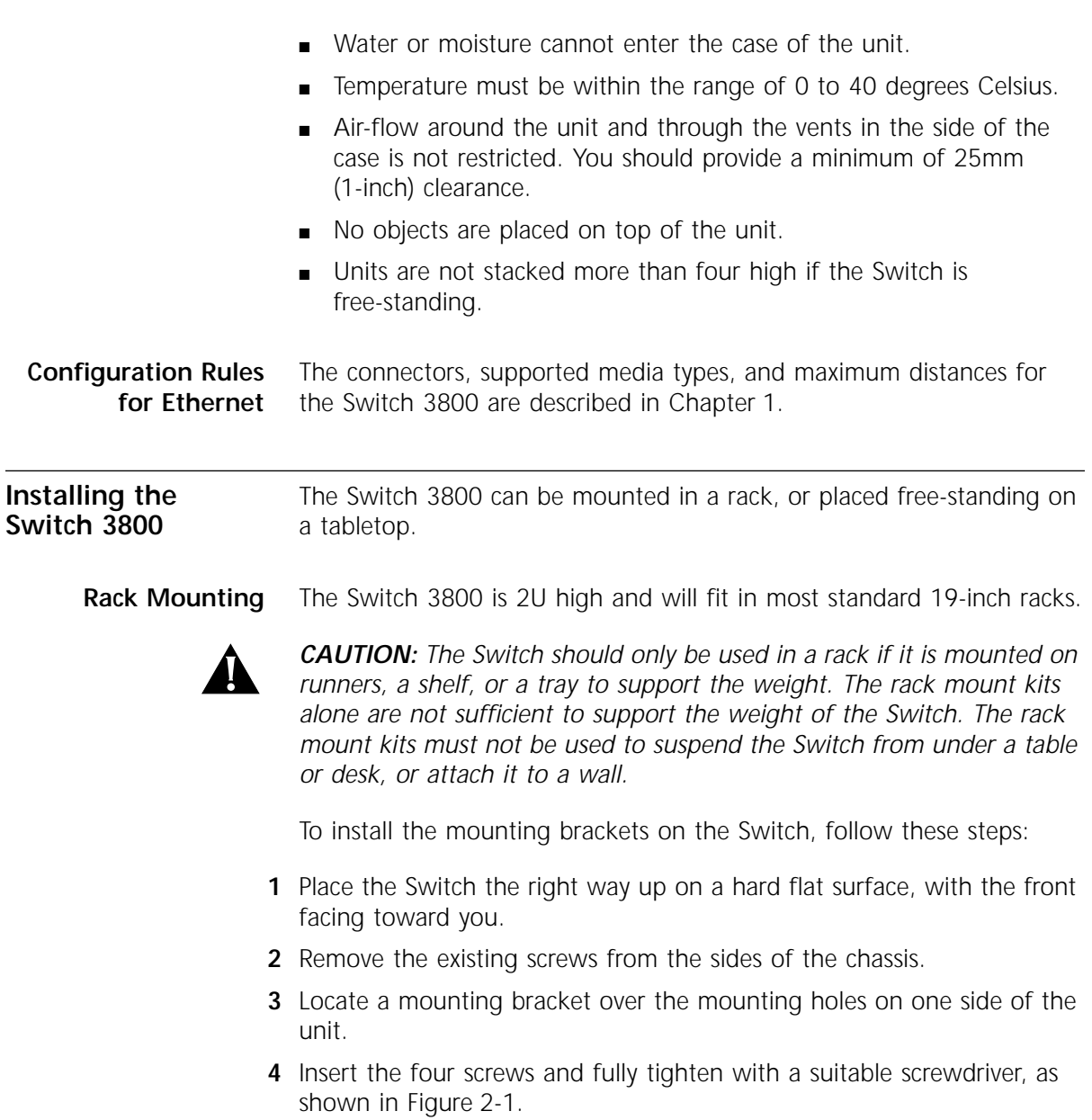

<span id="page-30-0"></span>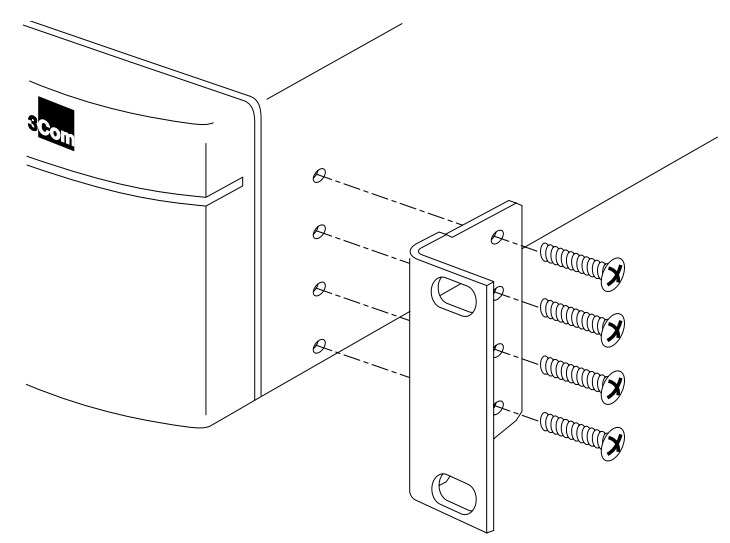

**Figure 2-1** Fitting the mounting bracket

- **5** Repeat the three previous steps for the other side of the Switch.
- **6** Refer to the instructions that shipped with your rack, runners, shelf or tray to complete the installation of the Switch into the mounting rack.

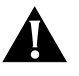

*CAUTION: When using rack mounting runners, a shelf, or a tray, make sure that the ventilation holes on the side of the Switch are not obstructed.*

- **7** Connect cables.
- **Free-Standing** The Switch 3800 is supplied with four self-adhesive rubber pads. Apply the pads to the underside of the device by sticking a pad in the marked area at each corner of the Switch.

#### <span id="page-31-0"></span>**Stacking the Switch and Other Devices**

Up to four units can be placed on top of one another. If mixing Switch 3800, Switch 3000 FX, Switch 1000, Switch 1200, and other SuperStack® II hubs, the smaller units must be positioned at the top using rubber pads.

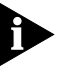

*This section relates only to physically placing the devices on top of each other. The Switch cannot be used to form a logical stack. It cannot be linked to other Switches using special expansion cables to form a larger Switch.*

Apply the pads to the underside of the device by sticking a pad in the marked area at each corner of the Switch. Place the devices on top of each other, ensuring that the pads of the upper device line up with the recesses of the lower device.

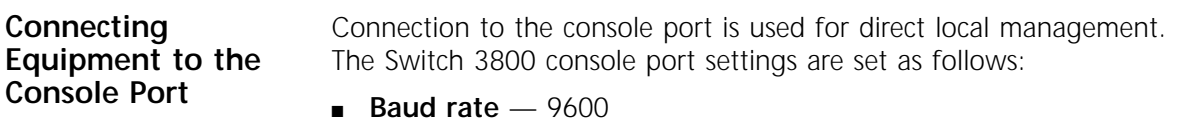

- **Data bits** 8
- Stop bit 1
- **Parity** None
- **Flow control** XON/XOFF

The terminal connected to the console port on the Switch must be configured with the same settings. This procedure will be described in the documentation supplied with the terminal.

Appropriate cables are available from your local supplier. If you make your own cables, pin-outs for a DB-9 male console connector are described in Table 2-1.

**Table 2-1** Console Connector Pin-Outs

| <b>Function</b>     | Pin Number |  |  |  |
|---------------------|------------|--|--|--|
| TXD (transmit data) | -3         |  |  |  |
| RXD (receive data)  | 2          |  |  |  |
| GND (ground)        | ৸          |  |  |  |

Figure 2-2 shows the pin-outs for a 9-pin to RS-232 25-pin null modem cable.

| Switch 3800<br>Cable connector: 9-pin female |            |       |  |  | <b>PC/Terminal</b><br>Cable connector: 25-pin male/female |    |            |  |
|----------------------------------------------|------------|-------|--|--|-----------------------------------------------------------|----|------------|--|
|                                              | Screen     | Shell |  |  |                                                           | 1  | Screen     |  |
|                                              | TxD        | 3     |  |  |                                                           | 3  | RxD        |  |
|                                              | RxD        | 2     |  |  |                                                           | 2  | TxD        |  |
|                                              | Ground     | 5     |  |  |                                                           | 7  | Ground     |  |
|                                              | <b>RTS</b> | 7     |  |  |                                                           | 4  | <b>RTS</b> |  |
|                                              | <b>CTS</b> | 8     |  |  |                                                           | 20 | <b>DTR</b> |  |
|                                              | <b>DSR</b> | 6     |  |  |                                                           | 5  | <b>CTS</b> |  |
|                                              | <b>DCD</b> | 1     |  |  |                                                           | 6  | <b>DSR</b> |  |
|                                              | DTR        | 4     |  |  |                                                           | 8  | DCD        |  |

**Figure 2-2** Null modem cable pin-outs

Figure 2-3 shows the pin-outs for a 9-pin to 9-pin PC-AT serial null modem cable.

#### **Switch 3800**

#### **PC-AT Serial Port**

| Cable connector: 9-pin female |              |                |  | Cable connector: 9-pin female |       |            |  |
|-------------------------------|--------------|----------------|--|-------------------------------|-------|------------|--|
|                               | Screen Shell |                |  |                               | Shell | Screen     |  |
|                               | <b>DTR</b>   |                |  |                               |       | <b>DCD</b> |  |
|                               | TxD          | 3              |  |                               | 2     | <b>RxD</b> |  |
|                               | <b>RxD</b>   | $\overline{2}$ |  |                               | 3     | TxD        |  |
|                               | <b>CTS</b>   | 8              |  |                               |       | DTR        |  |
|                               | Ground       | 5              |  |                               | 5     | Ground     |  |
|                               | <b>DSR</b>   | 6              |  |                               | 6     | <b>DSR</b> |  |
|                               | <b>RTS</b>   | 7              |  |                               |       | <b>RTS</b> |  |
|                               |              |                |  |                               | 8     | <b>CTS</b> |  |

**Figure 2-3** PC-AT serial cable pin-outs

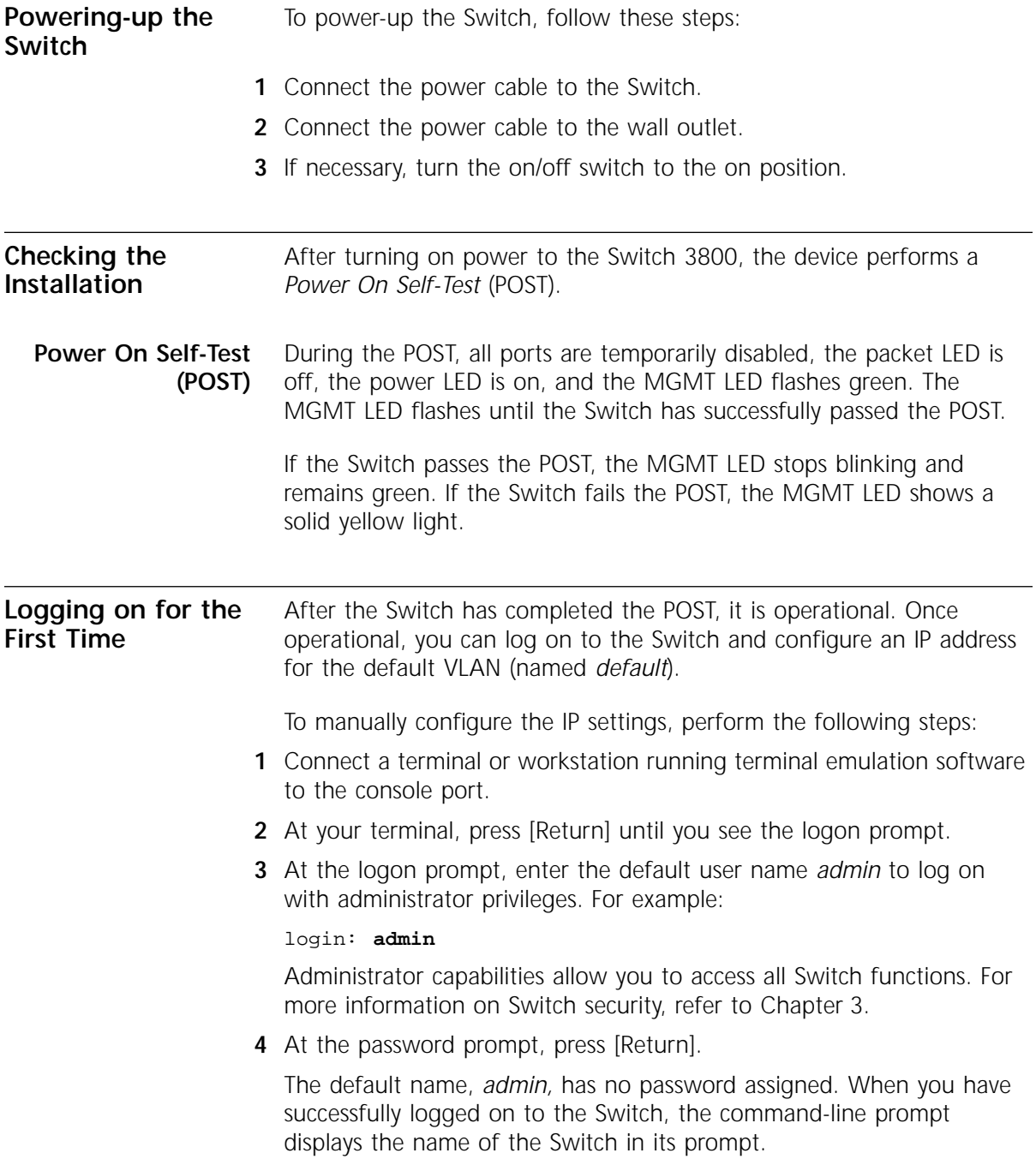

<span id="page-33-0"></span>

**5** Assign an IP address and subnetwork mask for VLAN *default.* The example below assigns an IP address of 123.45.67.8 and a subnetwork mask of 255.255.255.0.

**config vlan default ipaddress 123.45.67.8 255.255.255.0**

Your changes take effect immediately.

**6** Save your configuration changes so that they will be in effect after the next Switch reboot, by typing

**save**

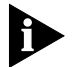

*For more information on saving configuration changes, refer to [Chapter 10.](#page-142-0)*

**7** When you are finished using the facility, log out of the Switch by typing

**logout**

**2-8** CHAPTER 2: INSTALLATION AND SETUP

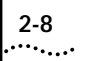
# <span id="page-36-0"></span>**3 ACCESSING THE SWITCH**

This chapter describes the following information that you can use to begin managing the Switch 3800:

- Security access level overview
- Configuring the Switch for management
- Switch management methods
- Configuring SNMP

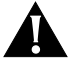

*CAUTION: For configuration changes to be retained through a Switch power cycle or reboot, you must issue a SAVE command after you have made the change. For more information on the SAVE command, refer to [Chapter 10.](#page-142-0)*

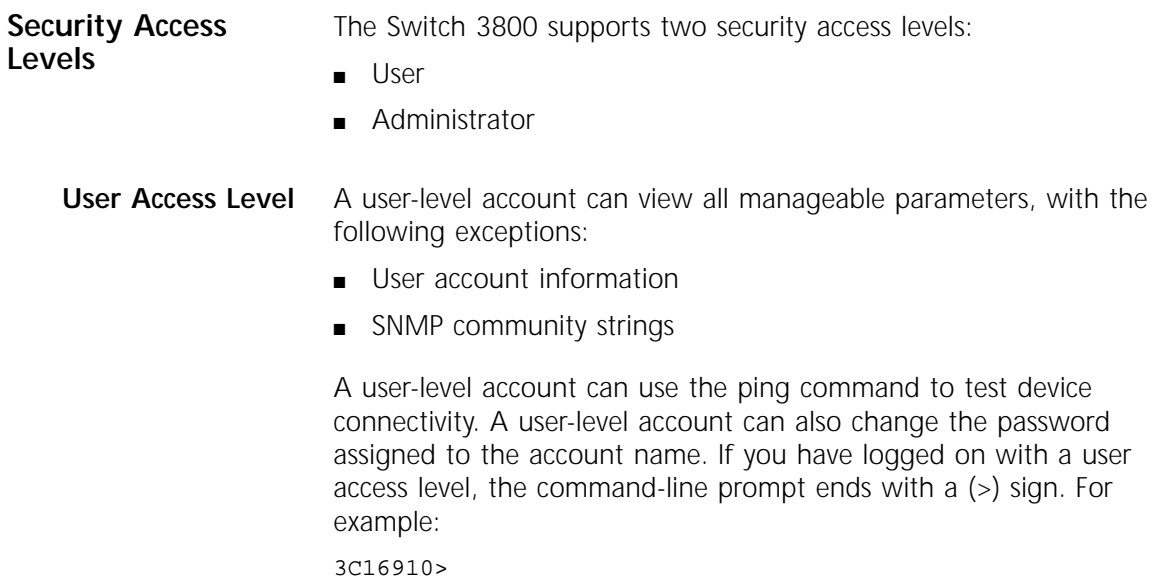

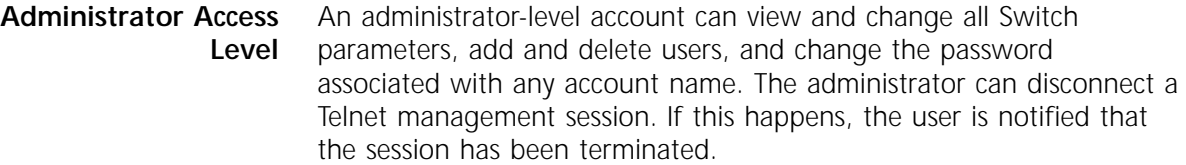

If you have logged on with administrator access level, the command-line prompt ends with a (#) sign. For example:

3C16910#

If an asterisk (\*) appears in front of the command-line prompt, it indicates that you have outstanding configuration changes that have not been saved. For example:

\*3C16910#

**Default Accounts** By default, the Switch is configured with two accounts, as shown in Table 3-1.

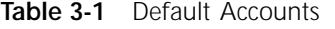

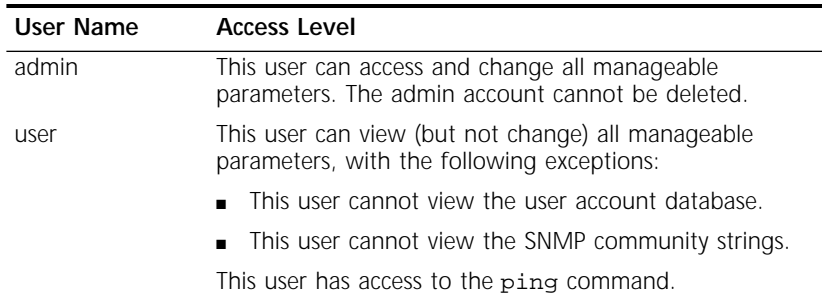

The default accounts do not have passwords assigned to them. Passwords must have a minimum of 4 characters and can have a maximum of 12 characters.

### **Adding a Password to the Default** *admin* **Account**

To add a password to the default *admin* account, follow these steps:

- **1** Logon to the Switch using the name *admin*.
- **2** At the password prompt, press [Return].
- **3** Add a default admin password by typing the following:

```
config account admin
```
- **4** Enter the new password at the prompt.
- **5** Re-enter the new password at the prompt.
- **6** Save your changes by typing

**save**

### **Creating a Management Account**

The Switch can have a total of three management accounts. You can use the default names (admin and user), or you can create new names and passwords for the accounts. Passwords must have a minimum of four characters and can have a maximum of 12 characters.

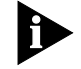

*The account name "admin" cannot be deleted.*

To create a new account, follow these steps:

- **1** Logon to the Switch using the name *admin*.
- **2** At the password prompt, press [Return].
- **3** Add a new user by typing the following:

#### **create account [admin | user] <username>**

- **4** Enter the password at the prompt.
- **5** Re-enter the password at the prompt.
- **6** Save your changes by typing

**save**

#### **Changing Account Passwords**

To add a password to a user account, follow these steps:

- **1** At the logon prompt, enter your user name and password. Note that they are both case-sensitive. Ensure that you have entered a user name and password with administrator privileges.
	- If you are logging on for the first time, use the default user name *admin* to log on with administrator privileges. For example:

login: **admin**

**2** Add an account password by using the following command:

config account <name>

for example:

**config account user** 

- **3** Enter the new password at the prompt.
- **4** Re-enter the new password at the prompt.
- **5** Save your changes by typing

#### **save**

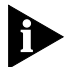

*If you forget your password contact your local technical support representative, who will advise on your next course of action.*

### **Viewing Switch Accounts**

To view the accounts that have been created, you must have administrator privileges. Type the following to see the accounts:

#### **show accounts**

Output from the show accounts command is displayed below.

#show accounts

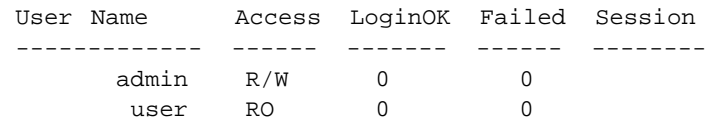

### **Deleting a Switch Account**

To delete a switch account, you must have administrator privileges. Use the following command to delete an account:

delete account <username>

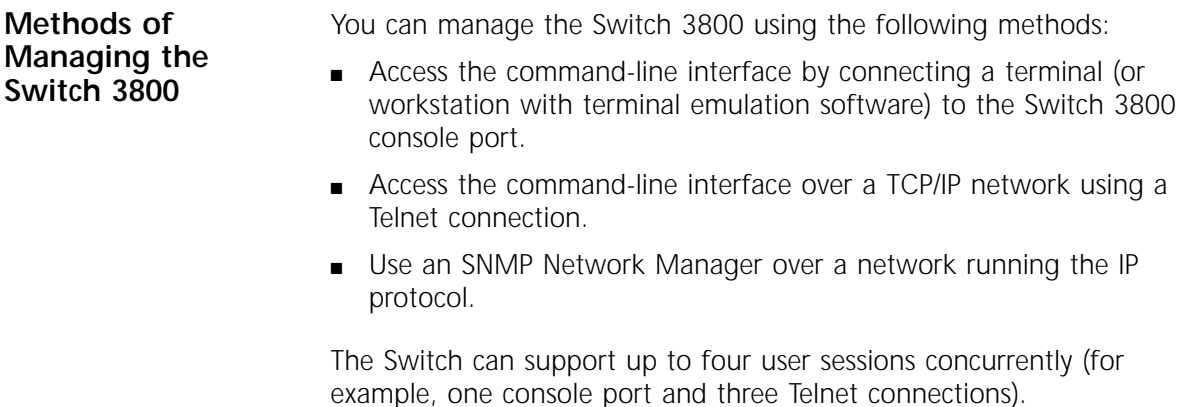

**Using the Console Interface**

The command-line interface built into the Switch is accessible by way of the 9-pin, RS-232 console port located on the rear of the unit.

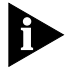

*For more information on the console port pin-outs, refer to [Chapter 2.](#page-28-0)*

Once the connection is established, you will see the system prompt and you may log on.

**Using Telnet** Any Telnet facility should be able to communicate with the Switch over a TCP/IP network. Up to three active Telnet sessions can access the Switch concurrently. The Telnet connection will time out after three minutes of inactivity. If a connection to a Telnet session is lost inadvertently, the Switch will terminate the session within three minutes.

> Before you can start a Telnet session you must set up the IP parameters described in "Configuring Switch IP Parameters" on page 3-5. Telnet is enabled by default.

> To open the Telnet session, you must specify the IP address of the device that you want to manage. Check the user manual supplied with the Telnet client you are using, if you are unsure of how to do this.

> Once the connection is established, you will see the system prompt and you may log on.

#### **Configuring Switch IP Parameters** In order to manage the Switch by way of a Telnet connection or by using an SNMP Network Manager, you must configure the Switch IP parameters. Switch IP parameters are configured on a per-VLAN basis.

### **Using a BOOTP Server**

If you are using IP and you have a BOOTP server set up correctly on your network, you will need to add the Switch *Media Access Control* (MAC) address, the IP address, subnetwork mask, and default gateway to the BOOTP server. The Switch MAC address is shown on the rear label of the Switch.

Once this is done, the IP address, subnetwork mask, and default gateway for the Switch will be downloaded automatically. You can then start managing the Switch without further configuration.

<span id="page-41-0"></span>You can enable BOOTP on a per-VLAN basis by using the following command:

enable bootp vlan [<name> | all]

### **Manually Configuring the IP Settings**

If you are using IP without a BOOTP server, you must enter the IP parameters for the Switch in order for the SNMP Network Manager or Telnet software to communicate with the device. To assign IP parameters to the Switch, you must do the following:

- Logon to the Switch with administrator access level.
- Assign an IP address and subnetwork mask to a VLAN.

The Switch comes configured with a default VLAN named *default*. In order to use Telnet or an SNMP Network Manager, you must have at least one VLAN on the Switch, and it must be assigned an IP address and subnetwork mask. IP addresses are always assigned to a VLAN. The Switch 3800 can be assigned multiple IP addresses. For information on creating and configuring VLANs, refer to [Chapter 5,](#page-78-0) ["Virtual LANs](#page-78-0)  [\(VLANs\)](#page-78-0)."

To manually configure the IP settings, perform the following steps:

- **1** Connect a terminal or workstation running terminal emulation software to the console port.
- **2** At your terminal, press [Return] one or more times until you see the logon prompt.
- **3** At the logon prompt, enter your user name and password. Note that they are both case-sensitive. Ensure that you have entered a user name and password with administrator privileges.
	- If you are logging on for the first time, use the default user name *admin* to log on with administrator privileges. For example:

#### login: **admin**

The administrator access level allow you to access all Switch functions. The default user names have no passwords assigned. For more information on Switch security, refer to ["Security Access](#page-36-0)  [Levels](#page-36-0)," on [page 3-1](#page-36-0).

■ If you have been assigned a user name and password with administrator privileges, enter them at the logon prompt.

**4** At the password prompt, enter the password and press [Return].

When you have successfully logged on to the Switch, the command-line prompt displays the name of the Switch in its prompt.

**5** Assign an IP address and subnetwork mask for the default VLAN by using the following command

config vlan <name> ipaddress <ipaddress> {<subnet mask>}

For example:

**config vlan default ipaddress 123.45.67.8 255.255.255.0**

Your changes take effect immediately.

**6** Configure the default route for the Switch using the following command:

```
config iproute add default <ipaddress> {<metric>}
```
For example:

```
config iproute add default 123.0.0.1 1
```
**7** Save your configuration changes so that they will be in effect after the next Switch reboot, by typing

**save**

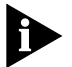

*For more information on saving configuration changes, refer to [Chapter 10.](#page-142-0)*

**8** When you have finished using the facility, log out of the Switch by typing

**logout**

**Disconnecting a Telnet Session** For security purposes, an administrator access level account can disconnect a management session that has been established by way of a Telnet connection. If this happens, the user logged on by way of the Telnet connection is notified that the session has been terminated.

To terminate a Telnet session, follow these steps:

- **1** Logon to the Switch with an administrator access level.
- **2** Determine the session number of the session you want to terminate by typing

**show session**

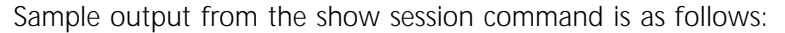

3C16910:2 # sh sess # Login Time User Type Location ============================================================ 0 Tue Mar 10 11:10:53 1998 admin console serial 4 Tue Mar 10 13:11:13 1998 user telnet 192.207.37.168

Terminate the session by typing

**clear session <session\_number>**

**Disabling Telnet Access** By default, Telnet services are enabled on the Switch. You can choose to disable Telnet. To do so, enter

#### **disable telnet**

To re-enable Telnet on the Switch, at the console port enter

#### **enable telnet**

You must be logged on as an administrator to enable or disable Telnet.

**Using SNMP** Any Network Manager running the Simple Network Management Protocol (SNMP) can manage the Switch, provided the Management Information Base (MIB) is installed correctly on the management station.

> Each Network Manager provides its own user interface to the management facilities. 3Com's Transcend® range of Network Managers all have facilities for managing the Switch.

The following sections describe how to get started if you want to use an SNMP manager. It assumes you are already familiar with SNMP management. If not, refer to the following publication:

"The Simple Book" by Marshall T. Rose ISBN 0-13-8121611-9 Published by Prentice Hall **Accessing Switch Agents** In order to have access to the SNMP agent residing in the Switch, at least one VLAN on the Switch must have an IP address assigned to it. For more information on assigning an IP address, refer to ["Manually](#page-41-0)  [Configuring the IP Settings,](#page-41-0)" on [page 3-6.](#page-41-0)

**Saving Configuration Changes** If you make configuration changes to the Switch using an SNMP manager, you must save the changes so that they are not lost on the next Switch reboot. You can save your changes by using the SNMP save attribute, or by issuing the save command from the command line interface.

**Supported MIBs** In addition to private MIBs, the Switch 3800 supports the standard MIBs listed in Table 3-2.

| Description                 | <b>RFC Number</b> |
|-----------------------------|-------------------|
| MIB II                      | 1213              |
| Bridge MIB                  | 1493              |
| <b>RMON</b>                 | 1757              |
| RMON II Probe Configuration | 2021              |
| Evolution of Internet       | 1573              |
|                             |                   |

**Table 3-2** Supported MIBs

**Supported Traps** A *trap* is a message sent by an SNMP agent to an authorized trap receiver (usually a network management station) to indicate the occurrence of a significant event, such as an error condition or a threshold that has been reached. The Switch 3800 supports the traps listed in Table 3-3.

**Table 3-3** Supported Traps

| Trap         | Description                                                                                                    |
|--------------|----------------------------------------------------------------------------------------------------|
| Cold start   | Indicates that the device is reinitializing itself.                                                                              |
| Link up      | Indicates that the device recognizes that one of its<br>communication links has come up.                                         |
| Link down    | Indicates that the device recognizes a failure in one of<br>the communication links represented in the agent's<br>configuration. |
| Rising alarm | Indicates that an RMON alarm entry has crossed its<br>rising threshold                                                           |
| (continued)  |                                                                                                    |

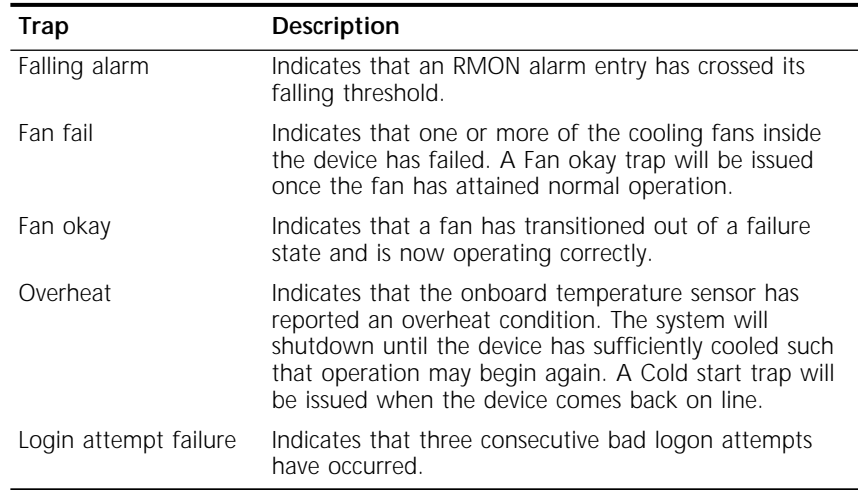

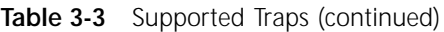

### **Configuring SNMP Settings**

The following SNMP parameters can be configured on the Switch:

- **Authorized trap receivers** An authorized trap receiver can be one or more network management stations on your network. The Switch sends SNMP traps to the trap receiver. You can have a maximum of six trap receivers configured for each Switch 3800.
- **Community strings** The *community strings* allow a simple method of authentication between the Switch and the remote Network Manager. There are two community strings on the Switch 3800. The read community string provides read-only access to the Switch. The default read community string is *public*. The write community string provides read and write access to the Switch. The default write community string is *private*. The community string for all authorized trap receivers must be configured on the Switch in order for the trap receiver to receive Switch-generated traps.
- **System contact** (optional) The system contact is a text field that allows you to enter the name of the person(s) responsible for managing the Switch.
- **System name** The system name is the name that you have assigned to this Switch. The default name is 3C16910.
- **System location** (optional) Using the system location field, you can enter a location for this Switch.

## Table 3-4 describes SNMP configuration commands.

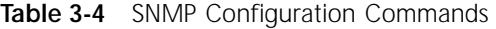

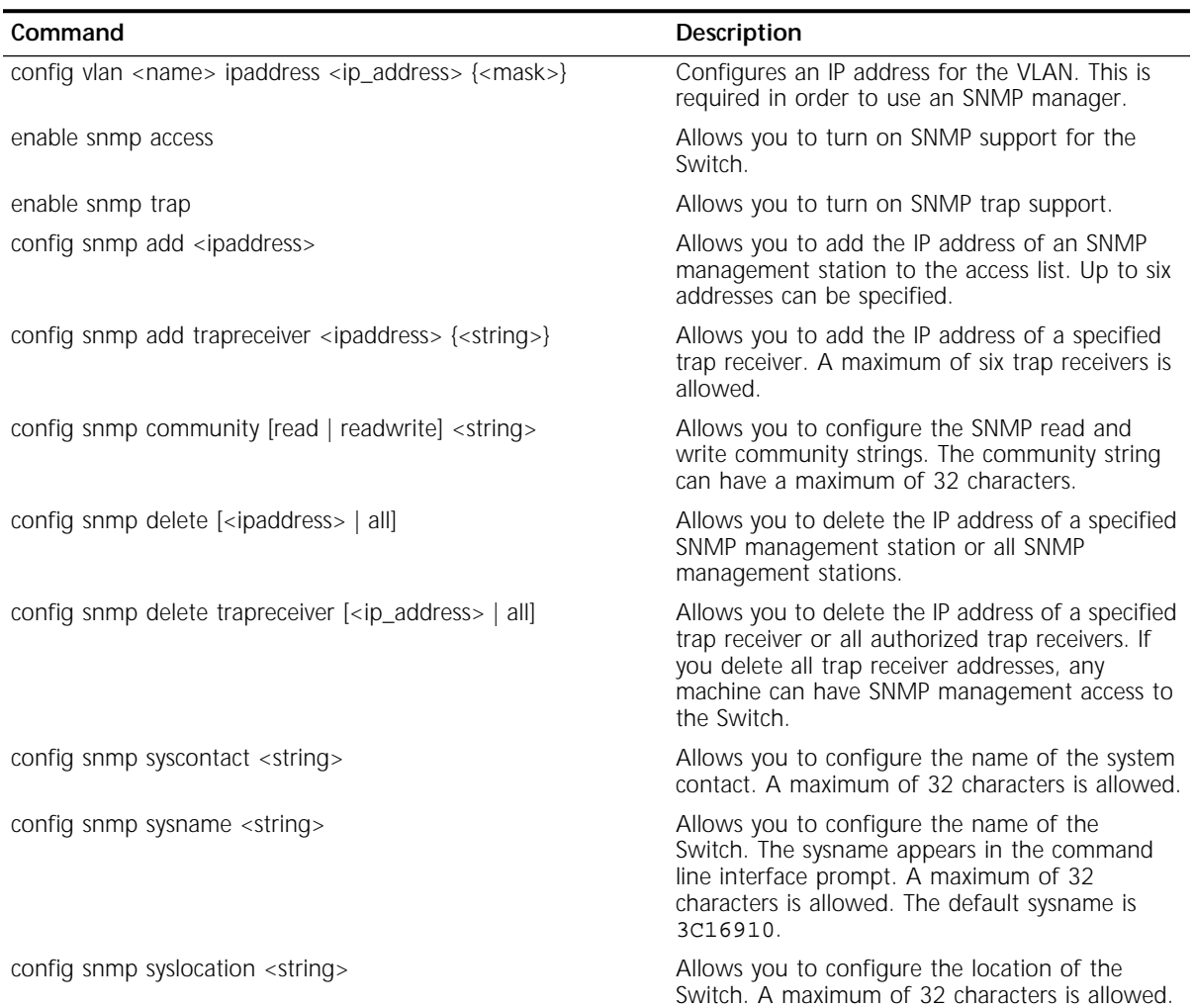

#### **Displaying SNMP Settings** To display the SNMP settings configured on the Switch 3800, use the following command:

show management

This command displays the following information:

- Enable/disable state for telnet, SNMP, and web access
- SNMP community strings
- Authorized SNMP station list
- SNMP trap receiver list
- Logon statistics

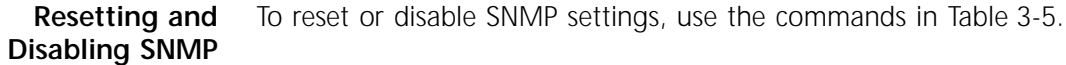

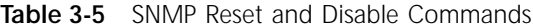

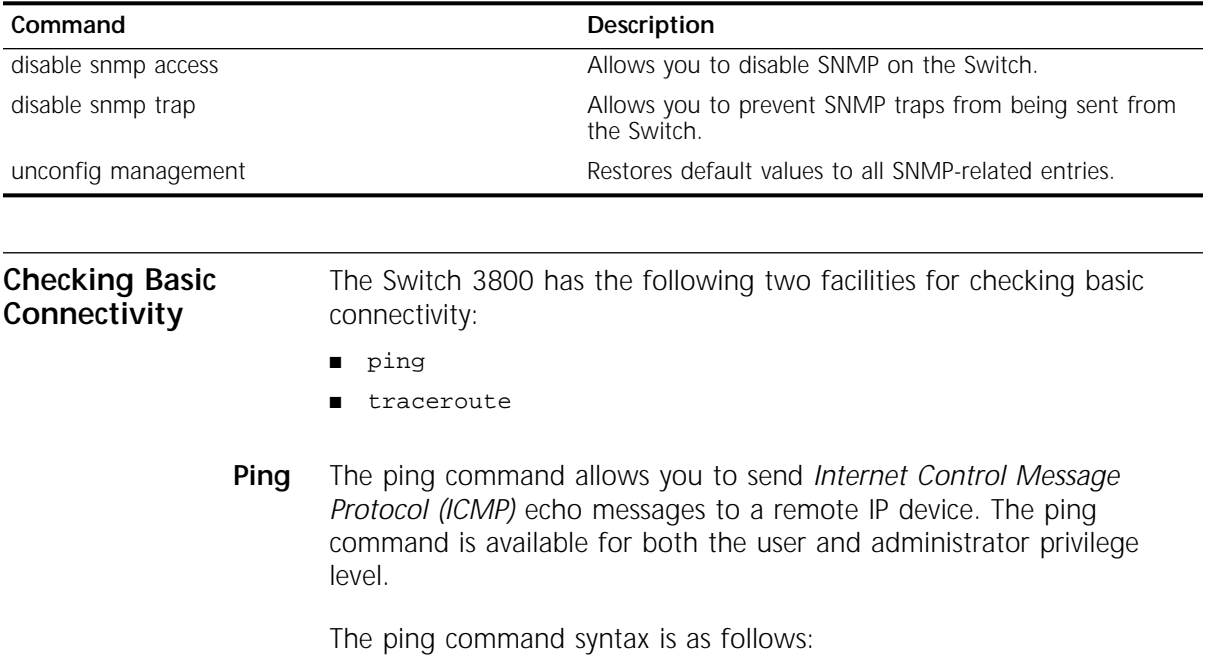

ping {continuous} {size <n>} <ip\_address>

Options for the ping command are described in Table 3-6.

**Table 3-6** Ping Command Parameters

|                                        | Parameter                                                                                                    | Description                                                              |  |  |  |  |
|----------------------------------------|----------------------------------------------------------------------------------------------------|--------------------------------------------------------------------------|--|--|--|--|
|                                        | continuous                                                                                                    | Allows you to specify ICMP echo messages to be sent<br>continuously.     |  |  |  |  |
|                                        | size $\langle n \rangle$                                                                                       | Allows you to specify the size of the packet.                            |  |  |  |  |
| Traceroute                             | The traceroute command allows you to trace the routed path between<br>the Switch and a destination endstation. |                                                                          |  |  |  |  |
|                                        |                                                                                                    | The traceroute command syntax is as follows:                             |  |  |  |  |
|                                        | traceroute <ip_address></ip_address>                                                                           |                                                                          |  |  |  |  |
|                                        |                                                                                                    | where <i>ip_address</i> is the IP address of the destination endstation. |  |  |  |  |
|                                        |                                                                                                    |                                                                          |  |  |  |  |
| <b>Configuring Ports</b>               |                                                                                                    | Ports on the Switch 3800 can be configured in the following ways:        |  |  |  |  |
|                                        | п                                                                                                    | Enabling and disabling individual ports                                  |  |  |  |  |
|                                        | Configuring autonegotiation                                                                                    |                                                                          |  |  |  |  |
|                                        | Creating load-sharing groups on multiple ports                                                                 |                                                                          |  |  |  |  |
| Enabling and<br><b>Disabling Ports</b> | ports, use the following command:                                                                              | By default, all ports are enabled. To enable or disable one or more      |  |  |  |  |
|                                        |                                                                                                    | [enable   disable] port <portlist></portlist>                            |  |  |  |  |
|                                        |                                                                                                    | For example, to disable ports 3, 5, and 6, enter the following:          |  |  |  |  |
|                                        | disable port 3,5-6                                                                                             |                                                                          |  |  |  |  |
|                                        | purposes.                                                                                                    | Even though a port is disabled, the link remains enabled for diagnostic  |  |  |  |  |

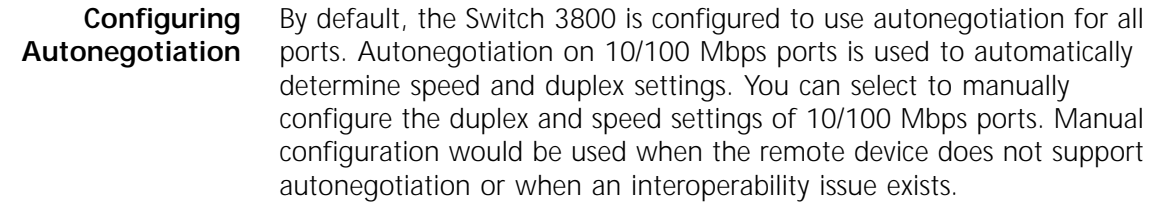

The Switch 3800 Gigabit Ethernet port only supports a speed of 1,000 Mbps and full duplex. Even though these parameters are fixed, autonegotiation on Gigabit links still allows proper link initialization and should be used whenever possible. Manual configuration would be used when the remote device does not support autonegotiation or when an interoperability issue exists.

**10/100 port settings** Fast Ethernet ports can connect to either 10BASE-T or 100BASE-TX networks. By default, the ports autonegotiate port speed and duplex settings. You can manually determine these settings by turning autonegotiation off and providing speed and duplex settings. To configure port speed and duplex settings on 10/100 Mbps ports, use the following command:

> config port <portlist> auto off (speed [10 | 100]} duplex [half | full]

To restore autonegotiation, use the following command:

config port <portlist> auto on

**Gigabit port settings** By default the Gigabit port on the Switch 3800 uses autonegotiation to establish proper link initialization. Speed and duplex settings cannot be modified. To turn off autonegotiation, use the following command:

config port <portlist> auto off duplex full

The duplex setting must be provided even though the duplex setting may not be modified. To restore autonegotiation, use the following command:

config port <portlist> auto on

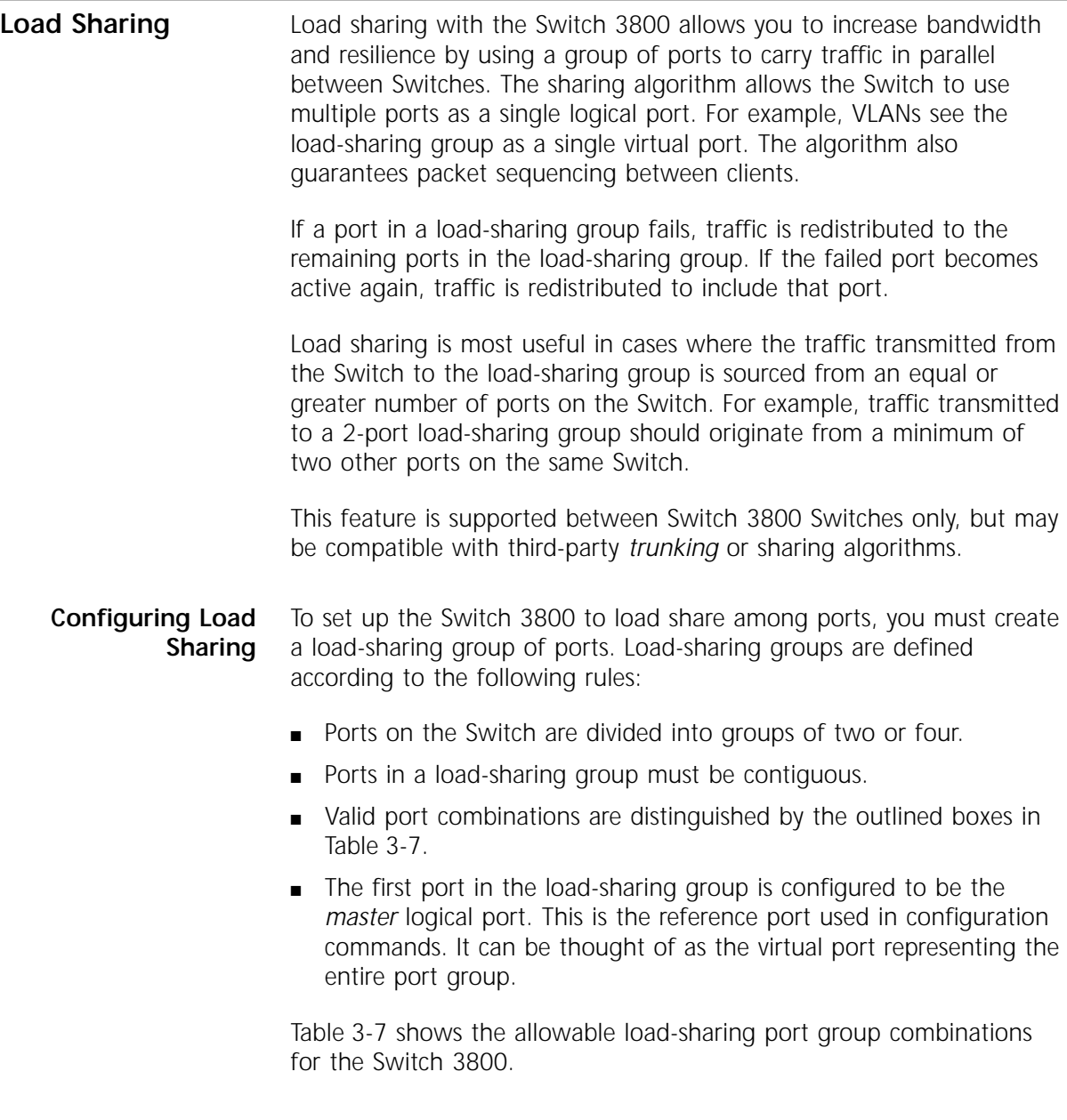

<span id="page-51-0"></span>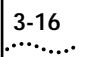

| Load-sharing  |  |  |  |  |                                                         |  |  | 1 1 1 1 1 1 1 1 1 1 2 2 2 2 2 2 |  |  |  |  |  |
|---------------|--|--|--|--|---------------------------------------------------------|--|--|---------------------------------|--|--|--|--|--|
| Group         |  |  |  |  | 1 2 3 4 5 6 7 8 9 0 1 2 3 4 5 6 7 8 9 0 1 2 3 4 5       |  |  |                                 |  |  |  |  |  |
| 4-port groups |  |  |  |  | x x x x  x x x x  x x x x  x x x x  x x x x  x x x x  x |  |  |                                 |  |  |  |  |  |
| 2-port groups |  |  |  |  |                                                         |  |  |                                 |  |  |  |  |  |

**Table 3-7** Port Combinations for the Switch 3800

When you define a load-sharing group, you assign a group of ports to a single, logical port number. To enable or disable a load-sharing group, use the following commands:

enable sharing <master\_port> grouping <portlist> disable sharing <master port>

The following example defines a load-sharing group that contains ports 4 through 7, and uses the first port in the group as the master logical port 4:

#### **enable sharing 4 grouping 4-7**

In this example, logical port 4 represents physical ports 4 through 7.

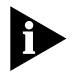

*When using load sharing, you should always reference the master logical port of the load-sharing group (port 4 in the previous example) when configuring or viewing VLANs. VLANs configured to use other ports in the load-sharing group will have those ports deleted from the VLAN when load sharing becomes enabled.*

### **Verifying the Load Sharing Configuration**

The *show port config* output screen shows all of the ports that are involved in load sharing, and the associated master port.

**Current Limitations of Load Sharing**

The following describes implementation restrictions that currently apply to load sharing:

- The load-sharing group must not participate in a spanning tree. If the VLANs using the load-sharing group are also members of a spanning tree, the ports associated with the load-sharing group must have spanning tree disabled.
- A port involved in a load-sharing group must not be disabled.

**SmartRedundancy** SmartRedundancy for the Switch 3800 refers to fail-over behavior of the main and standby Gigabit Ethernet ports. SmartRedundancy allows the Switch to always use the main link if it is available. For example, if only the standby link is available it will be used, but if the main link becomes available again the link will switch back to the main from the standby. With SmartRedundancy disabled, the first link available will be used; only if that link becomes unavailable will the Switch attempt to use the other link. By default, SmartRedundancy is enabled.

**Port Commands** Table 3-8 describes port commands.

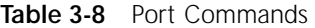

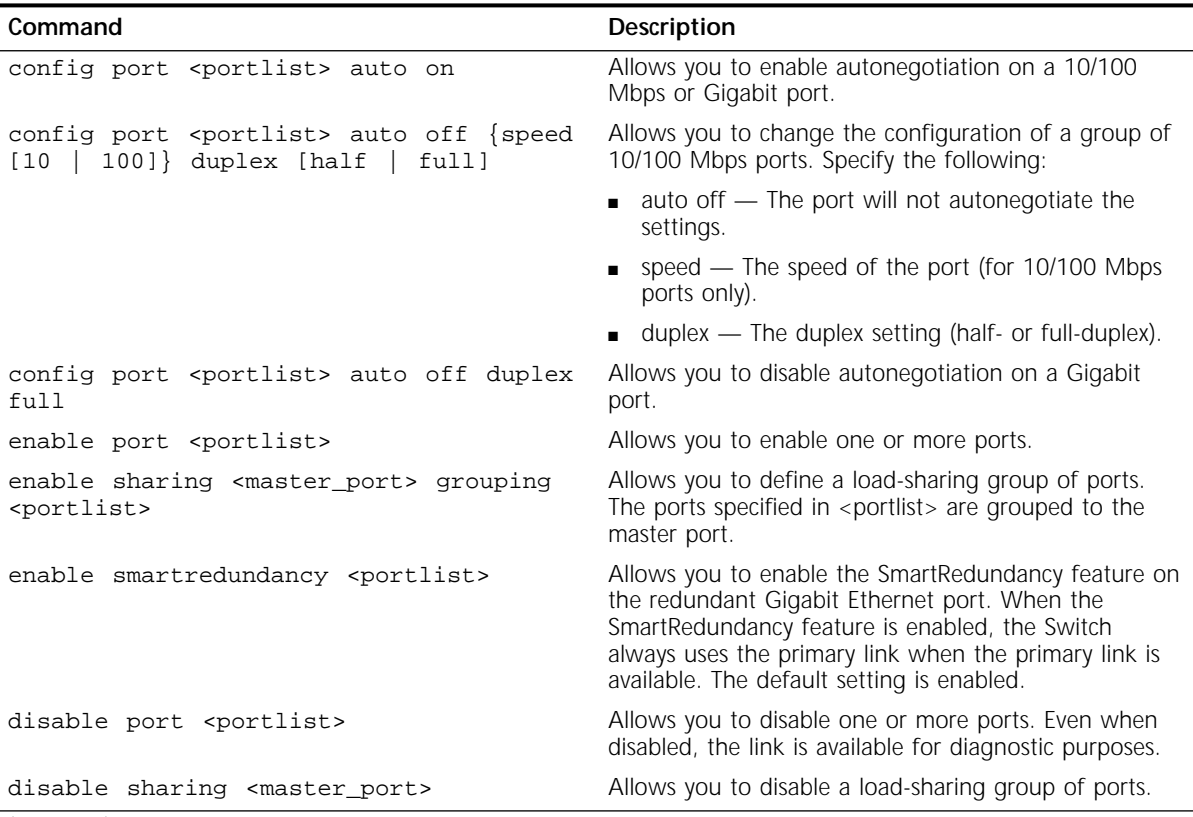

(continued)

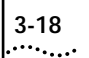

**Table 3-8** Port Commands (continued)

| Command                                       | Description                                                                                                    |
|-----------------------------------------------|----------------------------------------------------------------------------------------------------|
| disable smartredundancy <portlist></portlist> | Allows you to disable the SmartRedundancy feature. If<br>the feature is disabled, the Switch changes the active<br>link only when the current active link becomes<br>inoperable.                                                       |
| show port <portlist> confiq</portlist>        | Displays state, link status, speed, and autonegotiation<br>setting for each port.                                                                                                    |
| show port <portlist> stats</portlist>         | Displays port information including physical layer<br>configuration and statistics.                                                                                                    |
| show port <portlist> errors</portlist>        | Displays error information for one or more ports.                                                                                                    |
| show port <portlist> collisions</portlist>    | Displays real-time collision statistics.                                                                                                    |
| show port <portlist> packet</portlist>        | Displays a histogram of packet statistics for one or more<br>ports.                                                                                                    |
| show port <portlist> util</portlist>          | Displays port utilization by percentage, bytes per<br>second, or packets per second. Use the space bar to<br>toggle between percentage, bytes per second, or<br>packets per second. Use the clear counters command to<br>reset values. |

## **4 COMMANDS**

This chapter contains a description of each command-line interface command for the Switch 3800. It also provides the following information related to Switch 3800 commands:

- Command syntax
- Line-editing commands
- Command history substitution

If an asterisk (\*) appears in front of the command-line prompt, it indicates that you have outstanding configuration changes that have not been saved. For example:

\*3C16910#

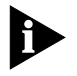

*In order for configuration changes to be retained through a Switch power cycle or reboot, you must issue a SAVE command after you have made the change. For more information on the SAVE command, refer to [Chapter 10](#page-142-0).*

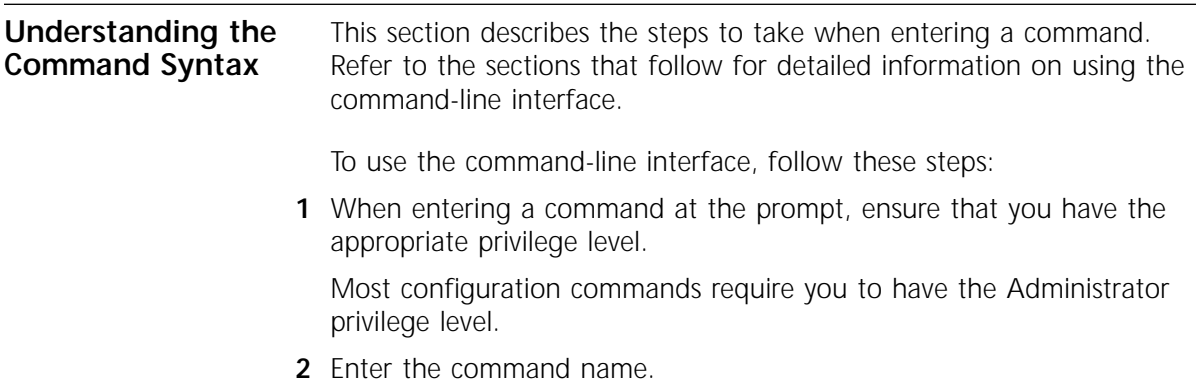

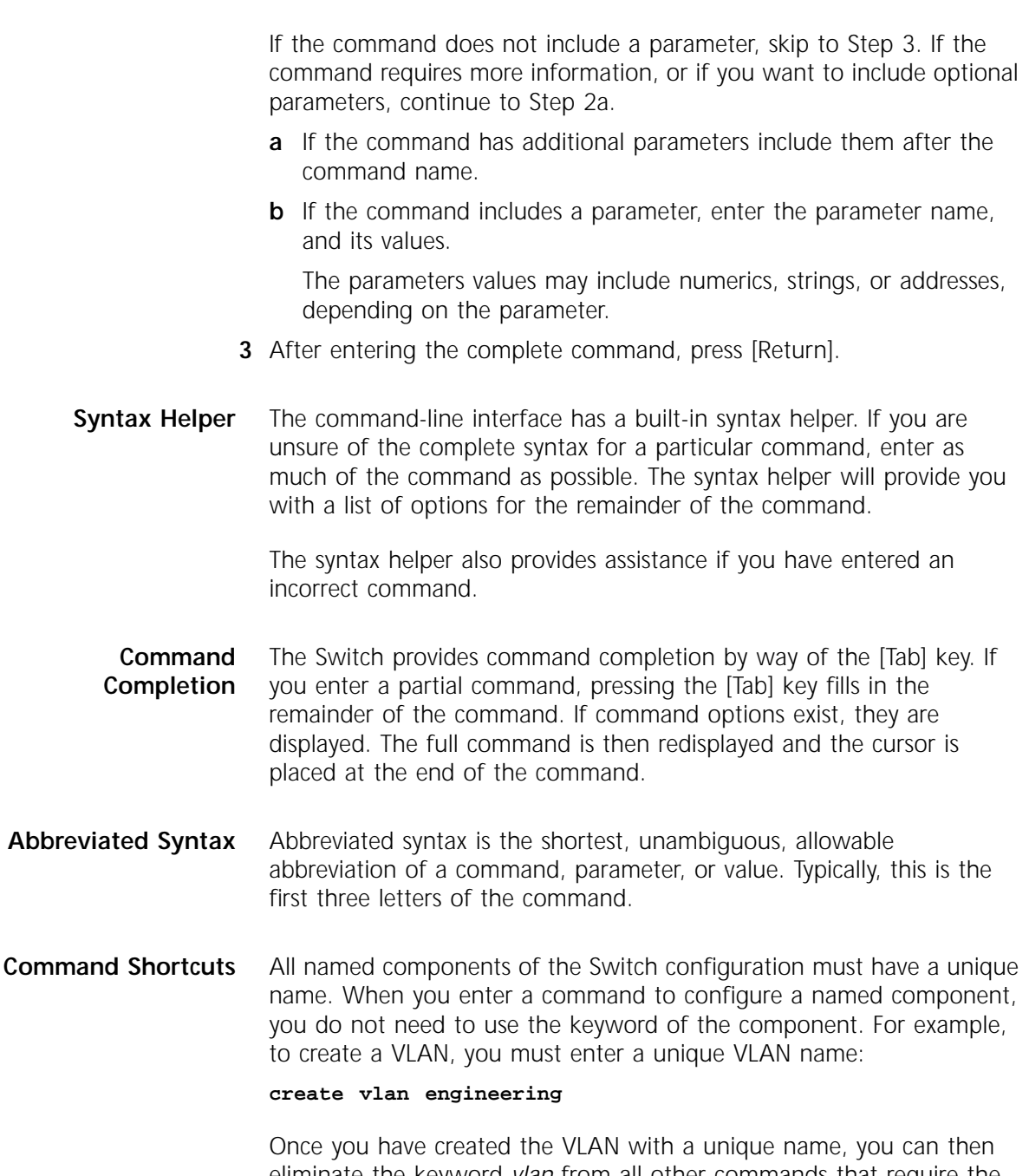

eliminate the keyword *vlan* from all other commands that require the name to be entered. For example the following command:

#### **config vlan engineering add port 1-3,6**

could use the following shortcut:

**config engineering add port 1-3, 6**

**Numerical Ranges** Commands that require you to enter one or more port numbers use the parameter, <portlist>, in the syntax. A portlist can be a range of numbers, for example:

#### **port 1-3**

You can add additional port numbers to the list, separated by a comma:

**port 1-3,6,8**

- **Names** All named components of the Switch configuration must have a unique name. Names must begin with an alphabetical character delimited by white space, unless enclosed in quotation marks.
- **Symbols** You may see a variety of symbols shown as part of the command syntax. These symbols explain how to enter the command, and you do not type them as part of the command itself. Table 4-1 summarizes command syntax symbols.

**Table 4-1** Command Syntax Symbols

| Symbol                            | Description                                                                                                    |
|-----------------------------------|----------------------------------------------------------------------------------------------------|
| angled brackets $\langle \rangle$ | Enclose a variable or value. You must specify the variable or value. For example, in<br>the syntax                                                        |
|                                   | config vlan <name> ipaddress <ip address=""></ip></name>                                                                                                  |
|                                   | you must supply a VLAN name for <name> and an address for <ip_address> when<br/>entering the command. Do not type the angle brackets.</ip_address></name> |
| square brackets []                | Enclose a required value or list of required arguments. One or more values or<br>arguments can be specified. For example, in the syntax                   |
|                                   | disable vlan [ <name>   all]</name>                                                                                                    |
|                                   | you must specify either the VLAN name for <name>, or the keyword "all" when<br/>entering the command. Do not type the square brackets.</name>             |
| (continued)                       |                                                                                                    |

### **Table 4-1** Command Syntax Symbols (continued)

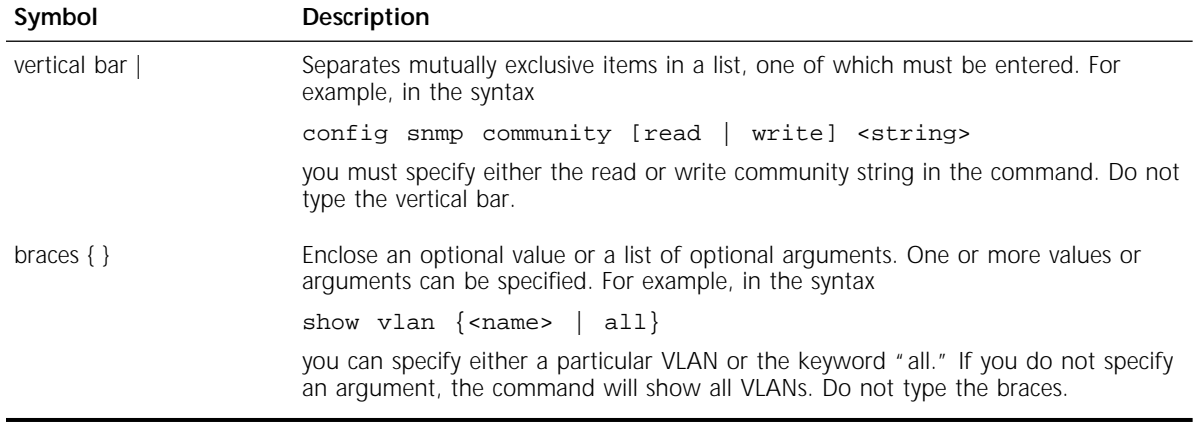

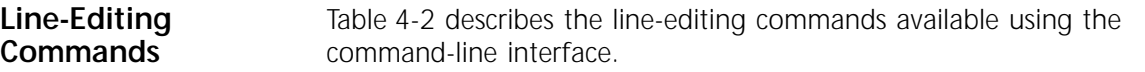

**Table 4-2** Line-Editing Commands

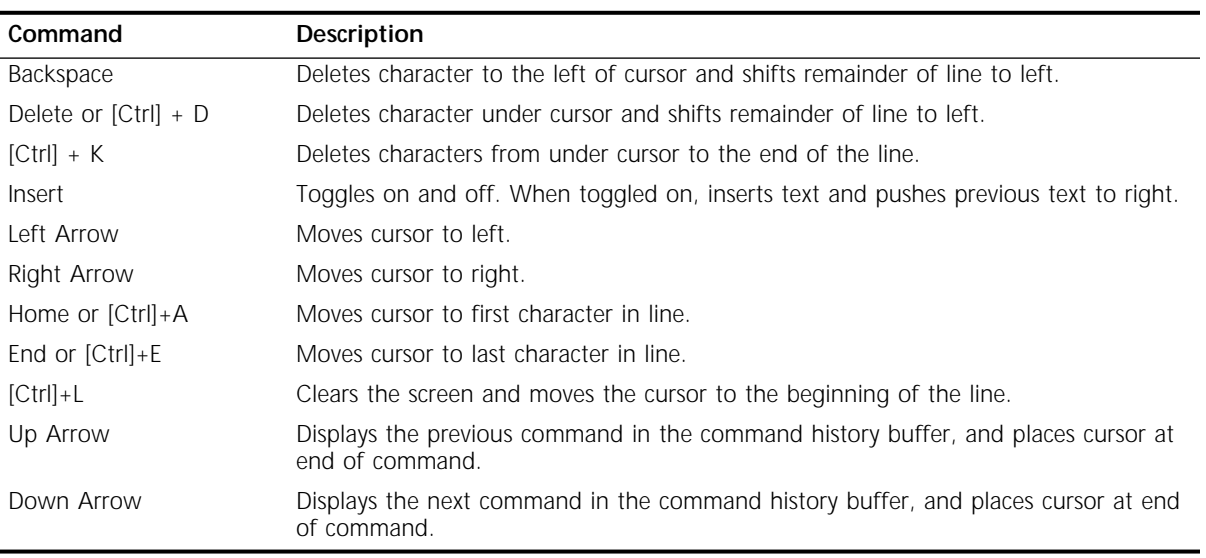

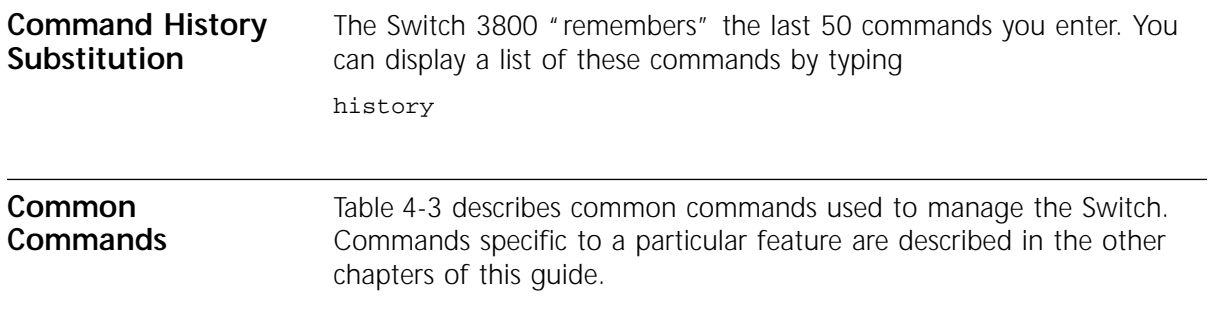

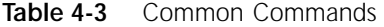

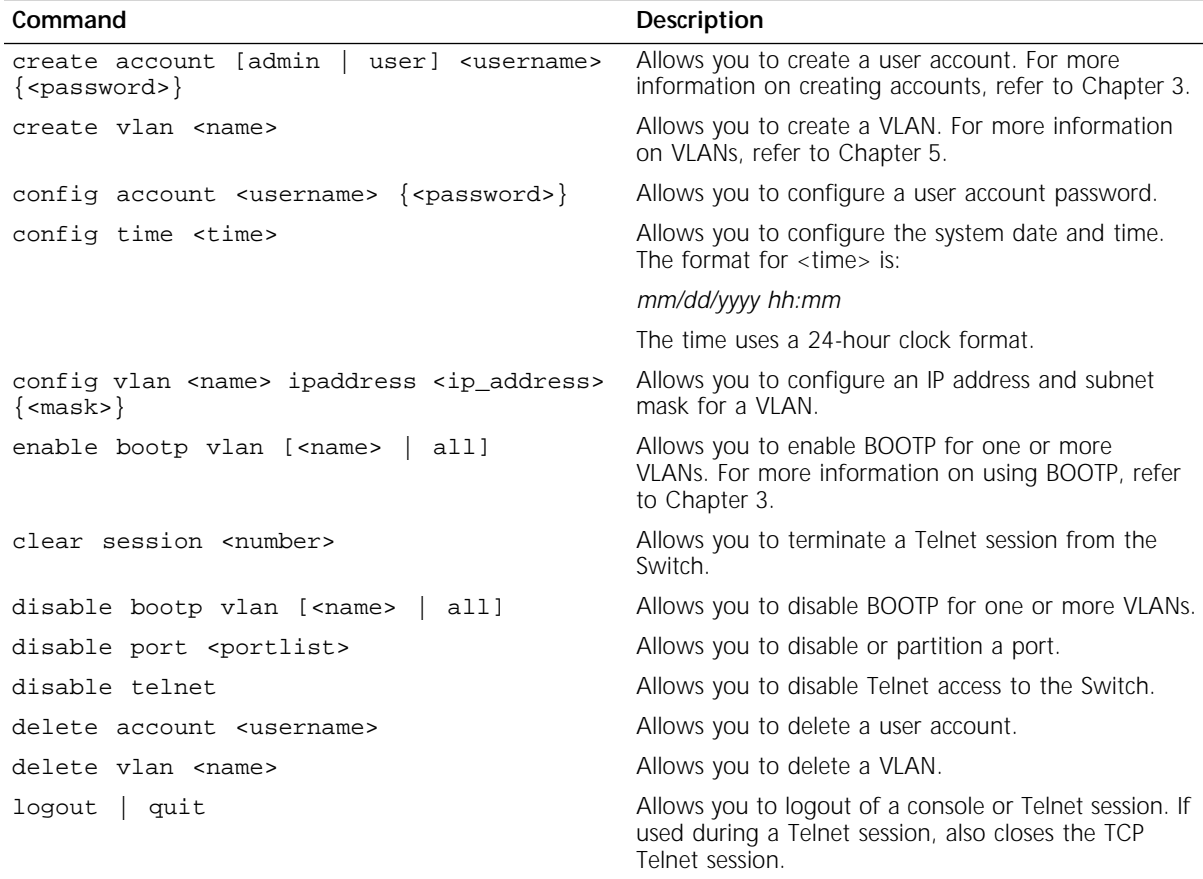

(continued)

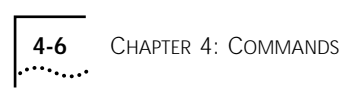

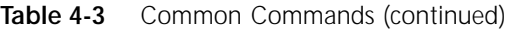

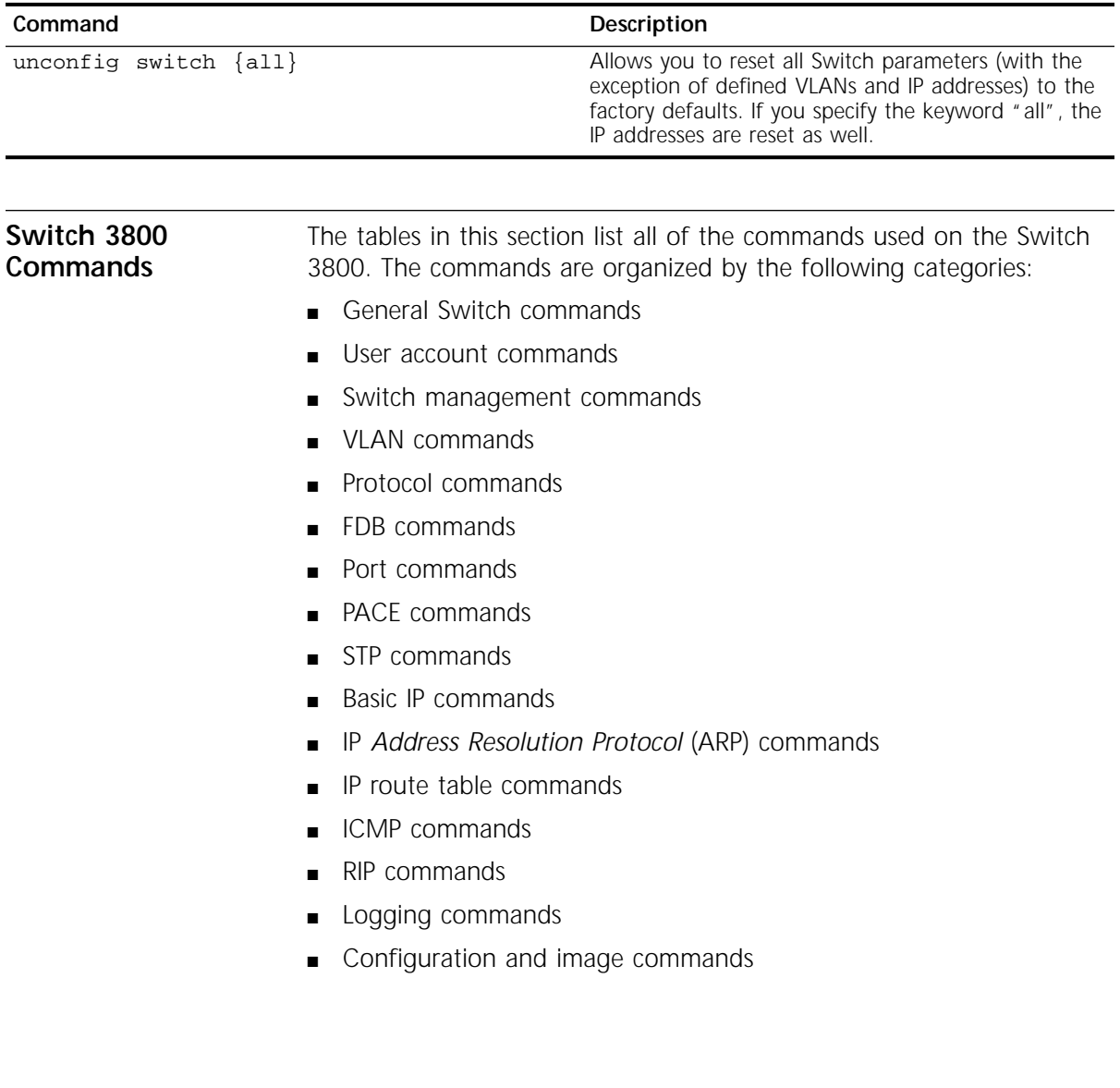

#### **General Switch Commands** Table 4-4 describes general Switch commands.

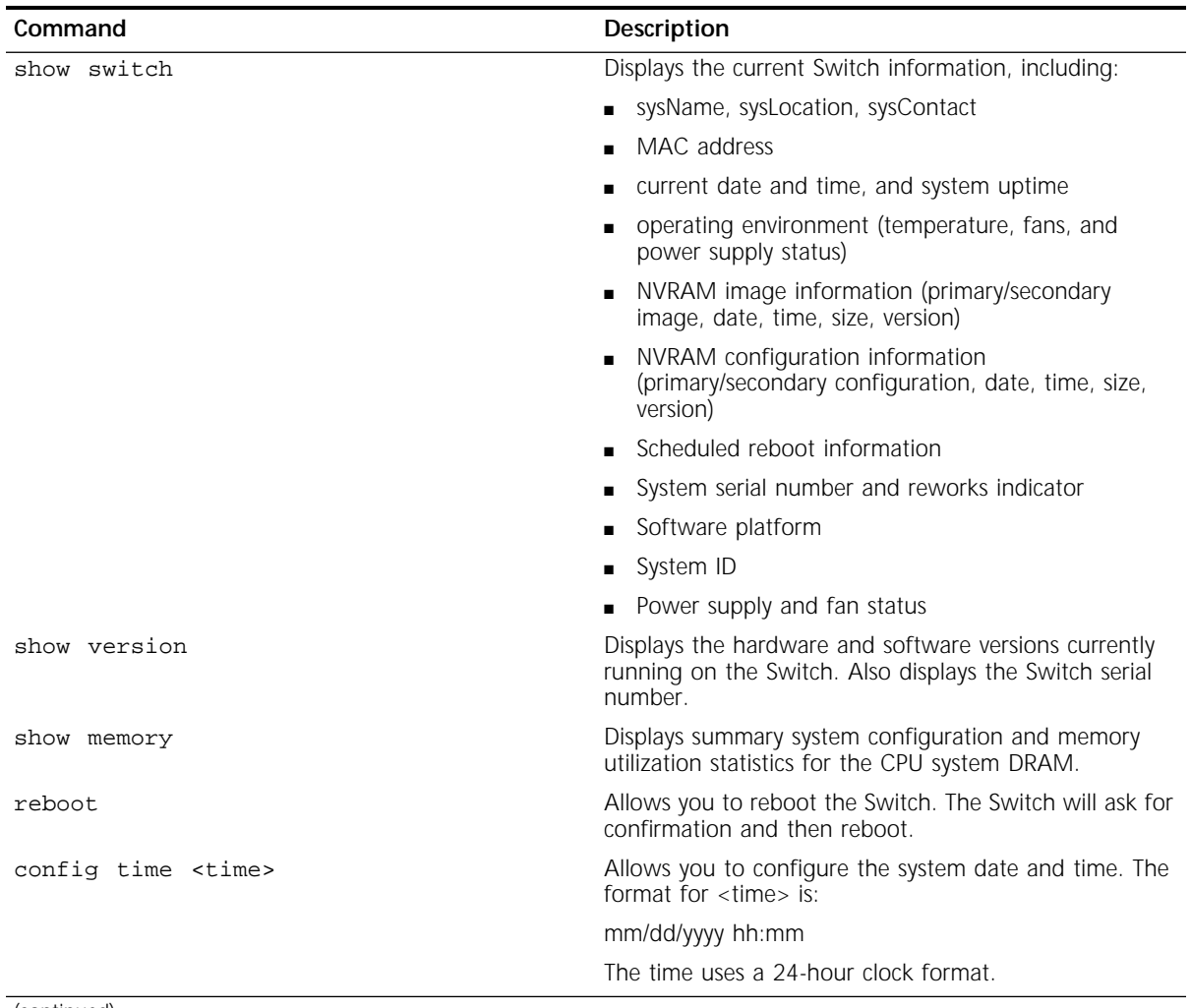

### **Table 4-4** General Switch Commands

(continued)

| Command                                                                | Description                                                                                                    |
|------------------------------------------------------------------------|----------------------------------------------------------------------------------------------------|
| config devicemode [bridging<br>iprouting]                              | Allows you to configure the operating mode of the<br>Switch. Specify:                                                                                                    |
|                                                                        | • bridging — Layer 2 bridging functions only                                                                                                    |
|                                                                        | <b>E</b> iprouting $-$ Bridging and IP unicast routing<br>functions                                                                                                    |
|                                                                        | If this command is used while the Switch 3800 is up<br>and running, the Switch saves the configuration and<br>reboots. The default operating mode is "iprouting."                                        |
| unconfig switch $\{all\}$                                              | Allows you to reset all Switch parameters (with the<br>exception of defined VLANs and IP addresses) to the<br>factory defaults. If you specify the keyword "all", the<br>IP addresses are reset as well. |
| ping {continuous} {size <number>}<br/><ipaddress></ipaddress></number> | Allows you to send ICMP echo messages to a remote IP<br>device. Specify:                                                                                                    |
|                                                                        | ■ continuous — ICMP echo messages should be sent<br>continuously.                                                                                                    |
|                                                                        | size $\langle n \rangle$ - The size of the packet.                                                                                                    |
| traceroute <ipaddress></ipaddress>                                     | Allows you to trace the routed path between the<br>Switch and a destination endstation.                                                                                                    |
| clear counters                                                         | Allows you to clear all statistical counters for the Switch<br>and ports.                                                                                                    |

**Table 4-4** General Switch Commands (continued)

**User Account** Table 4-5 describes user account commands. **Commands**

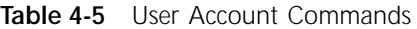

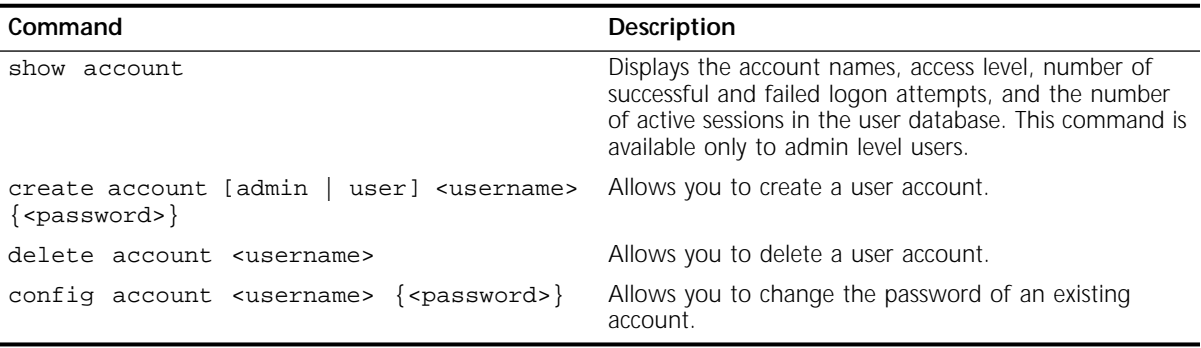

#### **Switch Management Commands** Table 4-6 describes Switch management commands

| Command                                                                                   | Description                                                                                                    |
|-------------------------------------------------------------------------------------------|----------------------------------------------------------------------------------------------------|
| show management                                                                           | Displays network management configuration and<br>statistics including enable/disable states for Telnet and<br>SNMP, SNMP community strings, authorized SNMP<br>station list, SNMP trap receiver list, and login statistics.                                   |
| show session                                                                              | Displays the currently active Telnet and console<br>sessions communicating with the Switch. Provides the<br>user name, IP address of the incoming Telnet session,<br>whether a console session is currently active, and logon<br>time. Sessions are numbered. |
| clear session <number></number>                                                           | Allows you to terminate a Telnet session from the<br>Switch.                                                                                                    |
| $logout$ quit                                                                             | Allows you to logout of a console or Telnet session. If<br>used during a Telnet session, also closes the TCP Telnet<br>session.                                                                                                    |
| enable telnet                                                                             | Allows you to enable Telnet access to the Switch.                                                                                                    |
| disable telnet                                                                            | Allows you to disable Telnet access to the Switch.                                                                                                    |
| enable snmp access                                                                        | Allows you to use SNMP to manage the Switch.                                                                                                    |
| disable snmp access                                                                       | Allows you to disable SNMP on the Switch.                                                                                                    |
| enable snmp trap                                                                          | Allows you to turn on SNMP trap support.                                                                                                    |
| disable snmp trap                                                                         | Allows you to prevent SNMP traps from being sent<br>from the Switch.                                                                                                    |
| config snmp add <ipaddress></ipaddress>                                                   | Allows you to add the IP address of an SNMP<br>management station to the access list. Up to six<br>addresses can be specified.                                                                                                    |
| config snmp delete [ <ipaddress><br/>all]</ipaddress>                                     | Allows you to delete the IP address of a specified SNMP<br>management station or all SNMP management stations.                                                                                                    |
| config snmp add trapreceiver <ipaddress><br/><math>{&lt;}comm_strings</math>}</ipaddress> | Allows you to add the IP address of a specified trap<br>receiver. A maximum of six trap receivers is allowed.                                                                                                    |
| config snmp delete trapreceiver<br>[ <ipaddress><br/>all]</ipaddress>                     | Allows you to delete the IP address of a specified trap<br>receiver or all authorized trap receivers. If you delete all<br>trap receiver addresses, any machine can have SNMP<br>management access to the Switch.                                             |
| config snmp community [read   readwrite]<br><string></string>                             | Allows you to configure the SNMP read and write<br>community strings. The community string can have a<br>maximum of 32 characters.                                                                                                    |

**Table 4-6** Switch Management Commands

(continued)

| Command                                   | Description                                                                                                    |  |  |  |  |  |
|-------------------------------------------|----------------------------------------------------------------------------------------------------|--|--|--|--|--|
| config snmp syscontact <string></string>  | Allows you to configure the name of the system<br>contact. A maximum of 32 characters is allowed.                                                                                         |  |  |  |  |  |
| config snmp sysname <string></string>     | Allows you to configure the name of the Switch. The<br>sysname appears in the command line interface prompt.<br>A maximum of 32 characters is allowed. The default<br>sysname is 3C16910. |  |  |  |  |  |
| config snmp syslocation <string></string> | Allows you to configure the location of the Switch. A<br>maximum of 32 characters is allowed.                                                                                             |  |  |  |  |  |
| unconfig management                       | Restores default values to all SNMP-related entries.                                                                                                    |  |  |  |  |  |

**Table 4-6** Switch Management Commands (continued)

**VLAN Commands** Table 4-7 describes VLAN commands.

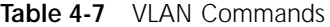

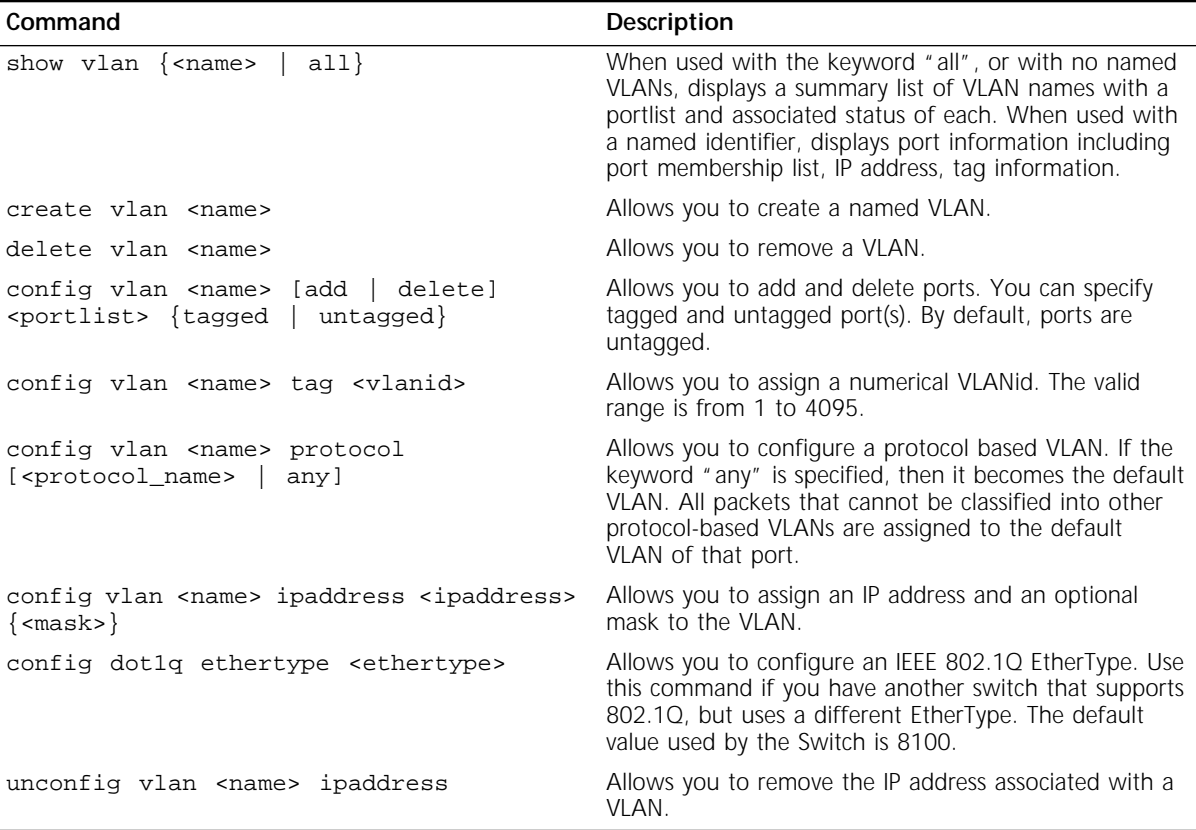

**Protocol Commands** Table 4-8 describes protocol commands.

| Command                                                                                                    | Description                                                                     |
|----------------------------------------------------------------------------------------------------|---------------------------------------------------------------------------------|
| show protocol { <protocol_name><br/>all</protocol_name>                                                         | Allows you to display protocol-related information,<br>including:               |
|                                                                                                    | • Protocol name                                                                 |
|                                                                                                    | List of protocol fields                                                         |
|                                                                                                    | ■ List of VLANs that use this protocol                                          |
| create protocol <protocol_name></protocol_name>                                                                 | Allows you to create a user-defined protocol.                                   |
| delete protocol <protocol_name></protocol_name>                                                                 | Allows you to remove a protocol.                                                |
| config protocol <protocol_name> add<br/><protocol_type> <hex_value></hex_value></protocol_type></protocol_name> | Allows you to configure a protocol filter. Supported<br>protocol types include: |
|                                                                                                    | $\blacksquare$ EtherType                                                        |
|                                                                                                    | $\blacksquare$ IIC.                                                             |
|                                                                                                    | ■ SNAP                                                                          |

**Table 4-8** Protocol Commands

**FDB Commands** Table 4-9 describes FDB commands.

**Table 4-9** FDB Commands

| Command                                                                                                    | Description                                                                                                    |
|----------------------------------------------------------------------------------------------------|----------------------------------------------------------------------------------------------------|
| fdb<br>${all}$<br><mac_address><br/>show<br/>vlan<br/><math>portlist</math><br/>permanent}<br/><math>&lt;</math>name<math>&gt;</math></mac_address> | Displays the forwarding database contents including<br>MAC address, associated VLAN, port, age of entry<br>configuration method, and status. Providing one of the<br>options acts as a filter on the display. Providing a VLAN<br>name displays all entries for the VLAN. Use the MAC<br>address to locate a specific entry in the FDB. |
| clear fdb {all<br><mac_address><br/>vlan<br/><portlist><br/><math>&lt;</math>name<math>&gt;</math></portlist></mac_address>                         | Allows you to clear dynamic FDB entries that match<br>the filter. Use the keyword "all" to clear all dynamic<br>entries.                                                                                                    |

(continued)

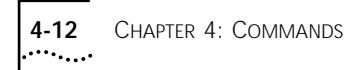

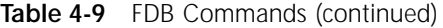

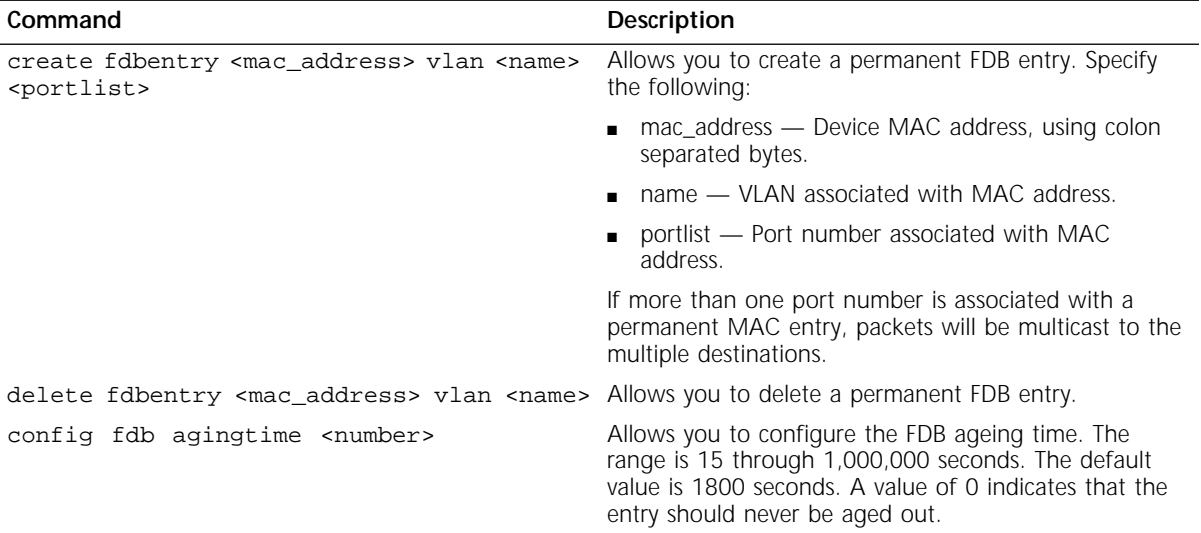

**Port Commands** Table 4-10 describes port commands.

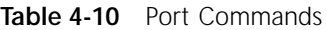

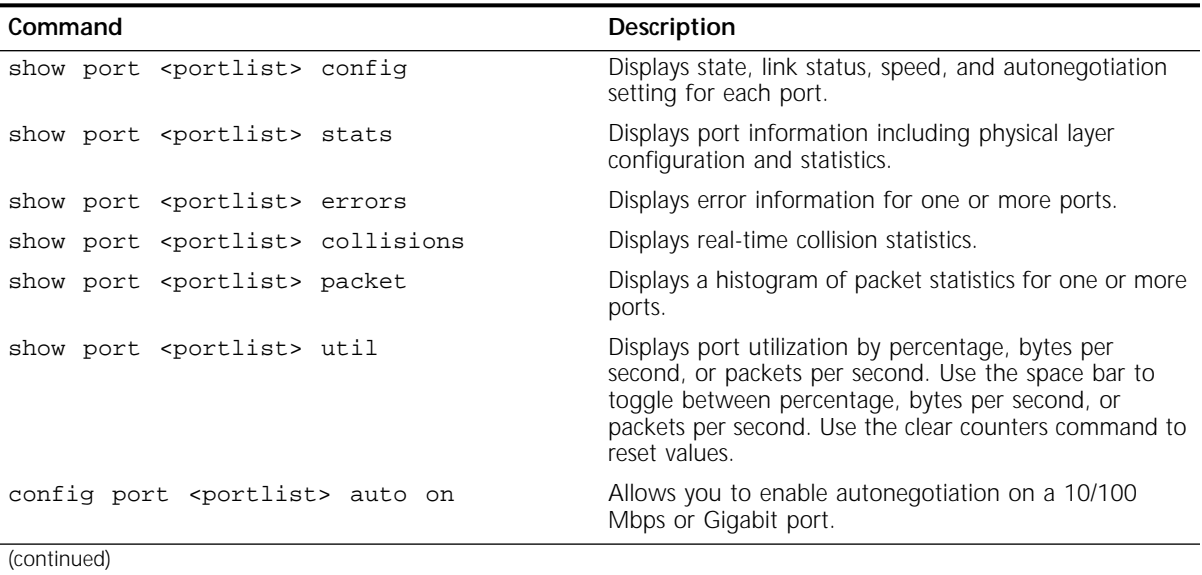

| Command                                                                                                    | Description                                                                                                    |
|----------------------------------------------------------------------------------------------------|----------------------------------------------------------------------------------------------------|
| config port <portlist> auto off {speed<br/><math>100</math>]} duplex [half  <br/><math>\lceil 10 \rceil</math><br/>full]</portlist> | Allows you to change the configuration of a group of<br>10/100 Mbps ports. Specify the following:                                                                                                    |
|                                                                                                    | $\Box$ auto off $\Box$ The port will not autonegotiate the<br>settings.                                                                                                    |
|                                                                                                    | speed — The speed of the port (for 10/100 Mbps<br>ports only).                                                                                                    |
|                                                                                                    | ■ duplex — The duplex setting (half- or full-duplex).                                                                                                    |
| config port <portlist> auto off duplex<br/>full</portlist>                                                                          | Allows you to disable autonegotiation on a Gigabit<br>port.                                                                                                    |
| enable port <portlist></portlist>                                                                                                   | Allows you to enable one or more ports.                                                                                                    |
| enable sharing <master_port> grouping<br/><portlist></portlist></master_port>                                                       | Allows you to define a load-sharing group of ports.<br>The ports specified in <portlist> are grouped to the<br/>master port.</portlist>                                                                                                    |
| enable smartredundancy <portlist></portlist>                                                                                        | Allows you to enable the SmartRedundancy feature on<br>the redundant Gigabit Ethernet port. When the<br>SmartRedundancy feature is enabled, the Switch<br>always uses the primary link when the primary link is<br>available. The default setting is enabled. |
| disable port <portlist></portlist>                                                                                                  | Allows you to disable one or more ports.                                                                                                    |
| disable sharing <master_port></master_port>                                                                                         | Allows you to disable a load-sharing group of ports.                                                                                                    |
| disable smartredundancy <portlist></portlist>                                                                                       | Allows you to disable the SmartRedundancy feature. If<br>the feature is disabled, the Switch changes the main<br>link only when the current main link becomes<br>inoperable.                                                                                  |

**Table 4-10** Port Commands

**PACE Commands** Table 4-11 describes PACE commands.

#### **Table 4-11** PACE Commands

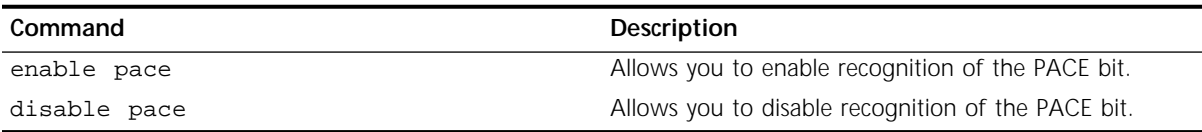

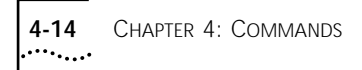

### **STP Commands** Table 4-12 describes STP commands.

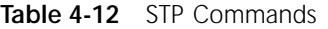

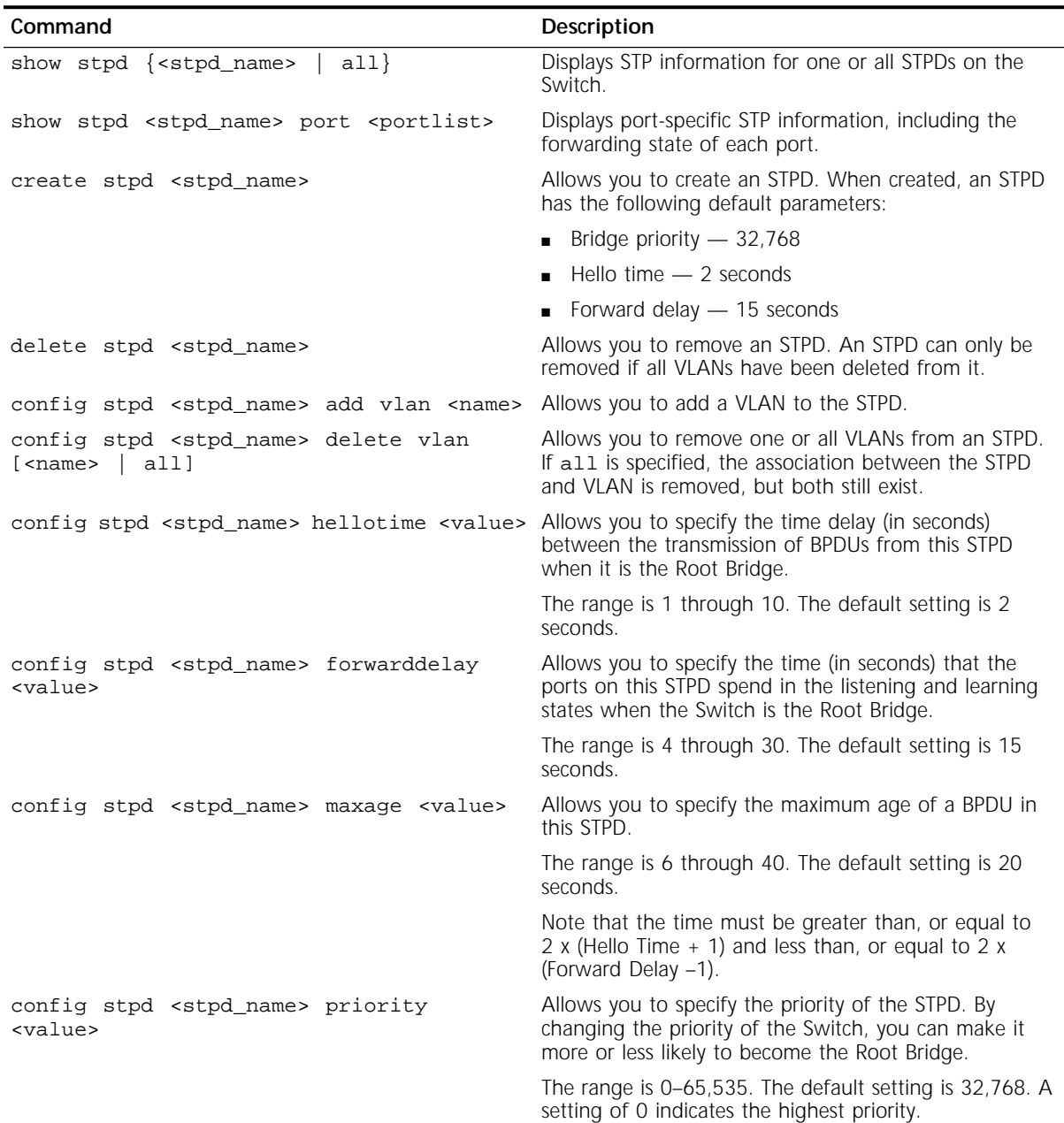

| Command                                                                                     | Description                                                                                                    |
|---------------------------------------------------------------------------------------------|----------------------------------------------------------------------------------------------------|
| config stpd <stpd_name> port cost <value><br/><portlist></portlist></value></stpd_name>     | Allows you to specify the path cost of the port in this<br>STPD.                                                                                                    |
|                                                                                             | The range is 1–65,535. The Switch automatically assigns<br>a default path cost of 1.                                                                                                    |
| config stpd <stpd_name> port priority<br/><value> <portlist></portlist></value></stpd_name> | Allows you to specify the priority of the port in this<br>STPD. By changing the priority of the port, you can<br>make it more or less likely to become the Root Port.                                                   |
|                                                                                             | The range is 0–255. The default setting is 128. A<br>setting of 0 indicates the lowest priority.                                                                                                    |
| enable stpd [ <stpd_name>   all]</stpd_name>                                                | Allows you to enable STP for one or more STPDs. The<br>default setting is disabled.                                                                                                    |
| disable stpd [ <stpd_name>   all]</stpd_name>                                               | Allows you to disable the STP mechanism on a<br>particular STPD, or for all STPDs.                                                                                                    |
| enable stpd port <portlist></portlist>                                                      | Allows you to enable the STP protocol on one or more<br>ports. If the STPD is enabled for a port, BPDUs will be<br>generated on that port if STP is enabled for the<br>associated STPD. The default setting is enabled. |
| disable stpd port <portlist></portlist>                                                     | Allows you to disable STP on one or more ports.<br>Disabling STP on one or more ports puts those ports in<br>FORWARDING state; all BPDUs received on those ports<br>will be disregarded.                                |
| unconfig stpd $\{\text{stpd\_name}\}$<br>all                                                | Allows you to restore default STP values to a particular<br>STPD or to all STPDs.                                                                                                    |

**Table 4-12** STP Commands (continued)

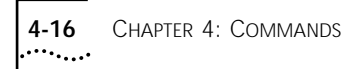

### **Basic IP Commands** Table 4-13 describes basic IP commands.

| Command                                                                                                    | Description                                                                                                    |
|----------------------------------------------------------------------------------------------------|----------------------------------------------------------------------------------------------------|
| show ipconfig {vlan [ <name><br/>all]</name>                                                                | Displays configuration information for one or more<br>VLANs, including the following:                                                                                                    |
|                                                                                                    | P address, subnet mask                                                                                                    |
|                                                                                                    | IP forwarding information                                                                                                    |
|                                                                                                    | <b>BOOTP</b> configuration                                                                                                    |
|                                                                                                    | VLAN name, VLANid                                                                                                    |
| show ipstats $\{v \text{lan }$ [ < name<br>$ $ all] $ $                                                     | Displays statistics of packets handled by the CPU,<br>including the following:                                                                                                    |
|                                                                                                    | inpackets, outpackets                                                                                                    |
|                                                                                                    | ICMP/IGMP statistics                                                                                                    |
|                                                                                                    | <b>IRDP</b> statistics                                                                                                    |
| show ipfdb { <ipaddress> <netmask>  <br/>vlan<br/><math>\langle</math>name&gt;   all}</netmask></ipaddress> | Displays the contents of the IP forwarding database<br>table. Use for technical support purposes.                                                                                                    |
| clear ipfdb [ <ipaddress> <netmask>   vlan<br/><math>&lt;</math>name&gt;   all]</netmask></ipaddress>       | Allows you to clear the dynamic entries in the IP<br>forwarding database table.                                                                                                    |
| enable ipforwarding {vlan <name><br/><math> </math> all<math> </math></name>                                | Allows you to enable IP forwarding to an IP<br>interface. If "all" is specified, then all the<br>configured IP interfaces are affected. If no optional<br>argument is provided, the "all" is assumed. Other IP<br>configuration is not affected. When new IP<br>interfaces are added, the interface is configured to<br>have ipforwarding disabled by default. |
| disable ipforwarding {vlan <name><br/>all</name>                                                            | Allows you to disable IP forwarding on one or all IP<br>interfaces.                                                                                                    |
| enable ipforwarding broadcast<br>{vlan <name><br/>all</name>                                                | Allows you to enable forwarding of IP broadcast<br>traffic on an IP interface. If "all" is specified, then all<br>the configured IP interfaces are affected. If no<br>optional argument is provided, then "all" is<br>assumed. Other IP configuration is not affected.<br>When new IP interfaces are added, the default is to<br>have broadcast enabled.       |
| disable ipforwarding broadcast<br>$\{v \$ $z$ name> $\ $<br>all                                             | Allows you to disable IP broadcast forwarding on<br>one or all IP interfaces.                                                                                                    |
| enable bootp vlan [ <name>   all]</name>                                                                    | Allows you to enable the generation and processing<br>of BOOTP packets on a VLAN. The default setting is<br>enabled for all VLANs.                                                                                                    |

**Table 4-13** Basic IP Commands

| Command                                              | Description                                                                                                    |
|------------------------------------------------------|----------------------------------------------------------------------------------------------------|
| disable bootp vlan [ <name><br/>alll</name>          | Allows you to disable the generation and processing<br>of BOOTP packets.                                            |
| enable bootprelay                                    | Allows you to enable the BOOTP relay function on<br>the router.                                                     |
| disable bootprelay                                   | Allows you to disable the BOOTP relay function on<br>the router.                                                    |
| config bootprelay add <ipaddress></ipaddress>        | Allows you to add IP addresses to be used as IP<br>destinations to forward BOOTP packets.                           |
| config bootprelay delete [ <ipaddress>  </ipaddress> | all] Allows you to delete one or all IP addresses that<br>were used as IP destinations to forward BOOTP<br>packets. |

**Table 4-13** Basic IP Commands (continued)

**IP ARP Commands** Table 4-14 describes IP ARP commands.

**Table 4-14** IP ARP Commands

| Command                                                                                         | Description                                                                                                    |
|-------------------------------------------------------------------------------------------------|----------------------------------------------------------------------------------------------------|
| iparp { <ipaddress><br/>show<br/>vlan <name><br/>permanent }<br/>all</name></ipaddress>         | Displays the current Address Resolution Protocol<br>(ARP) cache for a selected IP address, VLAN, or all<br>entries. With no options, information for all<br>VLANs is displayed. |
|                                                                                                 | Information displayed includes IP address, MAC<br>address, aging timer value, VLAN name, VLANid,<br>and port number.                                                            |
| clear iparp [ <ipaddress> <math> </math> vlan <name> <math> </math><br/>all]</name></ipaddress> | Allows you to remove dynamic entries in the IP<br>ARP table.                                                                                                    |
| config iparp add <ipaddress> <mac_address></mac_address></ipaddress>                            | Allows you to add a permanent IP ARP entry to<br>the system. The IP address is used to match the<br>IP interface address to locate a suitable interface.                        |
| config iparp delete <ipaddress></ipaddress>                                                     | Allows you to delete an IP ARP entry from the<br>table.                                                                                                    |

### **IP Route Table** Table 4-15 describes IP route table commands. **Commands**

**Table 4-15** IP Route Table Commands

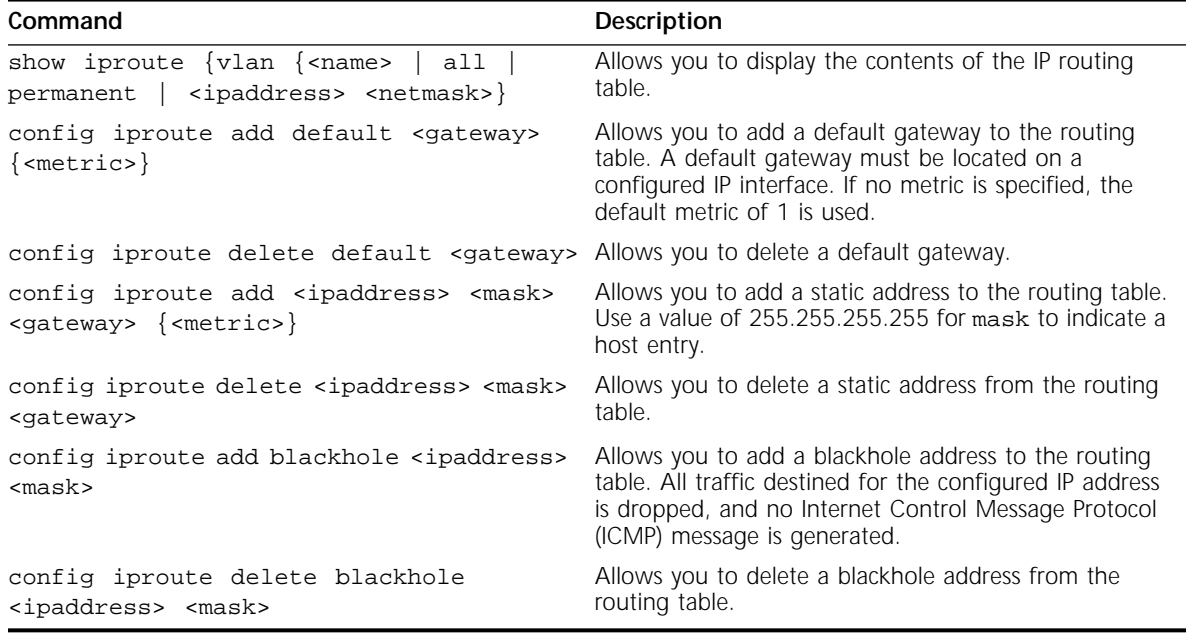

**ICMP Commands** Table 4-16 describes the commands used to configure the ICMP protocol.

**Table 4-16** ICMP Commands

| Command                                                            | Description                                                                                                    |
|--------------------------------------------------------------------|----------------------------------------------------------------------------------------------------|
| enable icmp redirects {vlan <name></name>                          | all} Allows you to enable generation of ICMP redirect<br>messages on one or more VLANs. The default setting is<br>enabled.   |
| disable icmp redirects {vlan <name><br/>all</name>                 | Allows you to disable the generation of ICMP redirects<br>on one or more VLANs.                                              |
| enable icmp unreachables {vlan <name><br/><math>all</math>}</name> | Allows you to enable the generation of ICMP<br>unreachable messages on one or more VLANs. The<br>default setting is enabled. |
| disable icmp unreachables                                          | Allows you to disable the generation of ICMP<br>unreachable messages on one or more VLANs.                                   |

(continued)
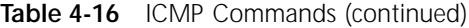

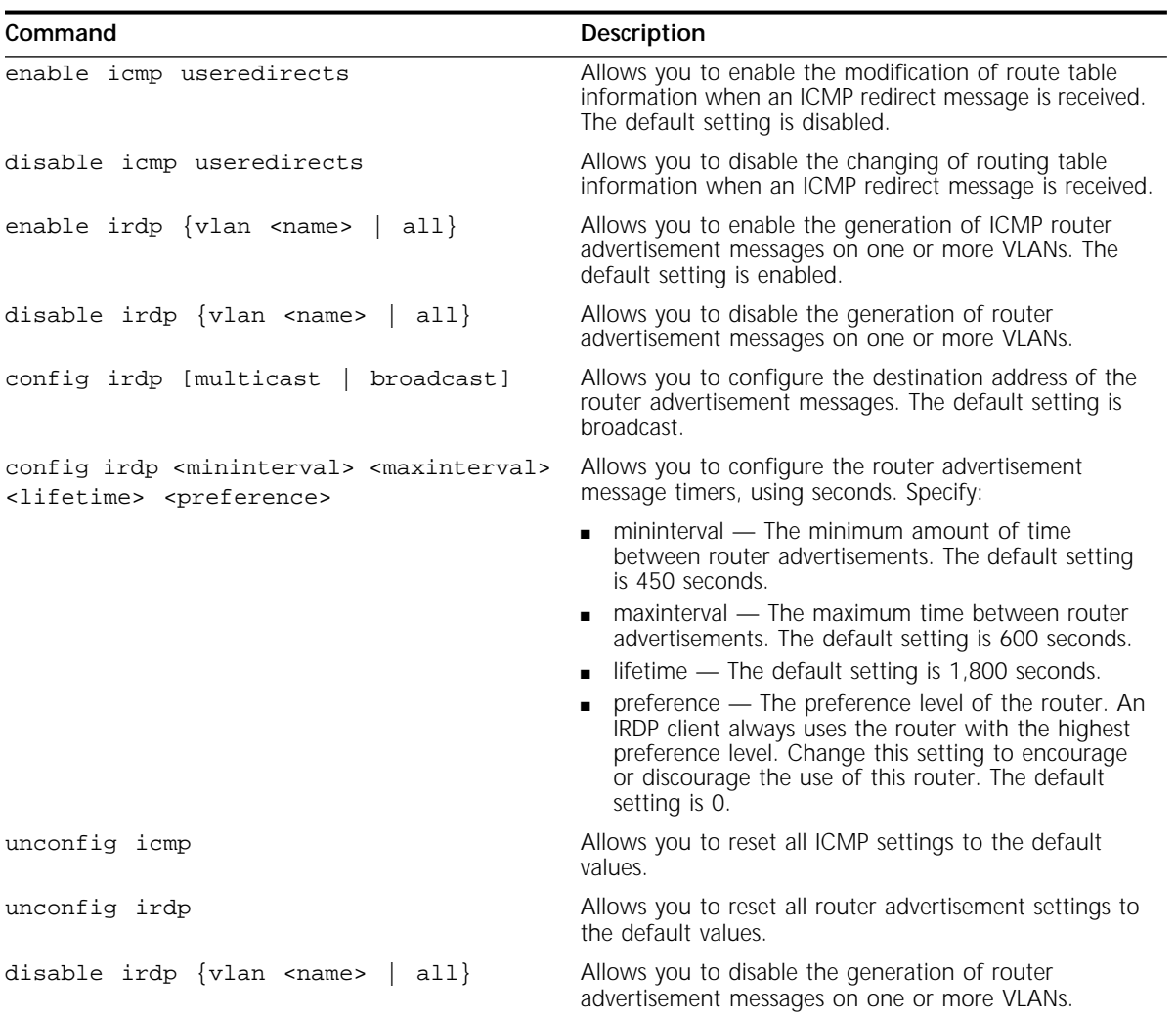

## **RIP Commands** Table 4-17 describes the commands used to configure the RIP protocol.

| Command                                                      | Description                                                                                                    |
|--------------------------------------------------------------|----------------------------------------------------------------------------------------------------|
| show rip {vlan <name><br/><math>all</math>}</name>           | Displays RIP configuration and statistics for one or more<br>VLANs. Display includes the state for RIP settings, and<br>interface states. Statistics include the following:                                                                    |
|                                                              | Packets transmitted                                                                                                    |
|                                                              | Packets received                                                                                                    |
|                                                              | Bad packets received                                                                                                    |
|                                                              | Bad routes received<br>$\blacksquare$                                                                                                    |
|                                                              | Number of RIP peers<br>$\blacksquare$                                                                                                    |
|                                                              | • Peer information                                                                                                    |
| enable rip                                                   | Allows you to enable RIP.                                                                                                    |
| disable rip                                                  | Allows you to disable RIP.                                                                                                    |
| config rip add $\{v\$ lan <name>   all<math>\}</math></name> | Allows you to configure RIP on an IP interface. If no<br>VLAN is specified, then "all" is assumed. When an IP<br>interface is created, per interface RIP configuration is<br>enabled by default.                                               |
| config rip delete {vlan <name><br/>all</name>                | Allows you to disable RIP on an IP interface. When RIP<br>is disabled on the interface, the parameters are not<br>reset to their defaults.                                                                                                    |
| enable rip aggregation                                       | Allows you to enable RIP aggregation of subnet<br>information on a RIP version 2 interface. The default<br>setting is enabled.                                                                                                    |
| disable rip aggregation                                      | Allows you to disable the RIP aggregation of subnet<br>information on a RIP version 2 interface.                                                                                                    |
| enable rip splithorizon                                      | Allows you to enable the split horizon algorithm for<br>RIP. Default setting is enabled.                                                                                                    |
| disable rip splithorizon                                     | Allows you to disable split horizon.                                                                                                    |
| enable rip poisonreverse                                     | Allows you to enable the split horizon with<br>poison-reverse algorithm for RIP. The default setting is<br>enabled.                                                                                                    |
| disable rip poisonreverse                                    | Allows you to disable poison reverse.                                                                                                    |
| enable rip triggerupdate                                     | Allows you to enable triggered updates. Triggered<br>updates are a mechanism for immediately notifying a<br>router's neighbors when the router adds or deletes<br>routes, or changes the metric of a route. The default<br>setting is enabled. |
| disable rip triggerupdate                                    | Allows you to disable triggered updates.                                                                                                    |

**Table 4-17** RIP Commands

**Table 4-17** RIP Commands (continued)

| Command                                                                                       | Description                                                                                                    |
|-----------------------------------------------------------------------------------------------|----------------------------------------------------------------------------------------------------|
| enable rip exportstatic                                                                       | Allows you to enable the advertisement of static<br>routes using RIP. The default setting is enabled.                           |
| disable rip exportstatic                                                                      | Allows you to disable the filtering of static routes.                                                                           |
| config rip updatetime { <delay>}</delay>                                                      | Allows you to change the periodic RIP update timer.<br>The default setting is 30 seconds.                                       |
| config rip routetimeout { <delay>}</delay>                                                    | Allows you to configure the route timeout. The default<br>setting is 180 seconds.                                               |
| config rip garbagetime { <delay>}</delay>                                                     | Allows you to configure the RIP garbage time. The<br>default setting is 120 seconds.                                            |
| config rip txmode [none   vlonly   vlcomp<br>$v2only$ $\{v1an$ < name><br>all                 | Allows you to change the RIP transmission mode for<br>one or more VLANs. Specify:                                               |
|                                                                                               | none - Do not transmit any packets on this<br>interface.                                                                        |
|                                                                                               | ■ v1only — Transmit RIP version 1 format packets to<br>the broadcast address.                                                   |
|                                                                                               | v1comp - Transmit version 2 format packets to the<br>broadcast address.                                                         |
|                                                                                               | v2only - Transmit version 2 format packets to the<br>RIP multicast address.                                                     |
|                                                                                               | If no VLAN is specified, the setting is applied to all<br>VLANs. The default setting is "v2only".                               |
| config rip rxmode [none   vlonly   v2only<br>any] $\{v \text{lan } \text{'name}\}$<br>$all$ } | Allows you to change the RIP receive mode for one or<br>more VLANs. Specify:                                                    |
|                                                                                               | none - Drop all received RIP packets.                                                                                           |
|                                                                                               | v1only — Accept only RIP version 1 format packets.<br>$\blacksquare$                                                            |
|                                                                                               | v2only - Accept only RIP version 2 format packets.                                                                              |
|                                                                                               | any - Accept both version 1 and version 2 packets.                                                                              |
|                                                                                               | If no VLAN is specified, the setting is applied to all<br>VLANs. The default setting is "any".                                  |
| unconfig $rip$ {vlan <name><br/><math> </math> all<math> </math></name>                       | Allows you to reset all RIP parameters to the default<br>VLAN. Does not change the enable/disable state of the<br>RIP settings. |

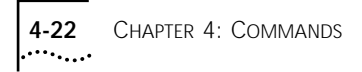

**Logging Commands** Table 4-18 describes Switch logging commands.

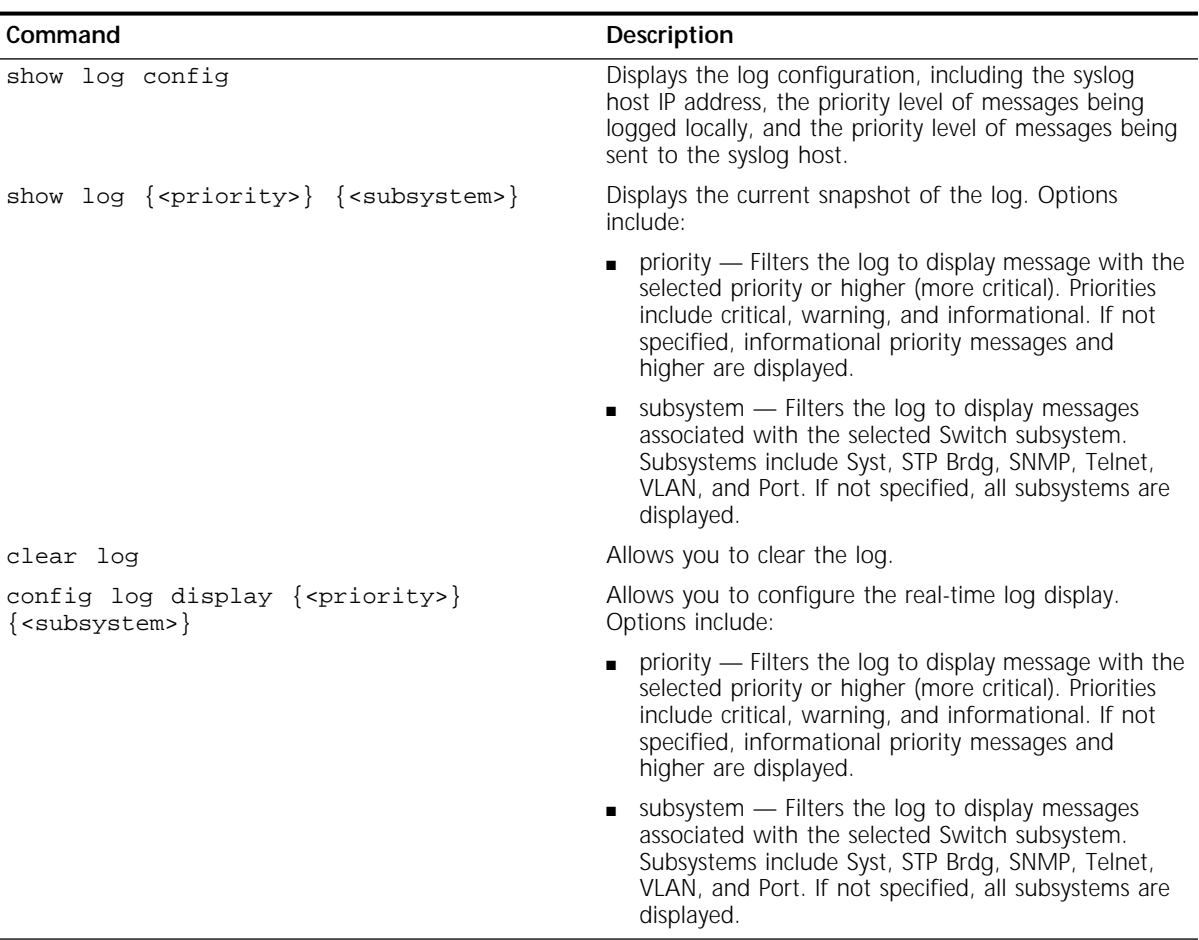

#### **Table 4-18** Logging Commands

(continued)

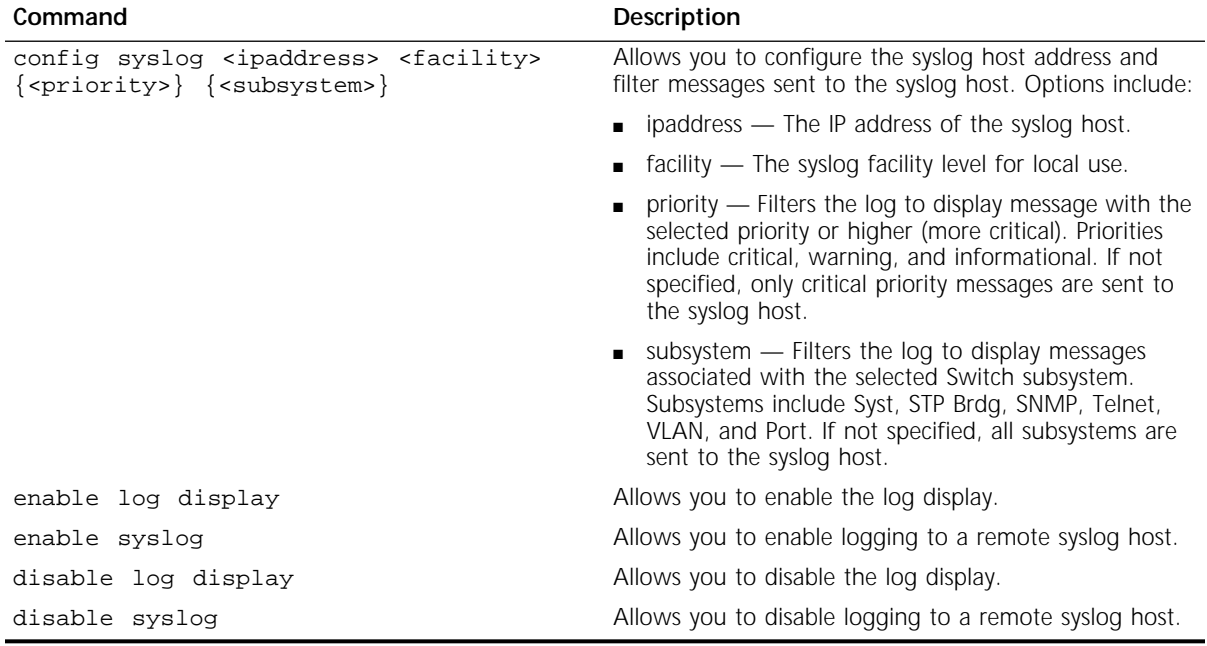

#### **Table 4-18** Logging Commands (continued)

**Configuration and Image Commands** Table 4-19 describes configuration and image commands.

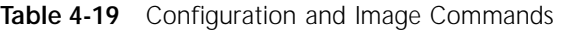

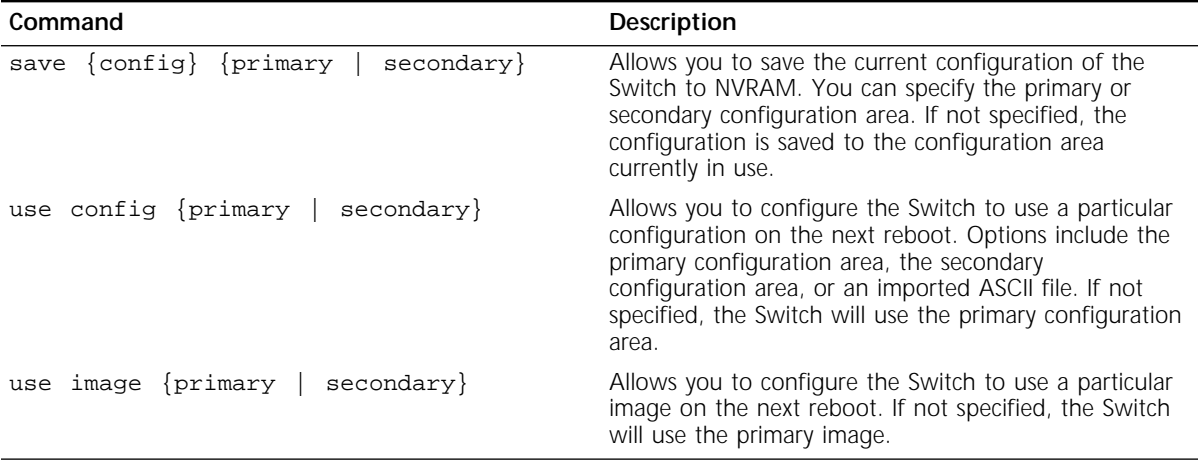

(continued)

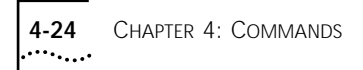

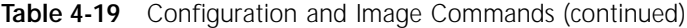

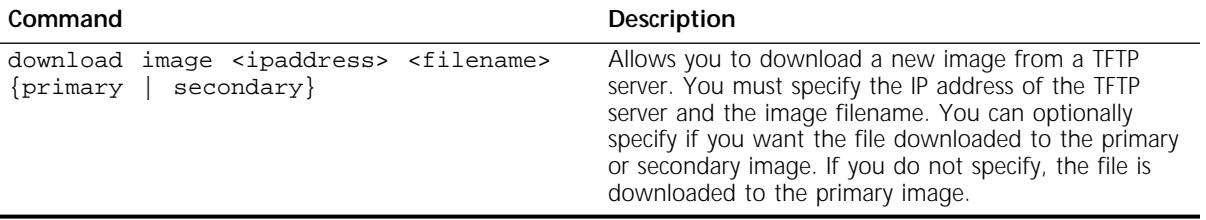

## **5 VIRTUAL LANS (VLANS)**

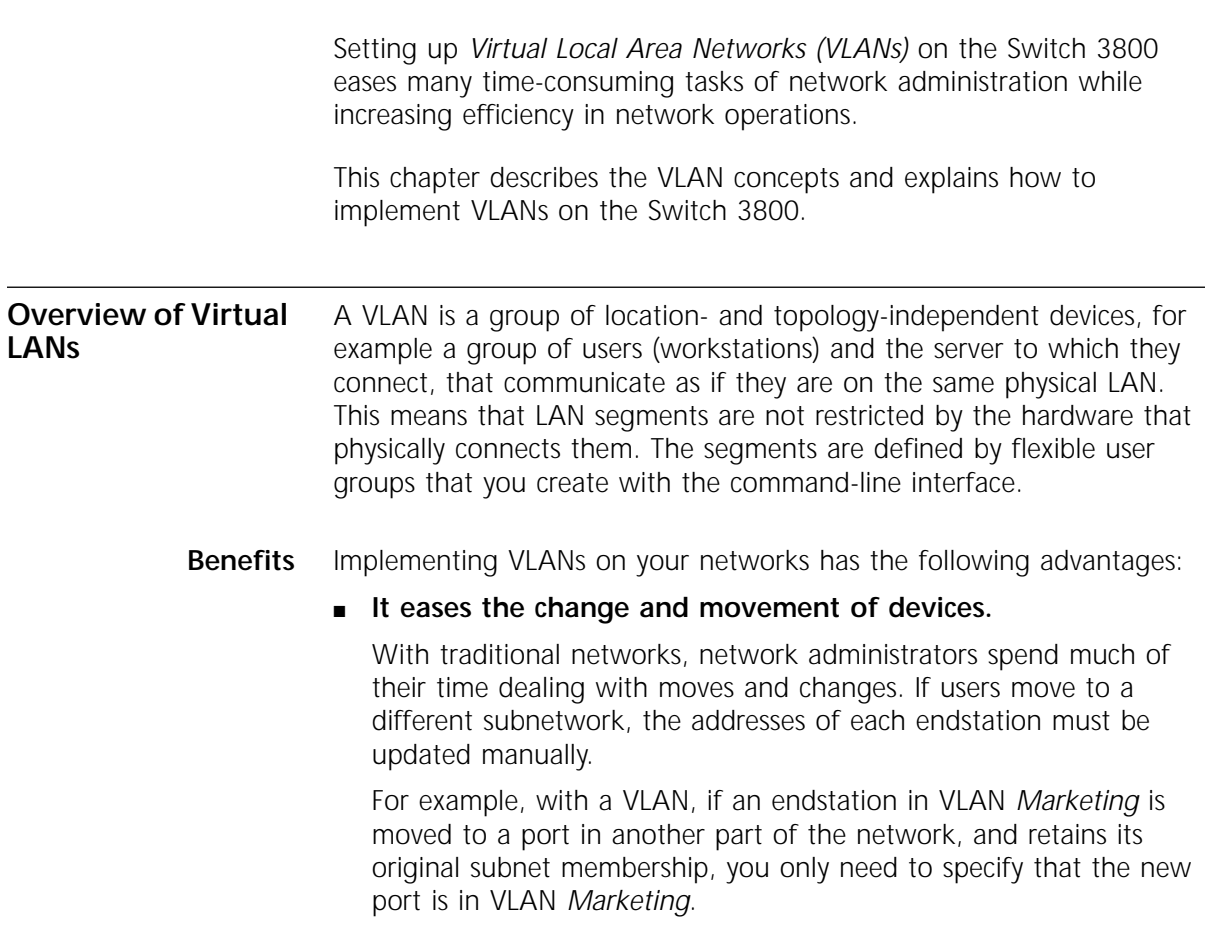

#### ■ **It helps to control traffic.**

With traditional networks, congestion can be caused by broadcast traffic that is directed to all network devices, regardless of whether they require it. VLANs increase the efficiency of your network because each VLAN can be set up to contain only those devices that need to communicate with each other.

#### ■ **It provides extra security.**

Devices within each VLAN can only communicate with member devices in the same VLAN. If a device in VLAN *Marketing* must communicate with devices in VLAN *Sales*, the traffic must cross a routing device.

**Types of VLANs** Switch 3800 VLANs can be created according to the following criteria:

- Physical port
- IEEE 802.1Q tag
- Ethernet protocol type
- A combination of these criteria

### **Port-Based VLANs**

In a port-based VLAN, a VLAN name is given to a group of one or more ports on the Switch. A Switch port can be a member of only one port-based VLAN.

For example, in Figure 5-1, the VLANs are configured as followings:

- Ports 3, 6, and 17 are part of VLAN *Marketing*
- Ports 13, 16, and 20 are part of VLAN Sales
- Ports 21 and 24 are part of VLAN *Finance*

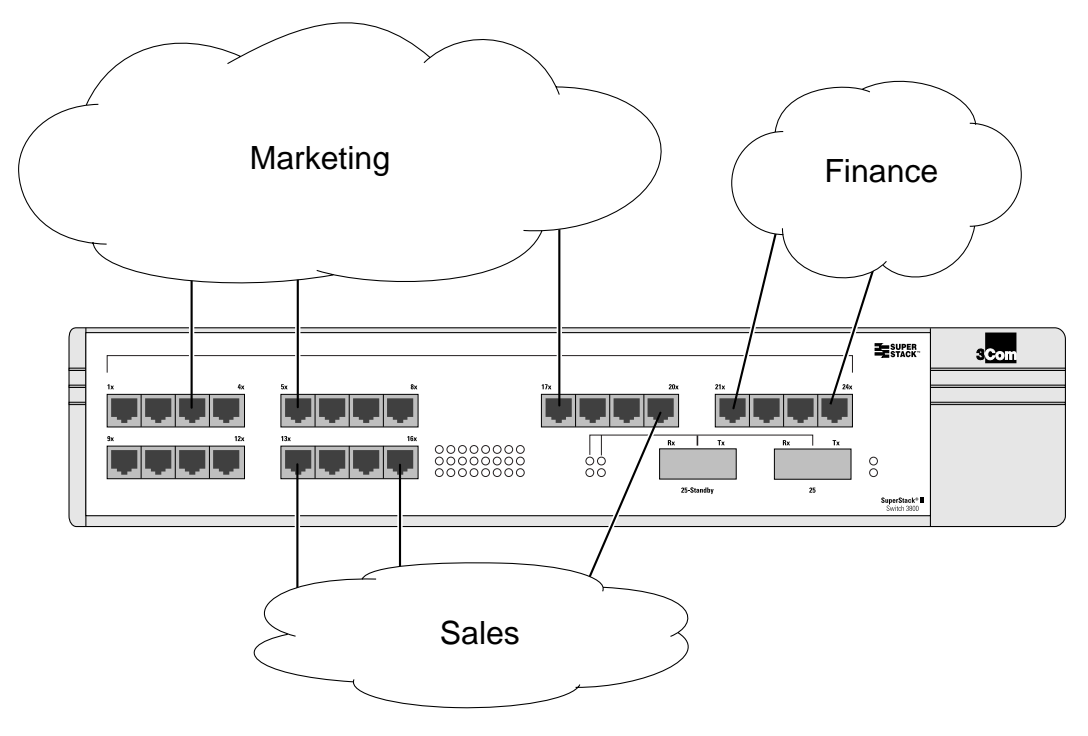

**Figure 5-1** Example of a port-based VLAN

Even though they are physically connected to the same Switch, in order for the members of the different VLANs to communicate, the traffic must go through the IP routing functionality provided in the Switch 3800. This means that each VLAN must be configured as a router interface with a unique IP address.

#### **Expanding Port-Based VLANs Across Switches**

To create a port-based VLAN that spans two Switches you must do two things:

- Assign the port on each Switch to the VLAN.
- Cable the two Switches together using one port on each Switch per VLAN.

Figure 5-2 illustrates a single VLAN that spans two Switches. All ports on both Switches belong to VLAN *Sales*. The two Switches are connected using port 12 on Switch 1, and port 18 on Switch 2.

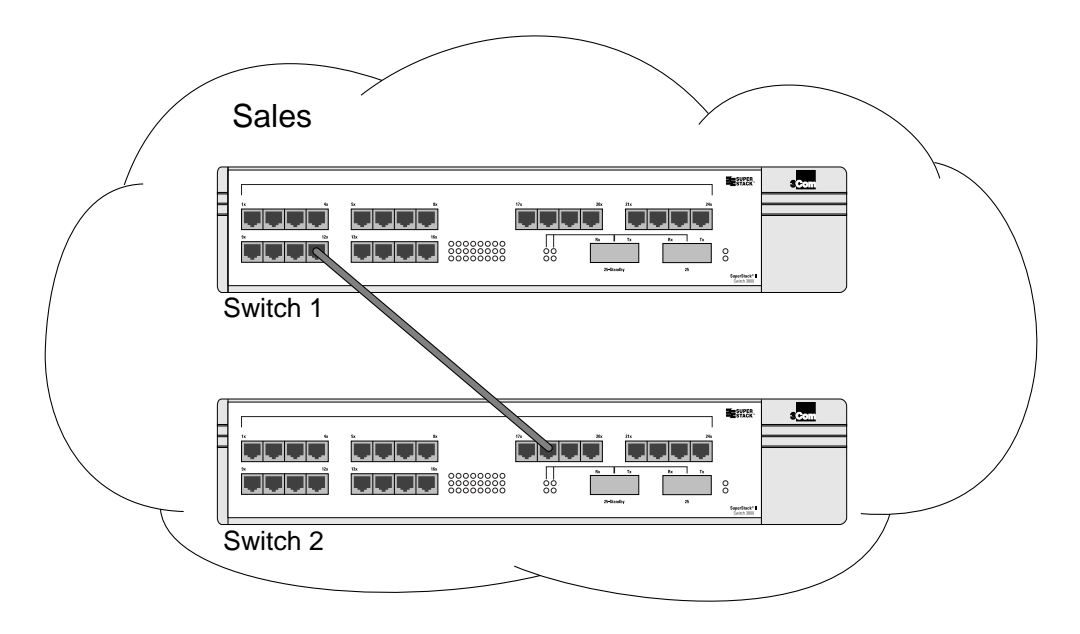

**Figure 5-2** Single port-based VLAN spanning two Switches

In a port-based VLAN, to create multiple VLANs that span two Switches, a port on Switch 1 must be cabled to a port on Switch 2 for each VLAN that you want to create. At least one port on each Switch must be a member of one of the VLANs, as well.

<span id="page-82-0"></span>Figure 5-3 illustrates two VLANs spanning two Switches. On Switch 1, ports 1–16 are part of VLAN *Accounting*; ports 17–24 are part of VLAN *Engineering*. On Switch 2, ports 1–16 are part of VLAN *Accounting*; ports 17–24 are part of VLAN *Engineering*. VLAN *Accounting* spans Switch 1 and Switch 2 by way of a connection between Switch 1 port 11 and Switch 2 port 6. VLAN *Engineering* spans Switch 1 and Switch 2 by way of a connection between Switch 1 port 19 and Switch 2 port 20.

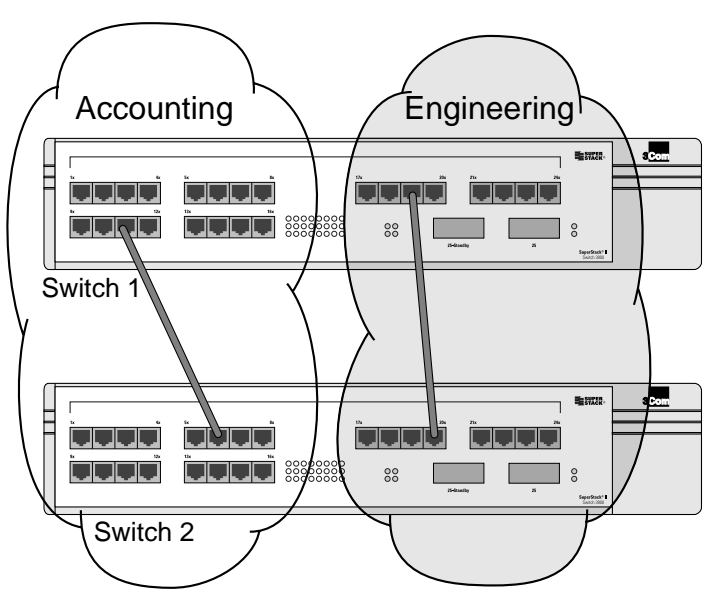

**Figure 5-3** Two port-based VLANs spanning two Switches

Using these steps, you can create multiple VLANs that span multiple Switches, in a daisy-chained fashion. Each Switch must have a dedicated port for each VLAN. Each dedicated port must be connected to a port that is a member of its VLAN on the next Switch.

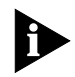

*To avoid the creation of a bridging loop, you must configure the VLANs prior to cabling the ports.*

#### **Tagged VLANs**

The Switch 3800 uses the IEEE 802.1Q D4 draft standard for rules associated with VLAN tagging.

*Tagging* is a process that inserts a marker (called a *tag*) into the Ethernet frame. The tag contains the identification number of a specific VLAN, called the *VLANid*.

#### **Uses of Tagged VLANs**

Tagging is most commonly used to create VLANs that span Switches. The Switch-to-Switch connections are called *trunks*. Using tags, multiple VLANs can span multiple Switches using one or more trunks. In a port-based VLAN, each VLAN requires its own pair of trunk ports, as shown in [Figure 5-3](#page-82-0). Using tags, multiple VLANs can span two Switches with a single trunk.

Another benefit of tagged VLANs is the ability to have a port be a member of multiple VLANs. This is particularly useful if you have a device (such as a server) that must belong to multiple VLANs. The device must have a NIC that supports 802.1Q tagging.

A single port can be a member of only one port-based VLAN. All additional VLAN membership for the port must be done using tags. In addition to configuring the VLAN tag for the port, the server must have a *Network Interface Card (NIC)* that supports 802.1Q tagging.

#### **Assigning a VLAN Tag**

When a tag-based VLAN is created, it is given a name and a unique tag (VLANid). Ports are then assigned to the VLAN. As you assign each port, you can decide if the port will use the tag.

Not all ports in the VLAN must be tagged. As traffic from a port is forwarded out of the Switch, the Switch determines (in real time) if each destination port should use tagged or untagged packet formats for that VLAN. The Switch adds and strips tags, as required, by the port configuration.

Figure 5-4 illustrates the physical view of a network that uses tagged and untagged traffic.

<span id="page-84-0"></span>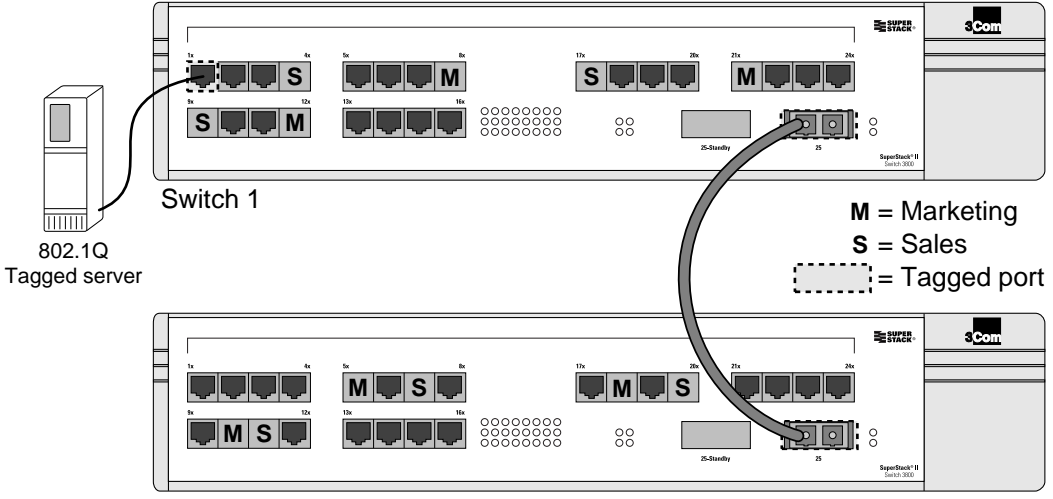

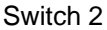

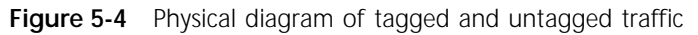

Figure 5-5 shows a logical diagram of the same network.

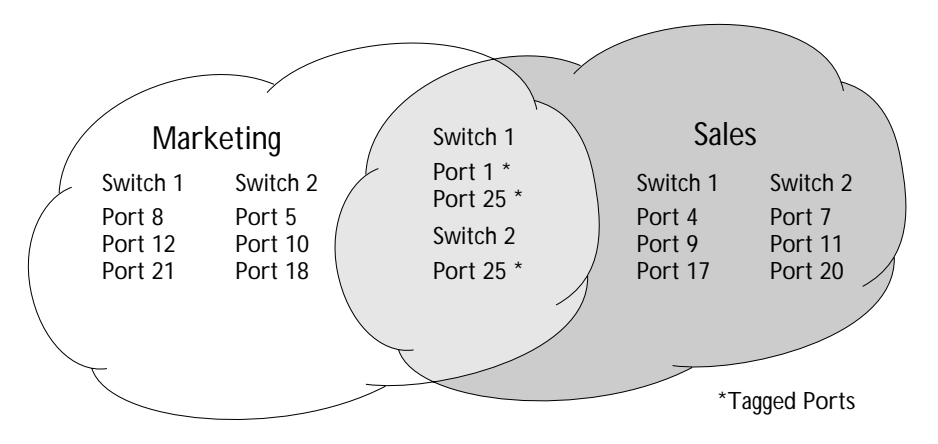

**Figure 5-5** Logical view of tagged and untagged traffic

In [Figure 5-4](#page-84-0) and [Figure 5-5](#page-84-0):

- The trunk port on each Switch carries traffic for both VLAN *Marketing* and VLAN *Sales*.
- The trunk port on each Switch is tagged.
- The server connected to port 1 on Switch 1 has a NIC that supports 802.1Q tagging.
- The server connected to port 1 on Switch 1 is a member of both VLAN *Marketing* and VLAN *Sales*.
- All other stations use untagged traffic.

As data passes into the Switch, the Switch determines if the destination port requires the frames to be tagged or untagged. All traffic coming from and going to the server is tagged. Traffic coming from and going to the trunk ports is tagged. The traffic that comes from and goes to the other stations on this network is not tagged.

Spanning Tree Protocol (STP) Bridge Protocol Data Unit (BPDU) traffic is always untagged and occurs on all ports when Spanning Tree is enabled.

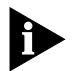

*For the purposes of VLAN classification, packets arriving on a port with an 802.1Q tag containing a vlanid of 0 are treated as untagged.*

## **Mixing Port-based and Tagged VLANs**

You can configure the Switch 3800 using a combination of port-based and tagged VLANs. A given port can be a member of multiple VLANs, with the stipulation that only one of its VLANs uses untagged traffic. In other words, a port can simultaneously be a member of one port-based VLAN and multiple tag-based VLANs.

#### **Protocol-based VLANs** Protocol-based VLANs enable you to define a protocol filter that the Switch 3800 uses as the matching criteria to determine if a particular packet belongs to a particular VLAN.

Protocol-based VLANs are most often used in situations where network segments contain hosts running multiple protocols. For example, in [Figure 5-6,](#page-86-0) the hosts are running both the IP and NetBIOS protocols.

The IP traffic has been divided into two IP subnets, 192.207.35.0 and 192.207.36.0. The subnets are internally routed by the Switch 3800. The subnets are assigned different VLAN names, *Finance* and *Personnel*, respectively. The remainder of the traffic belongs to the VLAN named *MyCompany*. All ports are members of the VLAN *MyCompany*.

<span id="page-86-0"></span>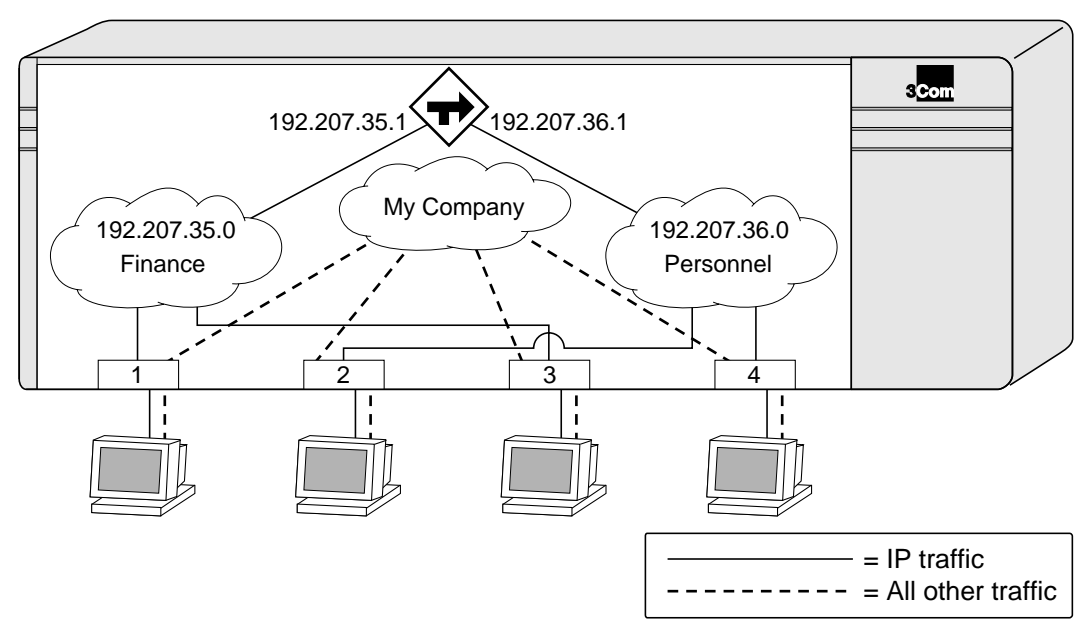

**Figure 5-6** Protocol-based VLANs

### **Predefined Protocol Filters**

The following protocol filters are predefined on the Switch 3800:

- IP
- IPX
- **NetBIOS**
- DECNet

### **Defining Protocol Filters**

If necessary, you can define a customized protocol filter based on EtherType, LLC, and/or SNAP. Up to six filters may be part of a protocol filter. To define a protocol filter, do the following:

■ Create a protocol using the following command:

create protocol <protocol\_name>

■ Configure the protocol using the following command:

config protocol <protocol\_name> add <protocol\_type> <hex\_value>

Supported protocol types include:

- EtherType
- LLC
- SNAP

A maximum of seven protocol names, each containing a maximum of six protocol filters, can be defined.

- **VLAN Names** The Switch 3800 supports up to 64 different VLANs. Each VLAN is given a name that can be up to 32 characters. VLAN names can use standard alpha-numeric characters. The following characters are not permitted in a VLAN name:
	- Space
	- Comma
	- Quotation mark

VLAN names must begin with an alphabetical letter unless quotation marks are used to enclose a VLAN name that does not begin with an alphabetical character, or that contains a space, comma, or other special character.

VLAN names are locally significant. That is, VLAN names used on one Switch are only meaningful to that Switch. If another Switch is connected to it, the VLAN names have no significance to the other Switch.

#### **The Default VLAN**

The Switch 3800 ships with one default VLAN that has the following properties:

- The VLAN name is *default*.
- It contains all the ports on a new or initialized Switch.
- The default VLAN is untagged, and has no VLANid or protocol filter assigned.

**Configuring VLANs on the Switch 3800** This section describes the commands associated with setting up VLANs on the Switch 3800. Configuring a VLAN involves the following steps: **1** Create and name the VLAN.

- **2** Assign an IP address and subnet mask (if applicable) to the VLAN, if needed.
- **3** Assign a VLANid, if any ports in this VLAN will use a tag.
- **4** Assign one or more ports to the VLAN.

As you add each port to the VLAN, decide if the port will use an 802.1Q tag.

Table 5-1 describes the commands used to configure a VLAN.

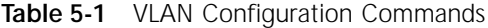

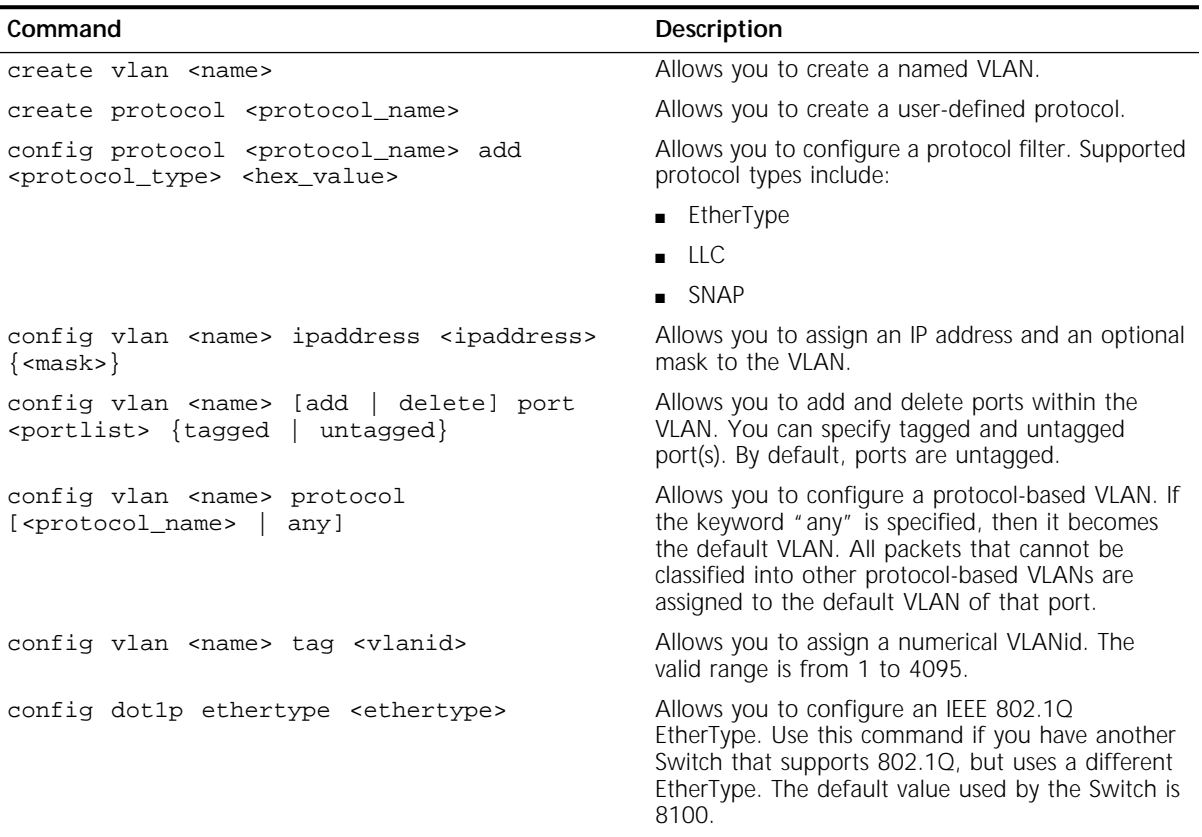

#### **VLAN Configuration Examples**

The following example creates a port-based VLAN named *accounting*, assigns the IP address 132.15.121.1, and assigns ports 1, 2, 3, and 6 to it:

**create vlan accounting config accounting ipaddress 132.15.121.1 config accounting add port 1-3,6**

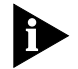

*Because VLAN names are unique, you do not need to enter the keyword "vlan" after you have created the unique VLAN name. You can use the VLAN name alone.*

The following example creates a tag-based VLAN named *video*. It assigns the VLANid 1000. Ports 4–8 are added as tagged ports to the VLAN.

**create vlan video config video tag 1000 config video add port 4-8 tagged**

The following example creates a VLAN named *Sales* , with the VLANid 120. The VLAN uses both tagged and untagged ports. Ports 1–3 are tagged, and ports 4 and 7 are untagged. Note that when not explicitly specified, ports are added as untagged.

**create vlan sales config sales tag 120 config sales add port 1-3 tagged config sales add port 4,7**

The following example creates a protocol-based VLAN named *IPSales*. Ports 6 through 8 are assigned to the VLAN.

**create vlan ipsales config ipsales protocol ip config ipsales add port 6-8**

The following example defines a protocol filter, *myprotocol*, for the purposes of later applying to a VLAN. This is an example only, and has no real-world application.

```
create protocol myprotocol
config protocol myprotocol add etype 0xf0f0
config protocol myprotocol add etype 0xffff
```
**Displaying VLAN Settings** To display VLAN settings, use the following command: show vlan {<name> | all}

> The show command displays summary information about each VLAN, and includes the following:

- Name
- VLANid
- Ports assigned
- Status for each port
	- Enabled/disabled
	- Tagged/untagged
- Protocol information
- IP address
- STPD information

Sample output from this command is as follows:

```
3C16910:7 # sh vlan all
VLAN "Default" created by user
  Tagging: 802.1Q Tag 1
  IP: 192.207.37.214/255.255.255.0
  STPD: Domain "s0" is not running spanning tree protocol.
  Protocol: Match all unfiltered protocols.
  Ports: 23. (Number of active port=1)
    Untag: 3 4 5 6 7 8 9 10 11 12 13 14 15 16 17 18 19 20 
    21 22 23 24 25
VLAN "green" created by user
  Tagging: 802.1Q Tag 11
  IP: Not configured
  STPD: Domain "s0" is not running spanning tree protocol.
  Protocol: Match all unfiltered protocols.
  Ports: 3. (Number of active port=0)
    Untag: 1 2
    Tagged: 7
```
To display protocol information, use the following command:

```
show protocol {<protocol> | all}
```
Sample output from this command is as follows:

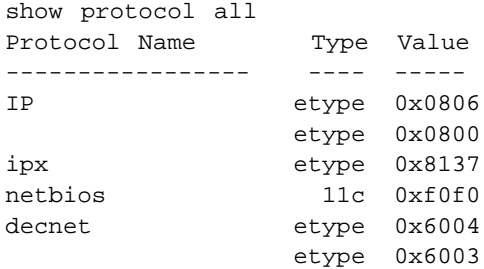

This show command displays protocol information, including the following:

- Protocol name
- List of protocol fields
- VLANs that use the protocol

**Deleting and Resetting VLANs** To delete a VLAN, or to return VLAN settings to their defaults, use the commands listed in Table 5-2.

**Table 5-2** VLAN Delete and Reset Commands

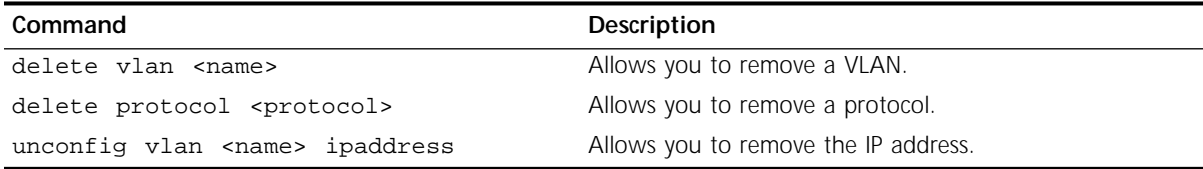

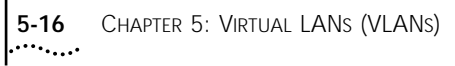

# **6 SWITCH FORWARDING**<br> **DATABASE (FDB)**

This chapter describes the contents of the Switch forwarding database (FDB), how the FDB works, and how to configure the FDB.

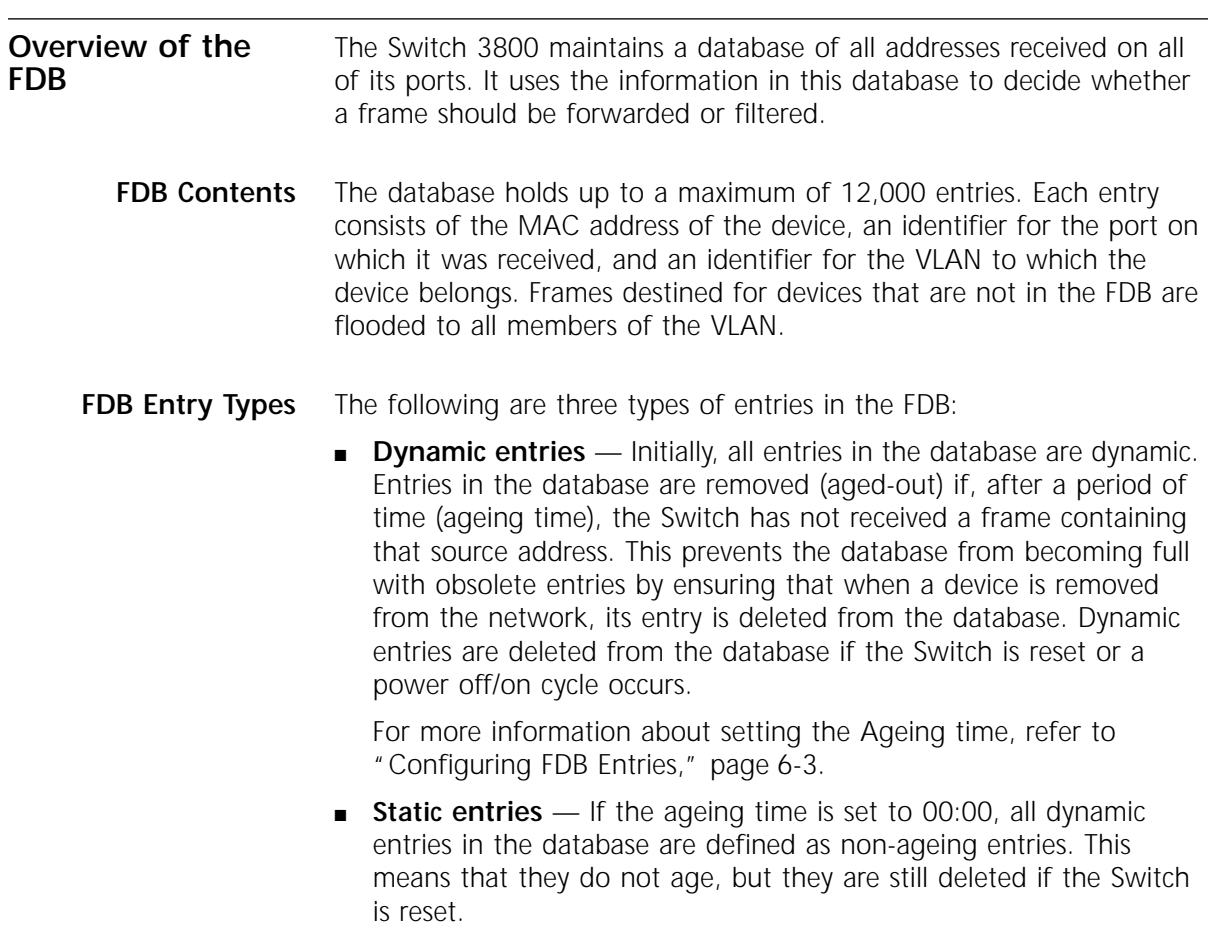

- **Permanent entries** Permanent entries are retained in the database if the Switch is reset or a power off/on cycle occurs. The system administrator must make entries permanent. A permanent entry can either be a unicast or multicast MAC address. All entries entered by way of the command-line interface are stored as permanent. The Switch can support a maximum of 64 permanent entries.
- **PACE Prioritization** For devices supporting PACE, the Switch 3800 can be configured to recognize PACE modified addresses. When present, the Switch assigns PACE traffic to the high priority queue within the Switch.

Recognition of PACE traffic is controlled by the following commands:

enable pace disable pace

**How FDB Entries are Added**

Entries are added into the FDB in two ways:

- The Switch can learn entries. That is, the Switch updates its FDB with the source MAC address from a packet, the VLAN, and the port identifier on which the source packet is received.
- You can enter and update entries using a MIB browser, an SNMP Network Manager, or the command-line interface, as described in the next section.

#### <span id="page-96-0"></span>**Configuring FDB Entries**

To configure entries in the FDB, use the commands listed in Table 6-1.

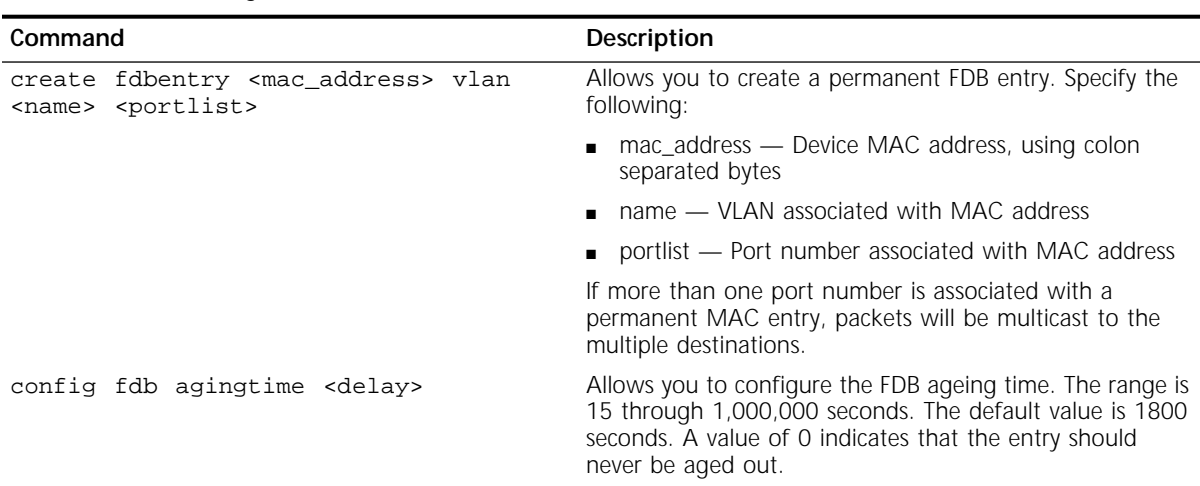

**Table 6-1** FDB Configuration Commands

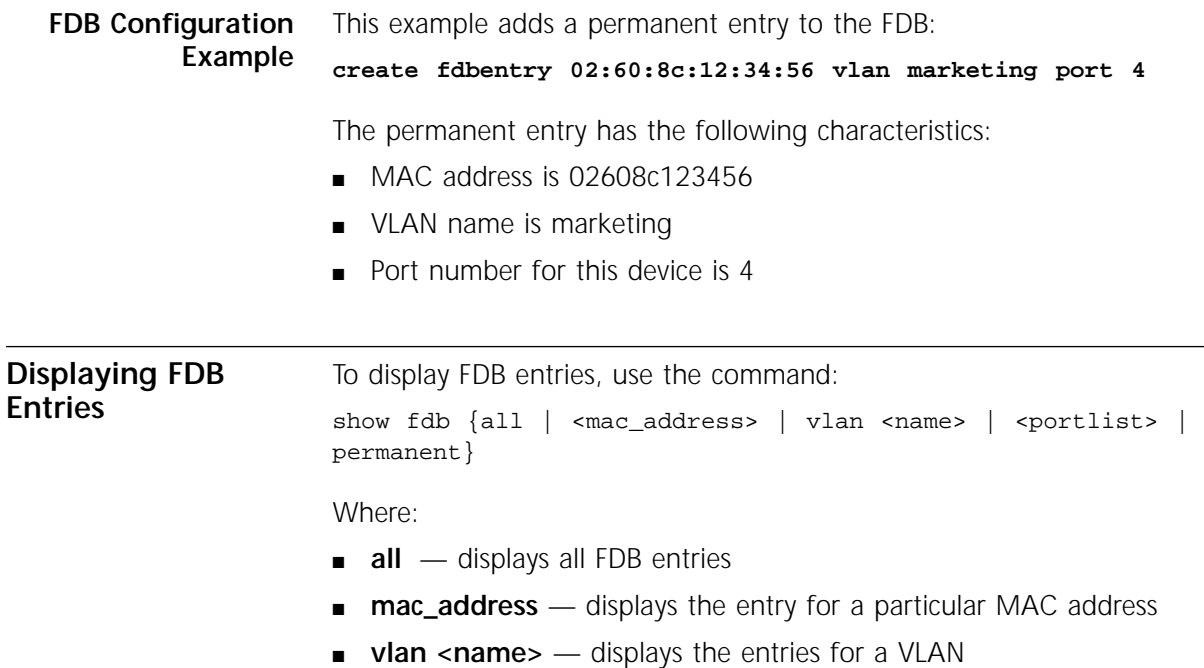

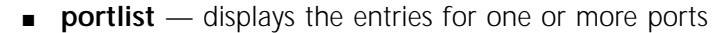

■ **permanent** — displays all permanent entries

The following sample output shows the information displayed when you request output for all FDB entries:

show fdb

Hash Num Mac Vlan Flags Ptag Portlist ------------------------------------------------------------ 0f00: 0 ff:ff:ff:ff:ff:ff Default(0001) sm 0fef CPU 3289: 0 00:e0:2b:00:00:00 Default(0001) sm 0ffb CPU 373d: 0 01:80:c2:00:00:00 (0000) sm 0ffb CPU 72f3: 0 00:e0:2b:00:a4:00 Default(0001) sm 0ff1 CPU Total: 4 Static: 4 Perm: 0 Dyn: 0 Dropped: 0 FDB Aging time: 300

The show command displays summary information, including

- MAC address
- VLAN name and VLANid
- Entry method (dynamic/static/permanent)
- Port

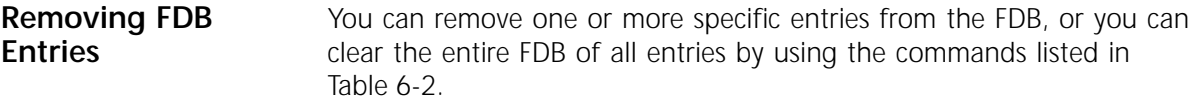

**Table 6-2** Removing FDB Entry Commands

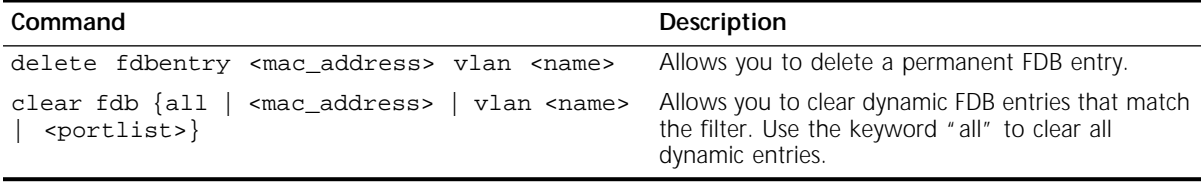

# **7 SPANNING TREE PROTOCOL (STP)**

Using the Spanning Tree Protocol (STP) functionality of the Switch 3800 makes your network more fault tolerant.

The following sections describe STP concepts, and how STP features are supported by the Switch.

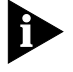

*STP is a part of the 802.1d bridge specification defined by the IEEE Computer Society. To explain STP more effectively, the Switch 3800 will be defined as a bridge.*

### **Overview of the Spanning Tree Protocol**

STP is a bridge-based mechanism for providing fault tolerance on networks. STP allows you to implement parallel paths for network traffic, and ensure that:

- Redundant paths are disabled when the main paths are operational
- Redundant paths are enabled if the main path fails

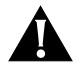

*CAUTION: You should not configure any STP parameters unless you have considerable knowledge and experience with STP. The default STP parameters are adequate for most networks.*

[Figure 7-1](#page-99-0) shows a network containing three LAN segments separated by three bridges. Using this configuration, each segment can communicate with the others by using two paths.

<span id="page-99-0"></span>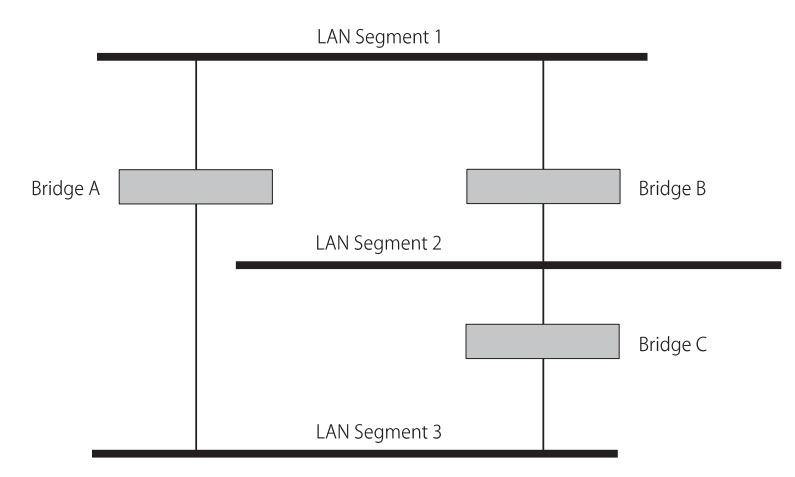

**Figure 7-1** Network with an illegal topology

This configuration is illegal because it creates loops that cause the network to overload. However, STP allows you to use this configuration because STP detects duplicate paths and immediately prevents (or *blocks*) one of them from forwarding traffic.

Figure 7-2 shows an example of enabling STP on the bridges in the configuration. The STP system has decided that traffic from LAN segment 2 to LAN segment 1 can only flow through Bridges C and A.

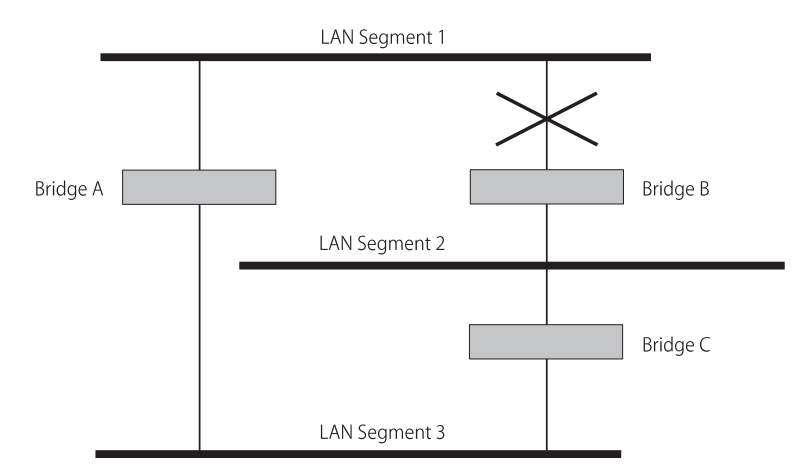

**Figure 7-2** Traffic flowing through Bridges C and A

If the link through Bridge C fails, as shown in Figure 7-3, the STP system reconfigures the network so that traffic from segment 2 flows through Bridge B.

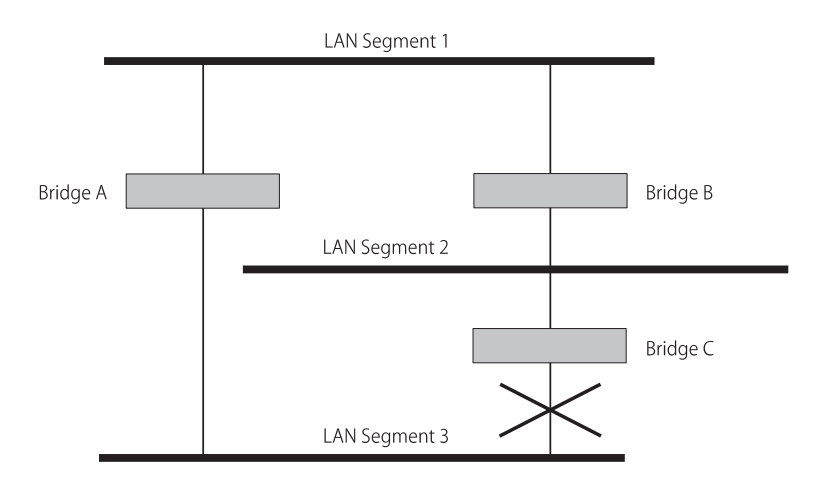

**Figure 7-3** Traffic flowing through Bridge B

**How STP Works** STP has the following three stages of operation:

- **Initialization**
- **Stabilization**
- **Reconfiguration**

#### **Initialization**

Initially, the STP system requires the following before it can configure the network:

- All bridges exchange information by way of Bridge Protocol Data Units (BPDUs), which are transmitted in packets with a known multicast address
- To determine a single root bridge as a result of BPDU exchange

The Root Bridge is selected on the basis of it having the lowest Bridge Identifier value. This value is a combination of the unique MAC address of the bridge and a priority component defined for the bridge.

The Root Bridge generates BPDUs on all ports at a regular interval known as the Hello Time. All other bridges in the network have a Root Port. This is the port that costs the least in getting to the Root Bridge, and it is used for receiving the BPDUs initiated by the Root Bridge.

#### **Stabilization**

After all bridges on the network have determined the configuration of their ports, each bridge only forwards traffic between the Root Port and the ports that are the Designated Bridge Ports for each network segment to which they are attached. All other ports are *blocked*, which means that they are prevented from forwarding traffic.

#### **Reconfiguration**

In the event of a network failure (such as a segment going down) the STP system reconfigures the network to adjust for the changes. If the topology of the network changes, the Root Bridge sends out an SNMP trap.

**Spanning Tree Domains** The Switch 3800 can be partitioned into multiple virtual bridges. Each virtual bridge can run an independent spanning tree instance. Each spanning tree instance is called a *Spanning Tree Domain* (STPD). Each STPD has its own Root Bridge and active path. Once the STPD is created, one or more VLANs can be assigned to it. A port can belong to only one STPD. If a port is a member of multiple VLANs, then all those VLANs must belong to the same STPD.

> The key points to remember when configuring VLANs and STP are the following:

- Each VLAN forms an independent broadcast domain.
- STP blocks paths to create a loop-free environment.
- When STP blocks a path, no data can be transmitted or received on the blocked port.

■ Within any given STPD, all VLANs belonging to it use the same spanning tree.

*Care must be taken to ensure that STPD instances within a single Switch do not see each other in the same broadcast domain. This could happen if, for example, another external bridge is used to connect VLANs belonging to separate STPDs.*

**Defaults** The default device configuration contains a single STPD called *s0*. The default VLAN is a member of STPD s0.

All STP parameters default to the IEEE 802.1D values, as appropriate.

<span id="page-103-0"></span>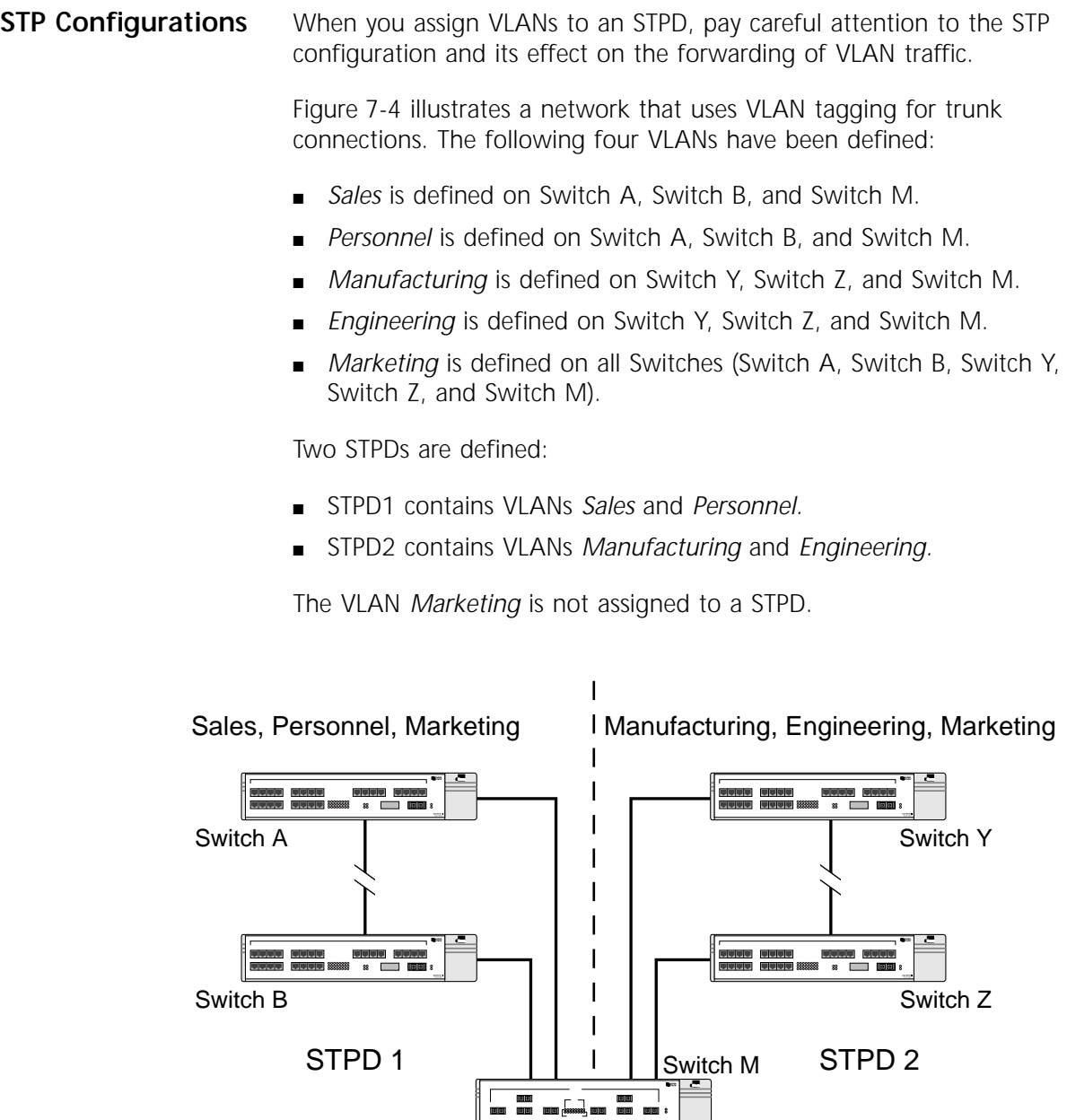

Sales, Personnel, Manufacturing, Engineering, Marketing

**Figure 7-4** Multiple Spanning Tree Domains

When the Switches in this configuration start up, STP configures each STP domain such that there are no active loops in the topology. STP could configure the topology in a number of ways to make it loop-free.

In [Figure 7-4,](#page-103-0) the connection between Switch A and Switch B is put into blocking state, and the connection between Switch Y and Switch Z is put into blocking state. After STP converges, all the VLANs can communicate, and all bridging loops are prevented.

The VLAN *Marketing*, which has not been assigned to any STPD, communicates using all five Switches. The topology has no loops, because STP has already blocked the port connection between Switch A and Switch B, and between Switch Y and Switch Z.

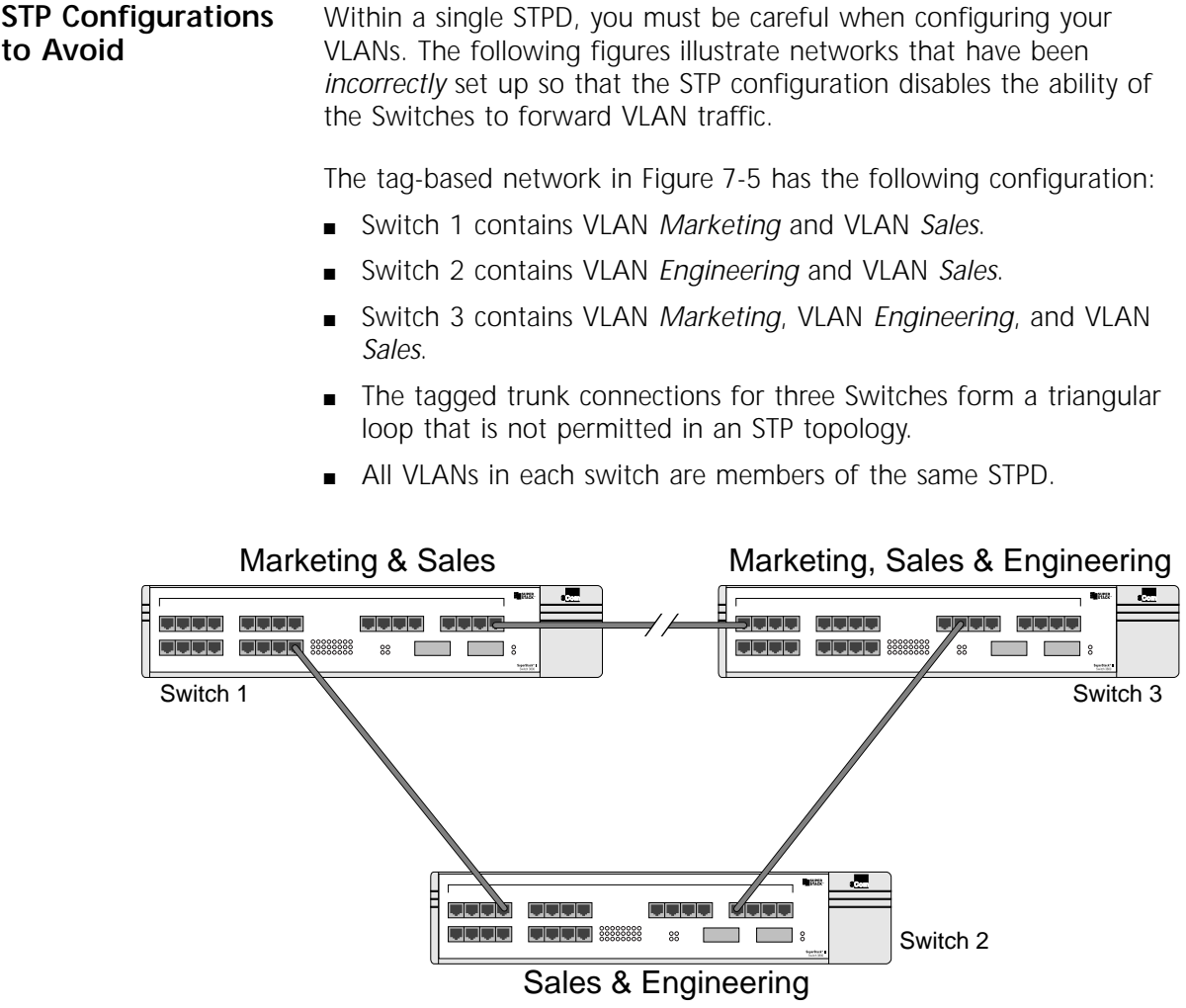

**Figure 7-5** Tag-based STP configuration

STP may block traffic between Switch 1 and Switch 3 by disabling the trunk ports for that connection on each Switch.

Switch 2 has no ports assigned to VLAN marketing. Therefore, if the trunk for VLAN *Marketing* on Switches 1 and 3 is blocked, the traffic for VLAN marketing will not be able to traverse the Switches.

Figure 7-6 shows a similar configuration in which the VLANs are all port-based. The trunk connections between the Switches require one trunk port per Switch for each VLAN.

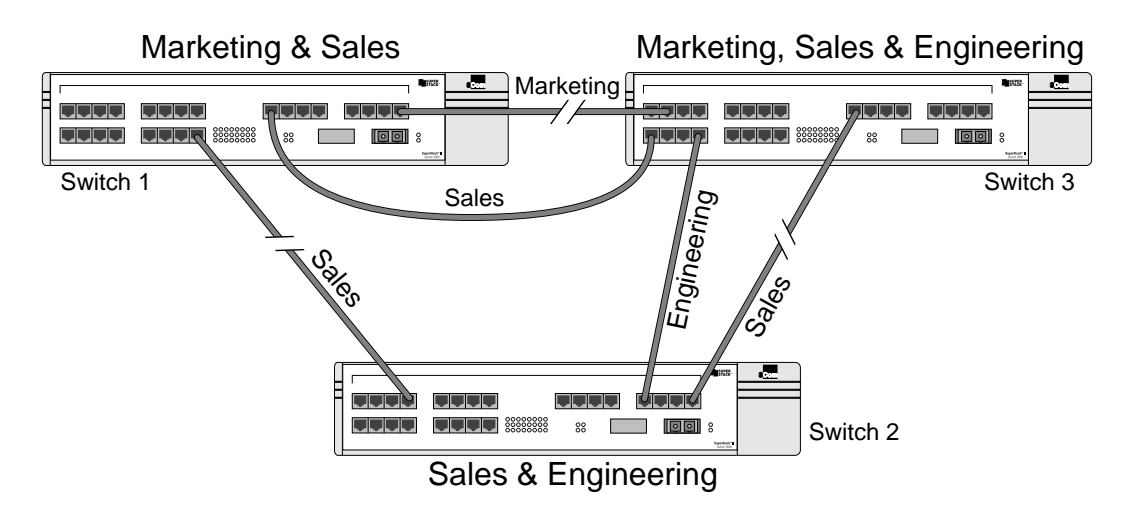

**Figure 7-6** Port-based STP configuration

To remove all the bridging loops, STP may block traffic on the VLAN *Sales* trunk between Switch 1 and Switch 2, on the VLAN *Sales* trunk between Switch 2 and Switch 3, and on the VLAN *Marketing* trunk between Switch 1 and Switch 3.

Of the three VLANs, only VLAN *Engineering* is correctly configured, so that all ports in that VLAN can communicate with each other.

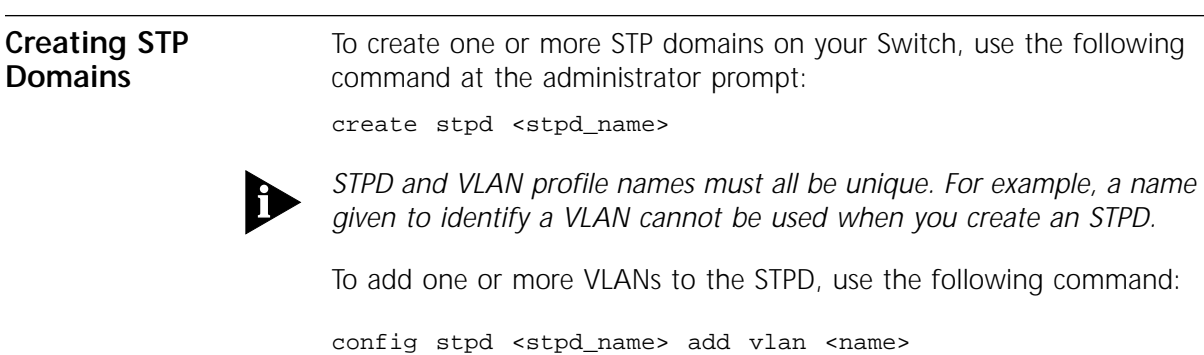

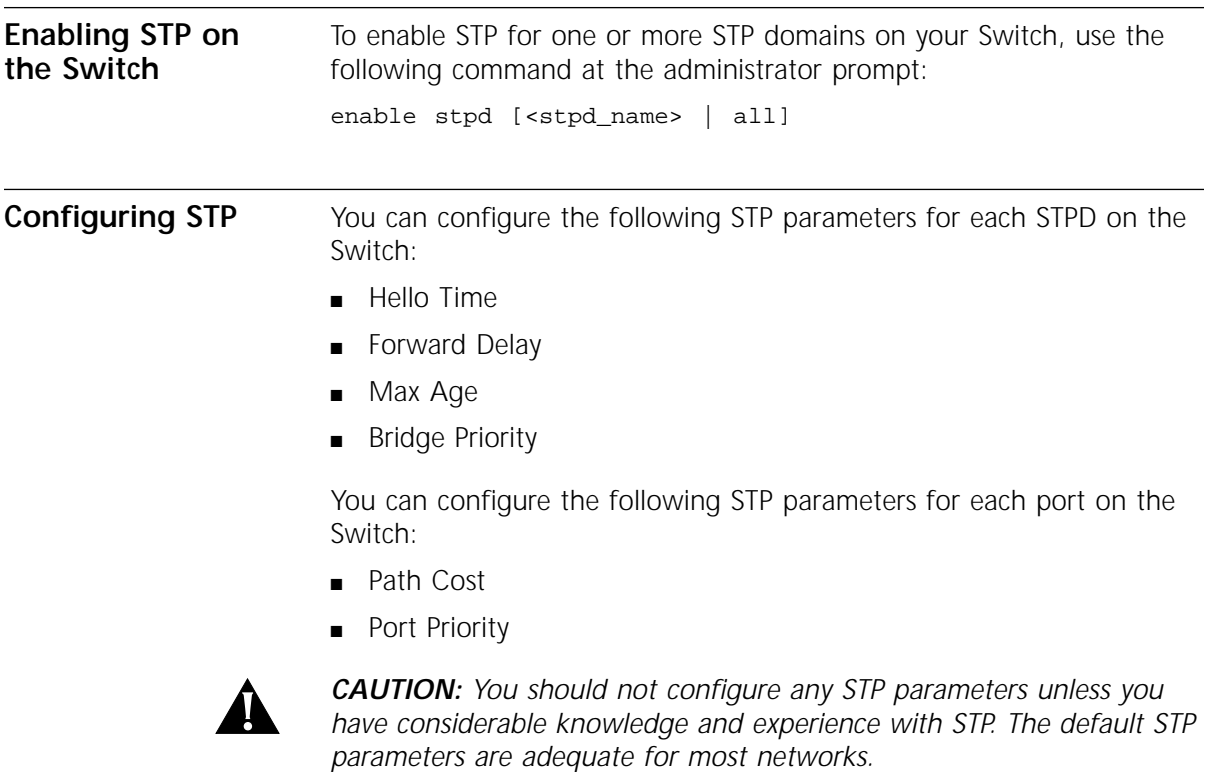

Table 7-1 shows the commands used to configure STP.

**Table 7-1** STP Configuration Commands

| Command                                                                                          | Description                                                                                  |
|--------------------------------------------------------------------------------------------------|----------------------------------------------------------------------------------------------|
| create stpd <stpd_name></stpd_name>                                                              | Allows you to create an STPD. When created, an STPD has<br>the following default parameters: |
|                                                                                                  | <b>Bridge priority</b> $- 32,768$                                                            |
|                                                                                                  | $\blacksquare$ Hello time $-$ 2 seconds                                                      |
|                                                                                                  | Forward delay $-15$ seconds                                                                  |
| enable stpd [ <stpd name="">   all]</stpd>                                                       | Allows you to enable STP for one or more STPDs. The<br>default setting is disabled.          |
| enable stpd port <portlist></portlist>                                                           | Allows you to enable STP on one or more ports.                                               |
| config stpd <stpd_name> add vlan <name> Allows you to add a VLAN to the STPD.</name></stpd_name> |                                                                                              |
| (continued)                                                                                      |                                                                                              |
| Command                                                                                         | Description                                                                                                    |
|-------------------------------------------------------------------------------------------------|----------------------------------------------------------------------------------------------------|
| config stpd <stpd_name> delete vlan<br/><math>[\text{name}&gt;   \text{all}]</math></stpd_name> | Allows you to remove one or all VLANs from an STPD. If<br>all is specified, the association between the STPD and<br>VLAN is removed, but both still exist.            |
| config stpd <stpd_name> hellotime<br/><value></value></stpd_name>                               | Allows you to specify the time delay (in seconds)<br>between the transmission of BPDUs from this STPD when<br>it is the Root Bridge.                                  |
|                                                                                                 | The range is 1 through 10. The default setting is 2<br>seconds.                                                                                                    |
| config stpd <stpd_name> forwarddelay<br/><value></value></stpd_name>                            | Allows you to specify the time (in seconds) that the ports<br>on this STPD spend in the listening and learning states<br>when the Switch is the Root Bridge.          |
|                                                                                                 | The range is 4 through 30. The default setting is 15<br>seconds.                                                                                                    |
|                                                                                                 | config stpd <stpd_name> maxage <value> Allows you to specify the maximum age of a BPDU in this<br/>STPD.</value></stpd_name>                                          |
|                                                                                                 | The range is 6 through 40. The default setting is 20<br>seconds.                                                                                                    |
|                                                                                                 | Note that the time must be greater than, or equal to<br>2 x (Hello Time $+1$ ) and less than, or equal to<br>2 x (Forward Delay -1).                                  |
| config stpd <stpd name=""> priority<br/><value></value></stpd>                                  | Allows you to specify the priority of the STPD. By<br>changing the priority of the Switch, you can make it more<br>or less likely to become the Root Bridge.          |
|                                                                                                 | The range is 0-65,535. The default setting is 32,768. A<br>setting of 0 indicates the highest priority.                                                               |
| config stpd <stpd_name> port cost<br/><value> <portlist></portlist></value></stpd_name>         | Allows you to specify the path cost of the port in this<br>STPD.                                                                                                    |
|                                                                                                 | The range is 1–65,535. The Switch automatically assigns a<br>default path cost based on the speed of the port, as<br>follows:                                         |
|                                                                                                 | For a 10Mbps port, the default cost is 100.                                                                                                    |
|                                                                                                 | For a 100Mbps port, the default cost is 19.                                                                                                    |
|                                                                                                 | For a 1000Mbps port, the default cost is 4.                                                                                                    |
| config stpd <stpd_name> port priority<br/><value> <portlist></portlist></value></stpd_name>     | Allows you to specify the priority of the port in this STPD.<br>By changing the priority of the port, you can make it<br>more or less likely to become the Root Port. |
|                                                                                                 | The range is 0–255. The default setting is 128. A setting<br>of 0 indicates the lowest priority.                                                                      |

**Table 7-1** STP Configuration Commands (continued)

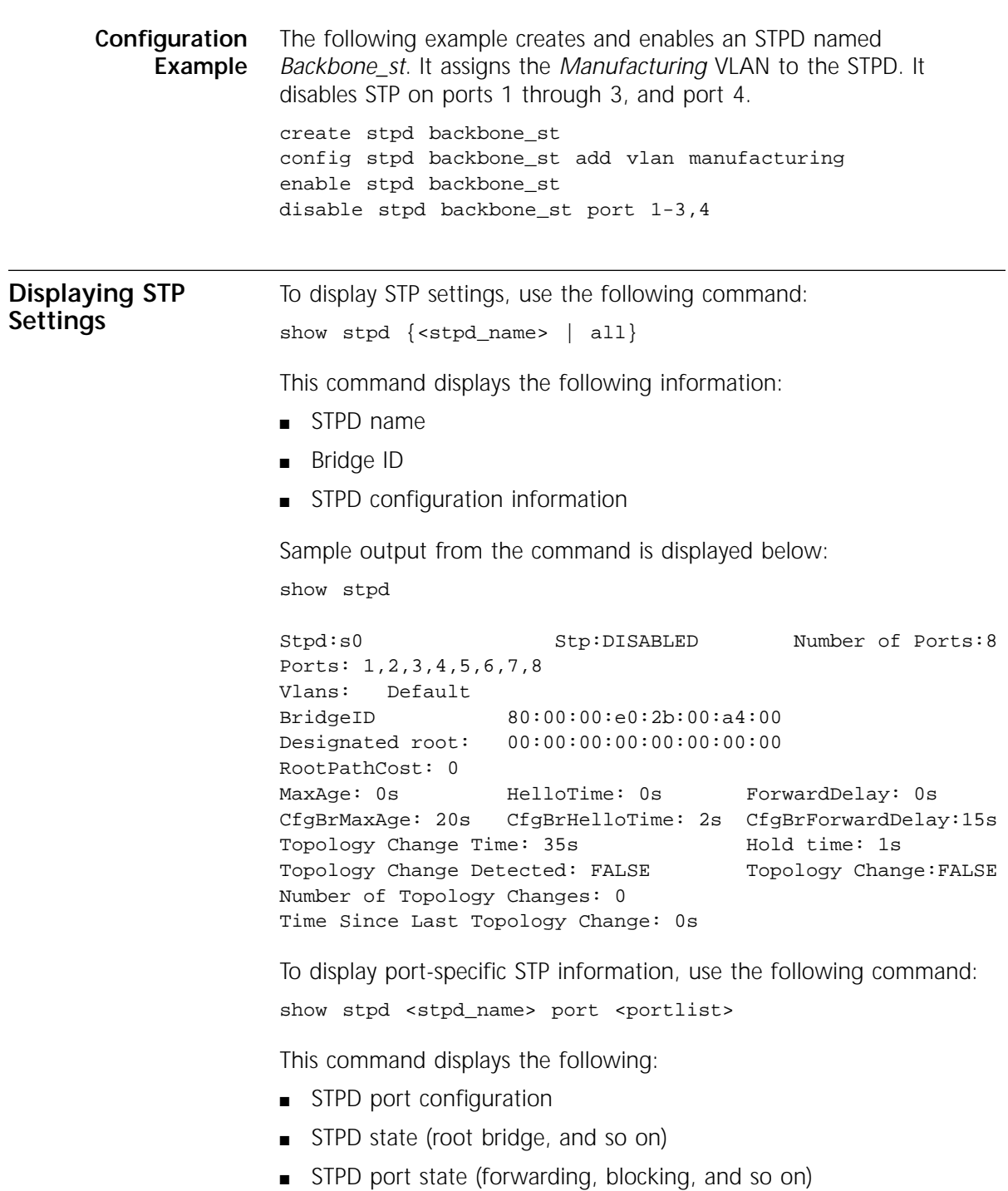

Sample output from the command is as follows:

3C16910:28 # sh stpd s0 po 5-8

Stpd: s0 Port: 8 PortId: 8008 Stp: ENABLED Path Cost: 4 Port State: FORWARDING Topology Change Ack: FALSE Port Priority: 128 Designated Root: 80:00:08:00:4e:2c:13:00 Designated Cost: 0 Designated Bridge: 80:00:08:00:4e:2c:13:00 Designated Port Id: 8008

Stpd: s0 Port: 7 PortId: 8007 Stp: ENABLED Path Cost: 4 Port State: FORWARDING Topology Change Ack: FALSE Port Priority: 128 Designated Root: 80:00:08:00:4e:2c:13:00Designated Cost: 0 Designated Bridge: 80:00:08:00:4e:2c:13:00 Designated Port Id: 8007

Stpd: s0 Port: 6 PortId: 8006 Stp: ENABLED Path Cost: 4 Port State: BLOCKING Topology Change Ack: FALSE Port Priority: 128 Designated Root: 80:00:08:00:4e:2c:13:00Designated Cost: 0 Designated Bridge: 80:00:08:00:4e:2c:13:00 Designated Port Id: 8003

Stpd: s0 Port: 5 PortId: 8005 Stp: ENABLED Path Cost: 4 Port State: FORWARDING Topology Change Ack: FALSE Port Priority: 128 Designated Root: 80:00:08:00:4e:2c:13:00Designated Cost: 0 Designated Bridge: 80:00:08:00:4e:2c:13:00 Designated Port Id: 8005

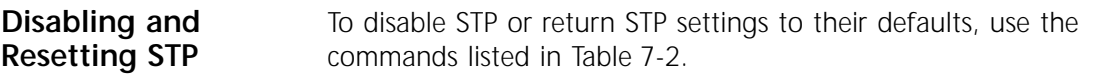

**Table 7-2** STP Disable and Reset Commands

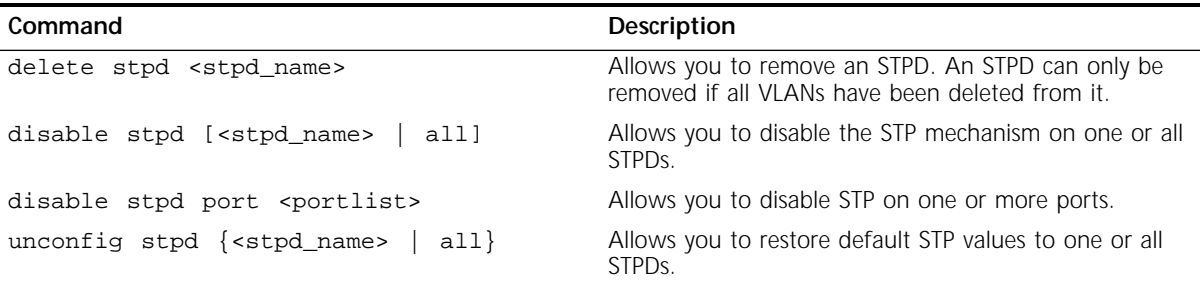

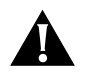

*CAUTION: If you ignore warnings and delete an STPD without removing all of its VLAN members first, those VLANs will also be deleted.*

# **8 IP UNICAST ROUTING**

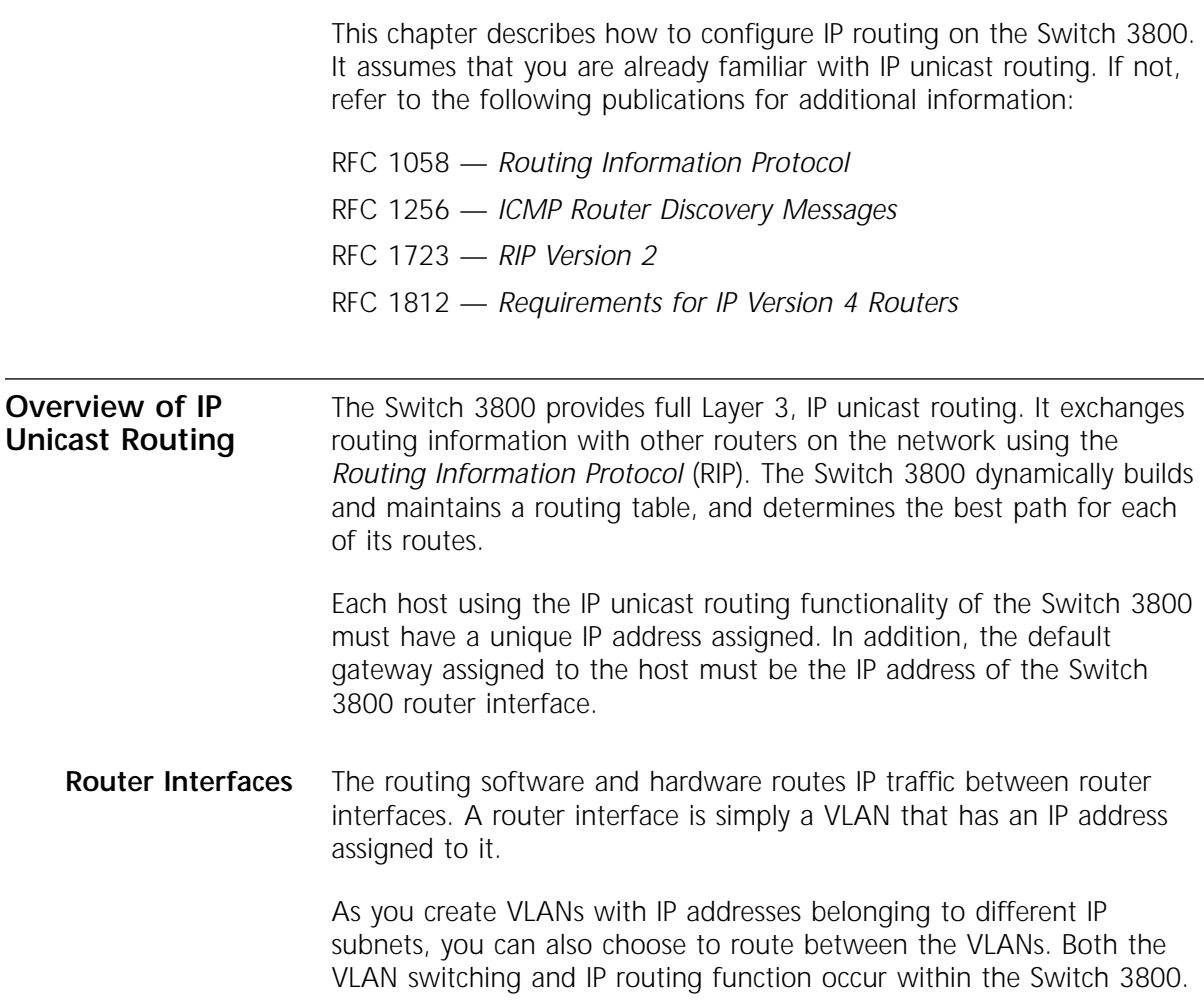

In Figure 8-1, a Switch 3800 is shown with two VLANs defined: *Finance* and *Personnel*. Ports 1 and 3 are assigned to *Finance*; ports 2 and 4 are assigned to *Personnel*. *Finance* belongs to the IP network 192.207.35.0; the router interface for *Finance* is assigned the IP address 192.206.35.1. *Personnel* belongs to the IP network 192.207.36.0; its router interface is assigned IP address 192.207.36.1. Traffic within each VLAN is switched using the Ethernet MAC addresses. Traffic between the two VLANs is routed using the IP addresses.

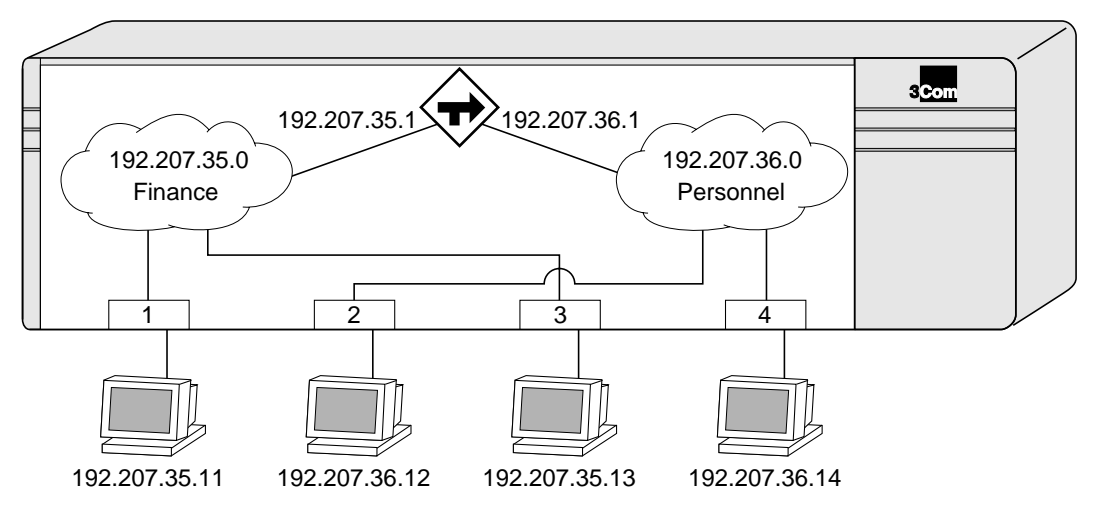

**Figure 8-1** Routing between VLANs

**Populating the Routing Table** The Switch 3800 maintains an IP routing table for both network routes and host routes. The table is populated from the following sources:

- Dynamically, by way of RIP packets or ICMP redirects exchanged with other routers
- Statically, by way of routes entered by the administrator
	- Default routes, configured by the administrator
	- Locally, by way of interface addresses assigned to the Switch 3800
	- By other static routes, as configured by the administrator

## **Dynamic Routes**

Dynamic routes are typically learned by way of RIP. Routers using RIP exchange information in their routing tables in the form of RIP advertisements. Using dynamic routes, the routing table contains only networks that are reachable.

Dynamic routes are aged out of the table when a RIP update for the network is not received for a period of time.

#### **Static Routes**

Static routes are manually entered into the routing table. Static routes are used to reach networks not advertised by routers. You can configure up to 64 static unicast routes on the Switch 3800.

Static routes can also be used for security reasons, to control which routes you want advertised by the router. You can decide if you want all static routes to be advertised by using the following command:

```
[enable | disable] rip exportstatic
```
The default setting is enabled. Static routes are never aged out of the routing table.

## **Multiple Routes**

When there are multiple, conflicting choices of a route to a particular destination, the router picks the route with the longest matching network mask. If these are still equal, the router picks the route using the following criteria (in the order specified):

- Directly attached network interfaces
- ICMP redirects (refer to [Table 8-4\)](#page-120-0)
- Static routes
- RIP
- Directly attached network interfaces that are not active.

You can also configure *blackhole* routes—traffic to these destinations is silently dropped.

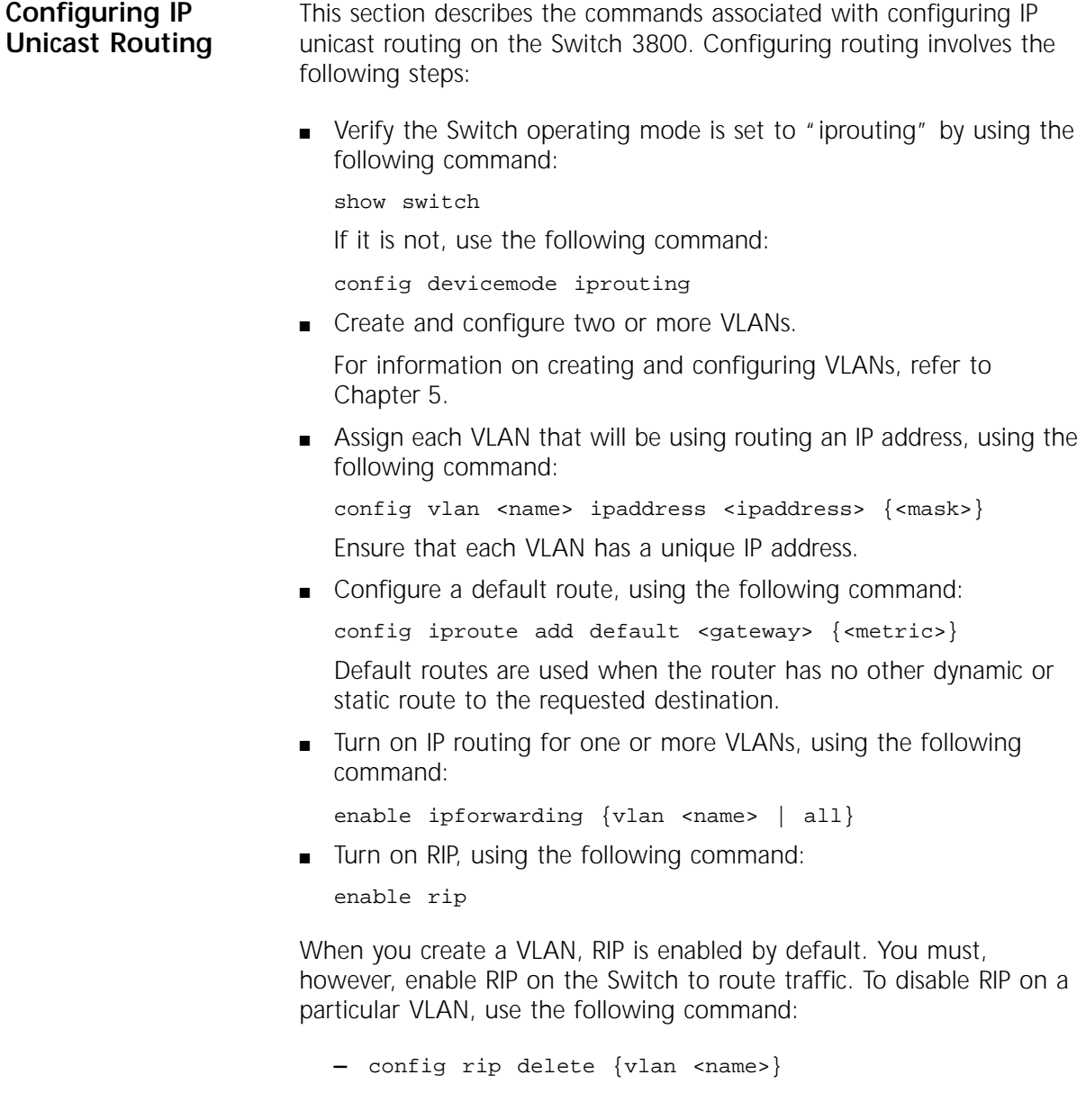

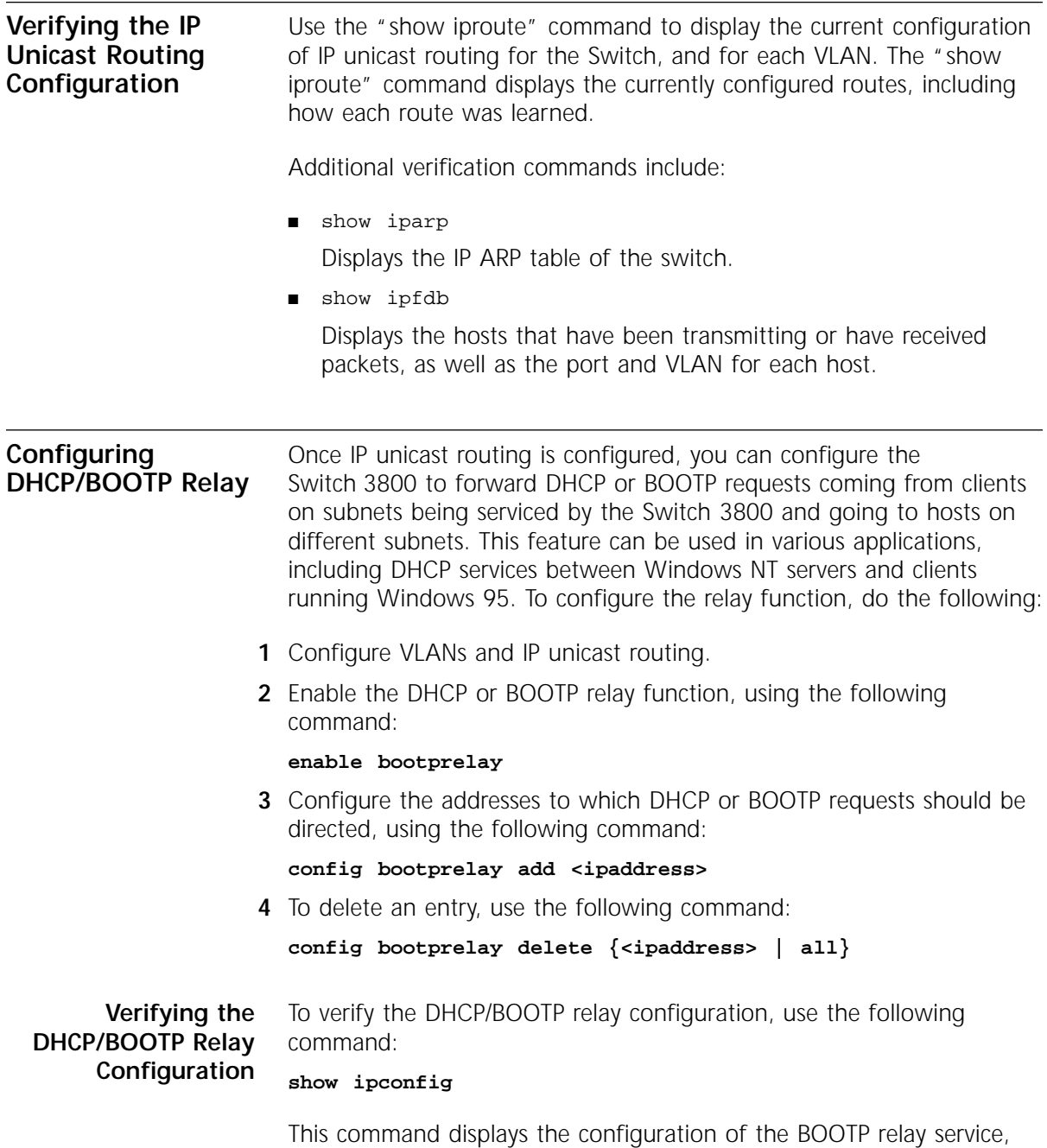

and the addresses that are currently configured.

Table 8-1 describes the commands used to configure basic IP settings on the Switch.

**Table 8-1** Basic IP Commands

| Command                                                                                | Description                                                                                                    |
|----------------------------------------------------------------------------------------|----------------------------------------------------------------------------------------------------|
| enable bootp $\{v \text{lan } \text{'name}\}$<br>$all$ }                               | Enables the generation and processing of<br>BOOTP packets on a VLAN to obtain an IP<br>address for the VLAN from a BOOTP server.<br>The default setting is enabled for all VLANs.                                                          |
| enable bootprelay                                                                      | Enables the forwarding of BOOTP and<br>Dynamic Host Configuration Protocol (DHCP)<br>requests.                                                                                                    |
| enable ipforwarding {vlan <name><br/>a11</name>                                        | Enables IP routing for one or more VLANs. If<br>no argument is provided, enables routing for<br>all VLANs that have been configured with an<br>IP address. The default setting for<br>ipforwarding is disabled.                            |
| enable ipforwarding broadcast $\{v \text{lan } \text{name} >   \text{ all} \}$         | Enables forwarding IP broadcast traffic for<br>one or more VLANs. If no argument is<br>provided, enables broadcast forwarding for<br>all VLANs. To enable, ipforwarding must be<br>enabled on the VLAN. The default setting is<br>enabled. |
| config bootprelay add <ipaddress></ipaddress>                                          | Adds the IP destination address to forward<br>BOOTP packets.                                                                                                    |
| config bootprelay delete [ <ipaddress><br/>all]</ipaddress>                            | Removes one or all IP destination addresses<br>for forwarding BOOTP packets.                                                                                                    |
| config iparp add <ipaddress> <mac_address></mac_address></ipaddress>                   | Adds a permanent entry to the ARP table.<br>Specify the IP address and MAC address of<br>the entry.                                                                                                    |
| config iparp delete <ipaddress></ipaddress>                                            | Deletes an entry from the ARP table.<br>Specify the IP address of the entry.                                                                                                    |
| disable bootp vlan [ <name>   all]</name>                                              | Disables the generation and processing of<br>BOOTP packets.                                                                                                    |
| disable bootprelay                                                                     | Disables the forwarding of BOOTP requests.                                                                                                    |
| disable ipforwarding $\{v \text{lan }$ <name> <math> </math> all<math>\}</math></name> | Disables routing for one or more VLANs.                                                                                                    |
| disable ipforwarding broadcast $\{v \text{lan } \text{name} >   \text{ all} \}$        | Disables routing of broadcasts to other<br>networks.                                                                                                    |
| clear iparp [ <ipaddress><br/>vlan <name><br/>all]</name></ipaddress>                  | Removes dynamic entries in the IP ARP<br>table. Permanent IP ARP entries are not<br>affected.                                                                                                    |

(continued)

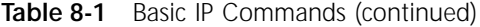

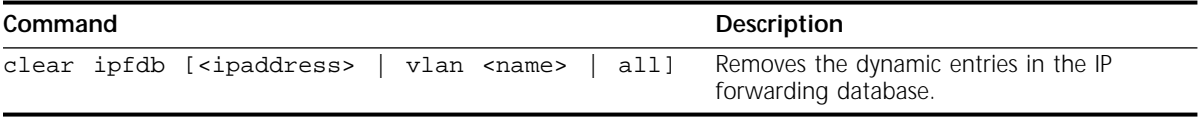

Table 8-2 describes the commands used to configure the IP route table.

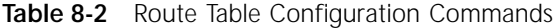

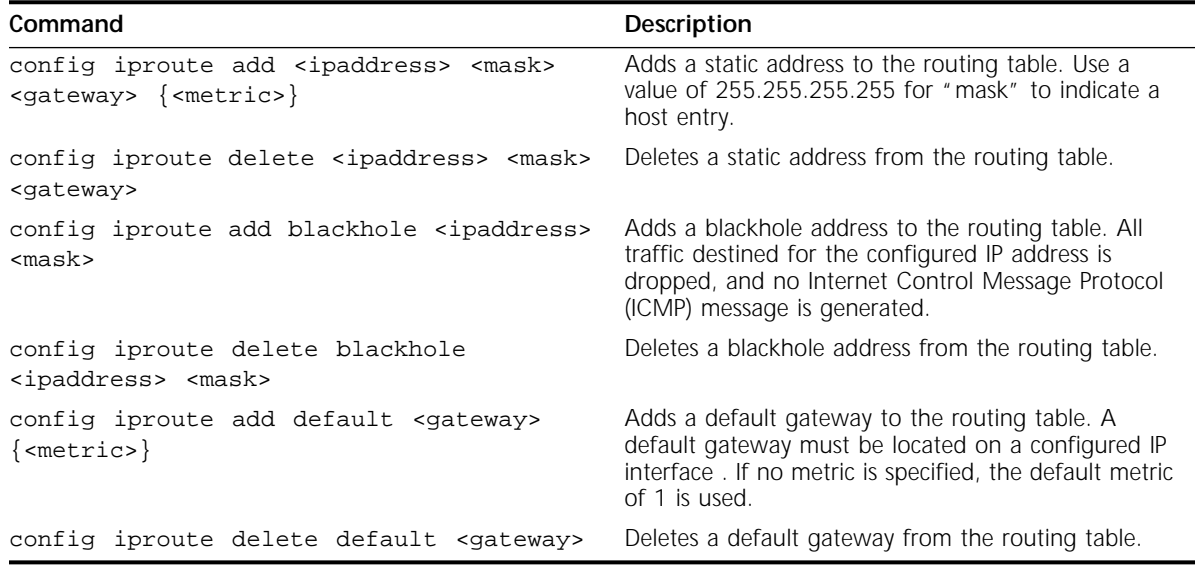

Table 8-3 describes the commands used to configure RIP.

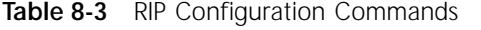

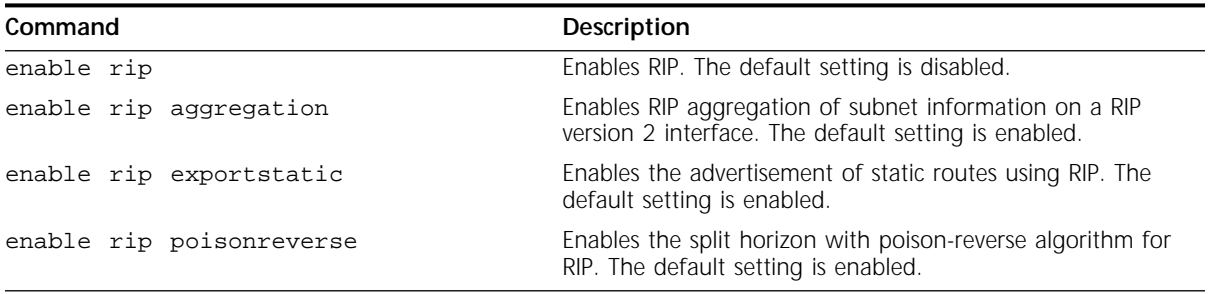

(continued)

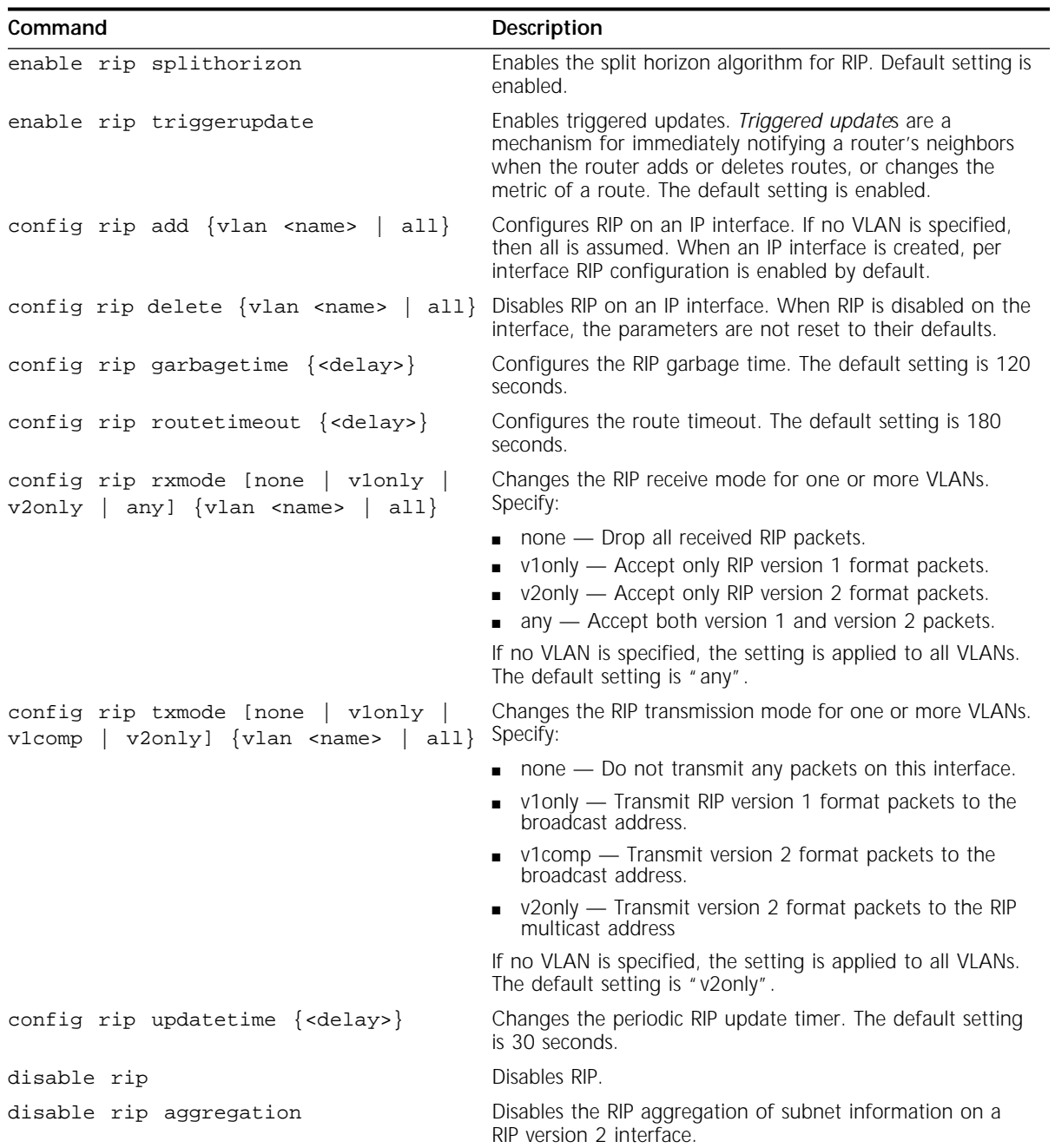

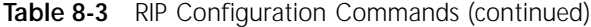

<span id="page-120-0"></span>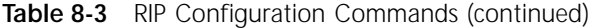

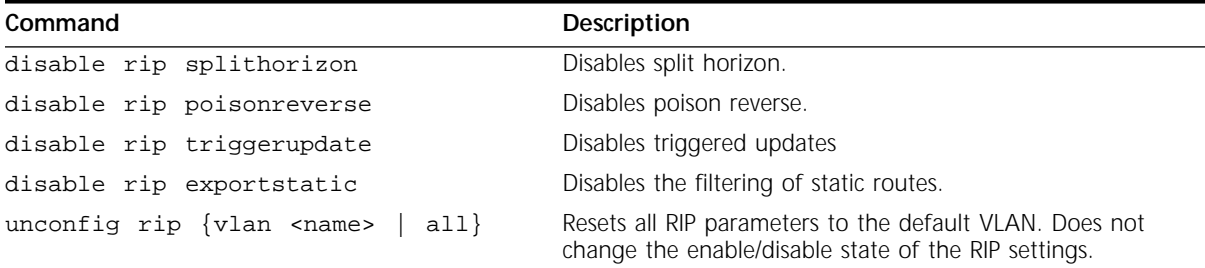

Table 8-4 describes the commands used to configure the ICMP protocol.

**Table 8-4** ICMP Configuration Commands

| Command                                                                                                    | <b>Description</b>                                                                                                    |
|----------------------------------------------------------------------------------------------------|----------------------------------------------------------------------------------------------------|
| enable icmp redirects {vlan <name><br/>all</name>                                                                       | Enables generation of ICMP redirect messages on one or<br>more VLANs. The default setting is enabled.                                                                                                    |
| enable icmp unreachables {vlan <name>  <br/><math>all</math>}</name>                                                    | Enables the generation of ICMP unreachable messages on<br>one or more VLANs. The default setting is enabled.                                                                                                    |
| enable icmp useredirects                                                                                                | Enables the modification of route table information when an<br>ICMP redirect message is received. The default setting is<br>disabled.                                                                                               |
| all                                                                                                    | Enables the generation of ICMP router advertisement<br>messages on one or more VLANs. The default setting is<br>enabled.                                                                                                    |
| config irdp [multicast   broadcast]                                                                                     | Configures the destination address of the router<br>advertisement messages. The default setting is broadcast.                                                                                                    |
| config irdp <mininterval><br/><maxinterval> <lifetime> <preference></preference></lifetime></maxinterval></mininterval> | Configures the router advertisement message timers, using<br>seconds. Specify:                                                                                                    |
|                                                                                                    | mininterval — The minimum amount of time between<br>router advertisements. The default setting is 450 seconds.                                                                                                    |
|                                                                                                    | maxinterval — The maximum time between router<br>advertisements. The default setting is 600 seconds.                                                                                                    |
|                                                                                                    | lifetime — The default setting is 1,800 seconds.                                                                                                    |
|                                                                                                    | preference — The preference level of the router. An IRDP<br>client always uses the router with the highest preference<br>level. Change this setting to encourage or discourage the<br>use of this router. The default setting is 0. |
| unconfig icmp                                                                                                    | Resets all ICMP settings to the default values.                                                                                                    |

**Routing** 

**Configuration Example**

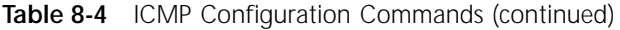

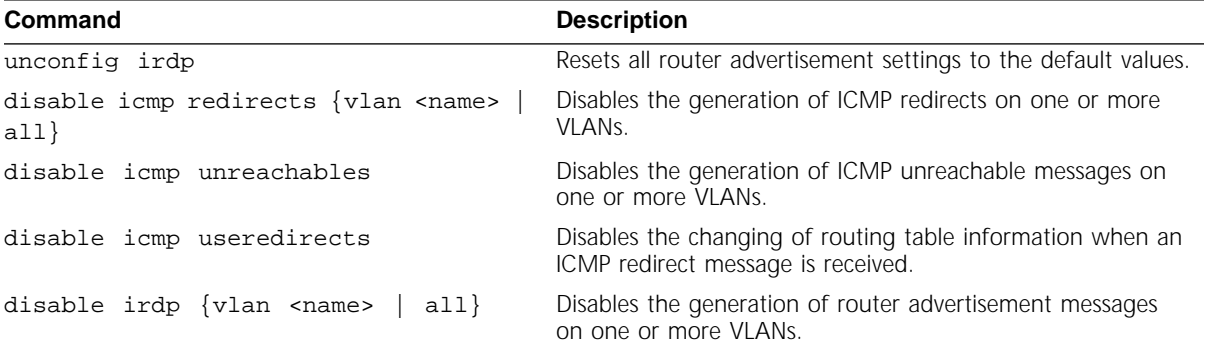

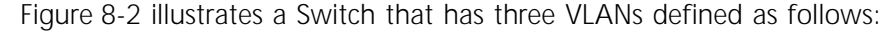

- *Finance*
	- Protocol-sensitive VLAN using the IP protocol
	- Ports 1 and 3 have been assigned
	- IP address 192.207.35.1
- *Personnel*
	- Protocol-sensitive VLAN using the IP protocol
	- Ports 2 and 4 have been assigned
	- IP address 192.207.36.1
- *MyCompany*
	- Port-based VLAN
	- All ports have been assigned

The stations connected to ports 1 through 4 generate a combination of IP traffic and NetBIOS traffic. The IP traffic is filtered by the protocol-sensitive VLANs. All other traffic is directed to the VLAN *MyCompany*.

<span id="page-122-0"></span>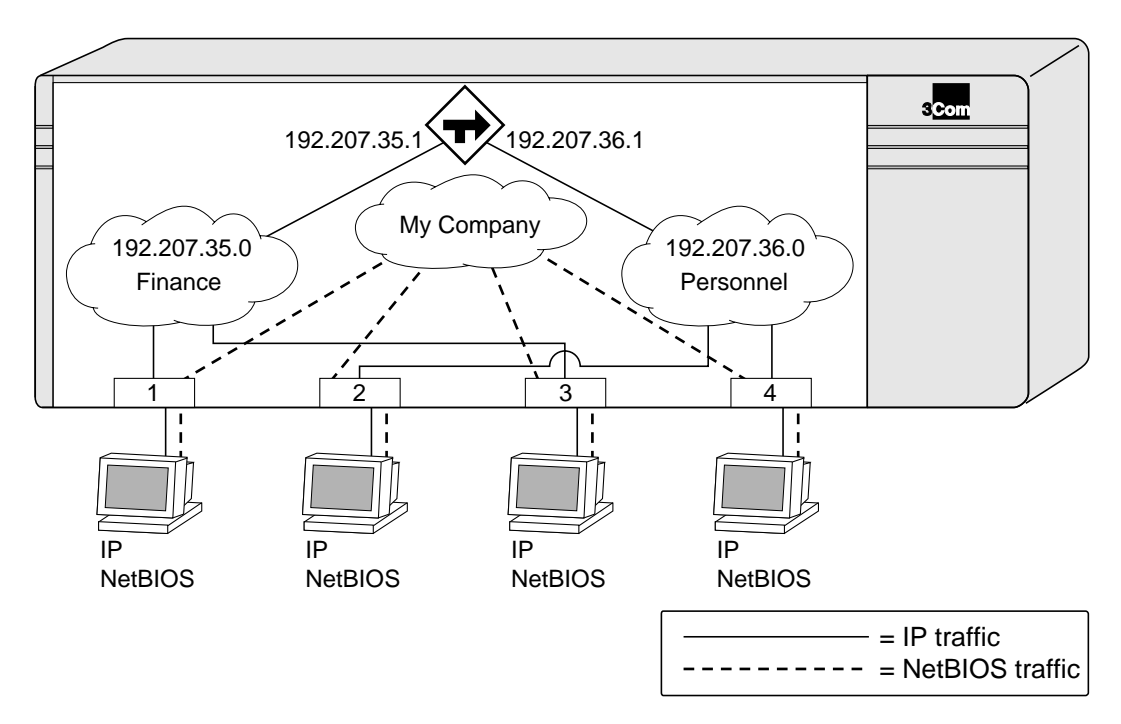

**Figure 8-2** Unicast Routing Configuration Example

In this configuration, all IP traffic from stations connected to ports 1 and 3 have access to the router by way of the VLAN *Finance*. Ports 2 and 4 reach the router by way of the VLAN *Personnel*. All other traffic (NetBIOS) is part of the VLAN *MyCompany*.

The example in Figure 8-2 is configured as follows:

```
create vlan Finance
create vlan Personnel
create vlan MyCompany
config Finance protocol ip
config Personnel protocol ip
config Finance add port 1,3
config Personnel add port 2,4
config MyCompany add port all
config Finance ipaddress 192.207.35.1
config Personnel ipaddress 192.207.36.1
enable ipforwarding
enable rip
```
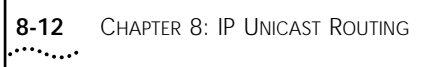

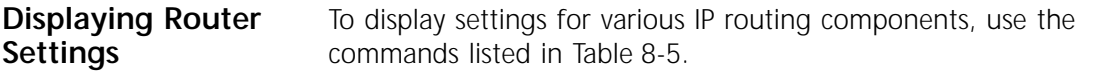

#### **Table 8-5** Router Show Commands

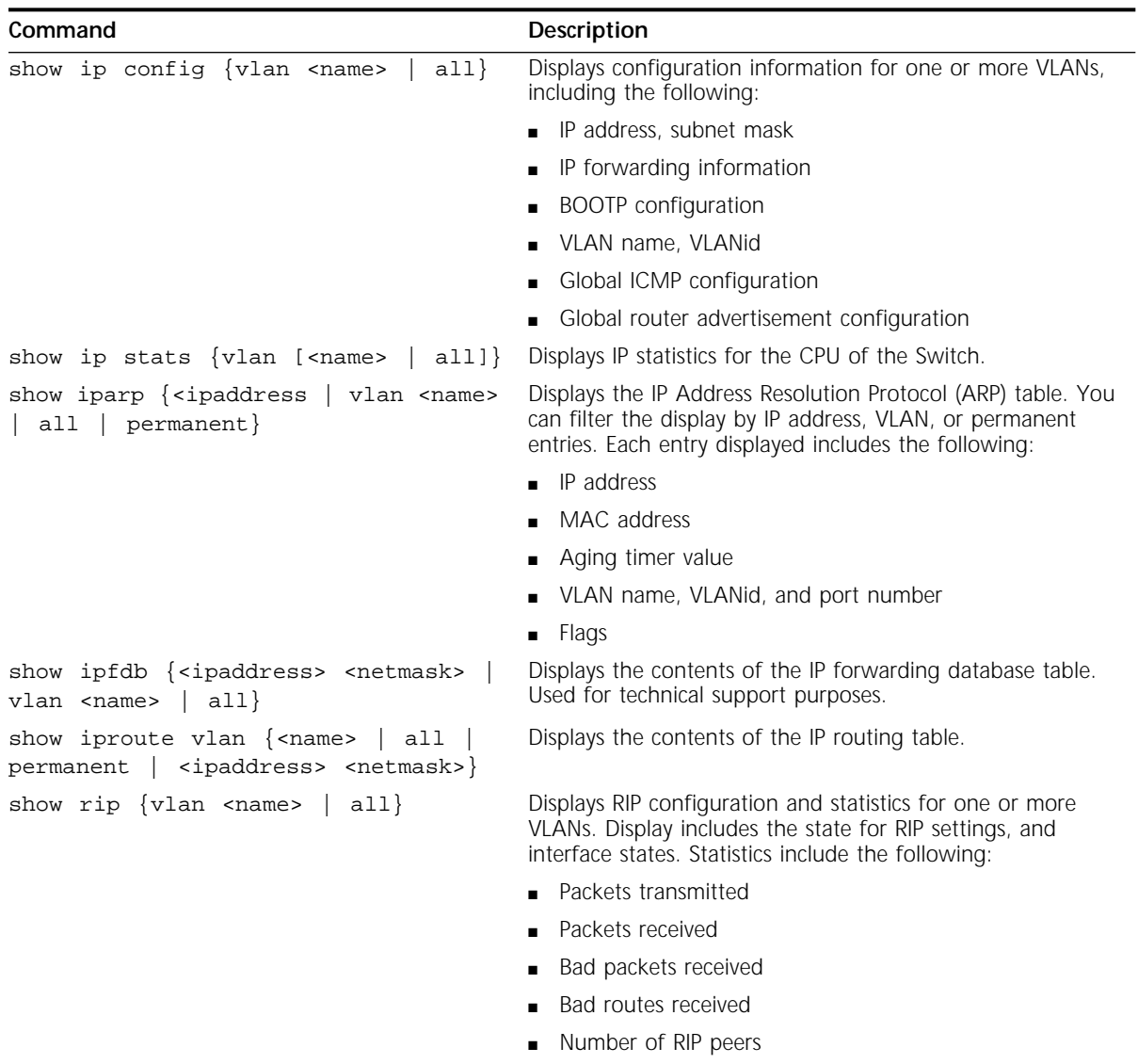

■ Peer information

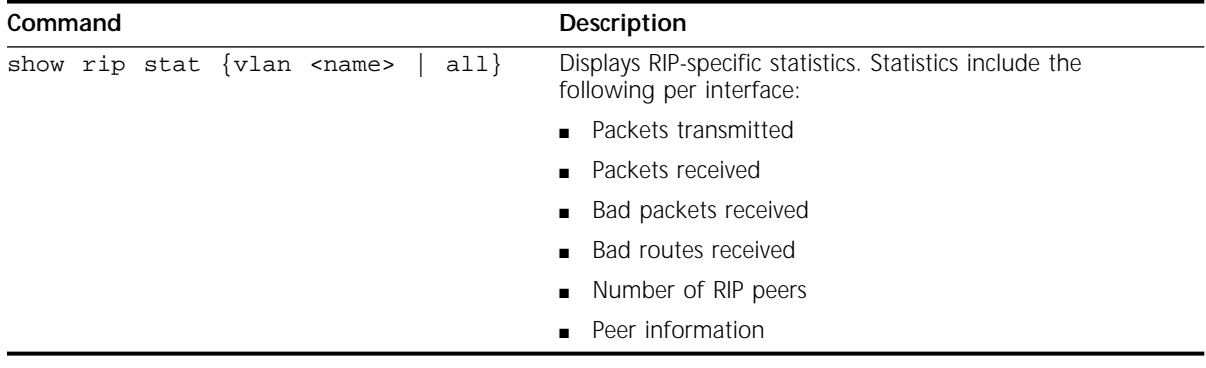

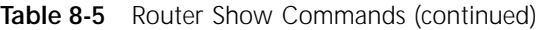

## **Resetting and Disabling Router Settings**

To return router settings to their defaults and disable routing functions, use the commands listed in Table 8-6.

**Table 8-6** Router Reset and Disable Commands

| Command                                                                                   | Description                                                                                      |
|-------------------------------------------------------------------------------------------|--------------------------------------------------------------------------------------------------|
| clear iparp [ <ipaddress><br/>vlan<br/><math>&lt;</math>name&gt;   all]</ipaddress>       | Removes dynamic entries in the IP ARP table. Permanent IP ARP<br>entries are not affected.       |
| clear ipfdb [ <ipaddress> <netmask><br/>  vlan <name>   all]</name></netmask></ipaddress> | Removes the dynamic entries in the IP forwarding database.                                       |
| disable bootp vlan [ <name>   all]</name>                                                 | Disables the generation and processing of BOOTP packets.                                         |
| disable bootprelay                                                                        | Disables the forwarding of BOOTP requests.                                                       |
| disable icmp redirects {vlan<br>$\langle$ name>   all $\rangle$                           | Disables the generation of ICMP redirects on one or more VLANs.                                  |
| disable icmp unreachables                                                                 | Disables the generation of ICMP unreachable messages on one or<br>more VLANs.                    |
| disable icmp useredirects                                                                 | Disables the changing of routing table information when an ICMP<br>redirect message is received. |
| disable ipforwarding {vlan <name><br/><math> </math> all<math>\rangle</math></name>       | Disables routing for one or more VLANs.                                                          |
| all}<br><name></name>                                                                     | disable ipforwarding broadcast {vlan Disables routing of broadcasts to other networks.           |
| disable irdp $\{v \text{lan} \text{ } \leq v \text{name} \}$ all                          | Disables the generation of router advertisement messages on<br>one or more VLANs.                |

| Command                                    | Description                                                                                                    |
|--------------------------------------------|----------------------------------------------------------------------------------------------------|
| disable rip {vlan <name><br/>all</name>    | Disables RIP for one or more VLANs. When RIP is disabled, the<br>parameters are not reset to their defaults, and the states are not<br>cleared.                     |
|                                            | Disables RIP for a VLAN causes all routes learned from that VLAN<br>to be advertised with a GarbageTime metric of 16, before being<br>deleted from the route table. |
| disable rip aggregation                    | Disables the RIP aggregation of subnet information on a RIP<br>version 2 interface.                                                                                 |
| disable rip splithorizon                   | Disables split horizon.                                                                                                    |
| disable rip poisonreverse                  | Disables poison reverse.                                                                                                    |
| disable rip triggerupdate                  | Disables triggered updates.                                                                                                    |
| disable rip exportstatic                   | Disables the filtering of static routes.                                                                                                    |
| unconfig icmp                              | Resets all ICMP settings to the default values.                                                                                                    |
| unconfig irdp                              | Resets all router advertisement settings to the default values.                                                                                                    |
| unconfig $rip$ { $vlan$ < $rane$ ><br>all} | Resets all RIP parameters to the default VLAN. Does not change<br>the enable/disable state of the RIP settings.                                                     |

**Table 8-6** Router Reset and Disable Commands (continued)

# **9 STATUS MONITORING AND STATISTICS**

This chapter describes how to view the current operating status of the Switch, how to display information in the Switch log, and how to take advantage of the RMON capabilities available in the Switch.

Viewing statistics on a regular basis allows you to:

- Monitor how well your network is performing
- Monitor emerging trends and notice problems arising before they cause major network faults

## **Status Monitoring** The status monitoring facility provides information about the Switch. This information may be useful for your technical support representative if you have a problem.

Table 9-1 describes the monitoring commands available on the Switch.

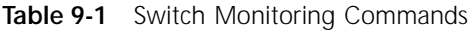

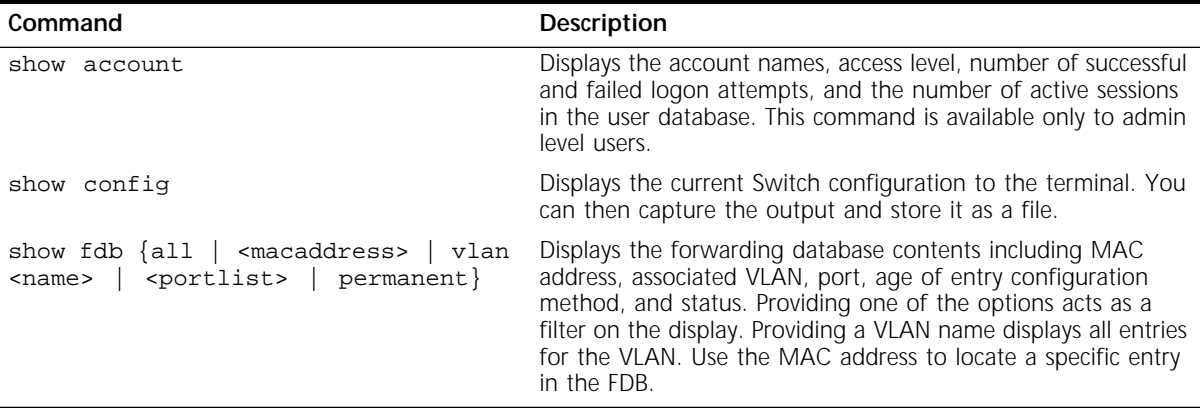

(continued)

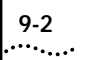

| Command                                                                                           | Description                                                                                                    |
|---------------------------------------------------------------------------------------------------|----------------------------------------------------------------------------------------------------|
| show ip config {vlan <name><br/><math>all</math>}</name>                                          | Displays configuration information for one or more VLANs,<br>including the following:                                                                                                    |
|                                                                                                   | P address, subnet mask                                                                                                    |
|                                                                                                   | IP forwarding information                                                                                                    |
|                                                                                                   | <b>BOOTP</b> configuration                                                                                                    |
|                                                                                                   | VLAN name, VLANid                                                                                                    |
| show iparp { <ip_address><br/>∣ vlan<br/><name>   all   permanent}</name></ip_address>            | Displays the current Address Resolution Protocol (ARP) cache<br>for a selected IP address, VLAN, or all entries. With no options,<br>information for all VLANs is displayed. Information displayed<br>includes IP address, MAC address, aging timer value, VLAN<br>name, VLANid, and port number. |
| show ipfdb { <ipaddress>   vlan<br/><math>\texttt{name} &gt;   \texttt{all} \}</math></ipaddress> | Displays the contents of the IP forwarding database table. Use<br>for technical support purposes.                                                                                                    |
| show iproute vlan { <name>   all  <br/>permanent }</name>                                         | Displays the contents of the IP routing table.                                                                                                    |
| show ipstats $\{v \text{lan } [\text{name}> \mid \text{all}] \}$                                  | Displays statistics of packets handled by the CPU, including the<br>following:                                                                                                    |
|                                                                                                   | inpackets, outpackets                                                                                                    |
|                                                                                                   | <b>ICMP/IGMP statistics</b>                                                                                                    |
|                                                                                                   | <b>IRDP</b> statistics                                                                                                    |
|                                                                                                   | show log { <priority>} {<subsystem>} Displays the current snapshot of the log. Options include:</subsystem></priority>                                                                                                    |
|                                                                                                   | priority - Filters the log to display messages with the<br>selected priority or higher (more critical). Priorities include<br>critical, warning, and informational. If not specified,<br>informational priority messages and higher are displayed.                                                |
|                                                                                                   | subsystem - Filters the log to display messages associated<br>$\blacksquare$<br>with the selected Switch subsystem. Subsystems include<br>Syst, STP Brdg, SNMP, Telnet, VLAN, and Port. If not<br>specified, all subsystems are displayed.                                                        |
| show log config                                                                                   | Displays the log configuration, including the syslog host IP<br>address, the priority level of messages being logged locally,<br>and the priority level of messages being sent to the syslog<br>host.                                                                                             |
| show management                                                                                   | Displays network management configuration and statics<br>including enable/disable states for Telnet and SNMP, SNMP<br>community strings, authorized SNMP station list, SNMP trap<br>receiver list, and logon statistics.                                                                          |
| show memory                                                                                       | Displays summary system configuration and memory utilization<br>statistics for the CPU system DRAM.                                                                                                    |

**Table 9-1** Switch Monitoring Commands (continued)

| Command                                                                    | Description                                                                                                    |
|----------------------------------------------------------------------------|----------------------------------------------------------------------------------------------------|
| show port <portlist> collisions</portlist>                                 | Displays collision statistics for each port.                                                                                                    |
| show port <portlist> config</portlist>                                     | Displays state, link status, speed, and autonegotiation setting<br>for each port.                                                                                                    |
| show port <portlist> errors</portlist>                                     | Displays error information for one or more ports.                                                                                                    |
| show port <portlist> packet</portlist>                                     | Displays a histogram of packet statistics for one or more ports.                                                                                                    |
| show port <portlist> stats</portlist>                                      | Displays port information including physical layer<br>configuration and statistics.                                                                                                    |
| show port <portlist> util</portlist>                                       | Displays port utilization by percentage, bytes per second, and<br>packets per second. Use the space bar to toggle between<br>percentage, bytes per second, and packets per second. Use<br>the clear counters command to reset values.                         |
| show protocol $\{$ <protocol> <math> </math> all<math>\}</math></protocol> | Displays protocol information including protocol name,<br>protocol fields, and the list of VLANs that use this protocol.                                                                                                    |
|                                                                            | Displays RIP configuration and statistics for one or more<br>VLANs. Display includes the state for RIP settings, and<br>interface states. Statistics include the following:                                                                                   |
|                                                                            | Packets transmitted                                                                                                    |
|                                                                            | Packets received                                                                                                    |
|                                                                            | Bad packets received<br>$\blacksquare$                                                                                                    |
|                                                                            | Bad routes received<br>$\blacksquare$                                                                                                    |
|                                                                            | Number of RIP peers                                                                                                    |
|                                                                            | Peer information                                                                                                    |
| show rip stat $\{v\$ lan $\langle v\rangle$ < name><br>$ $ all $ $         | Displays RIP-specific statistics. Statistics include the following<br>per interface:                                                                                                    |
|                                                                            | Packets transmitted                                                                                                    |
|                                                                            | Packets received                                                                                                    |
|                                                                            | Bad packets received                                                                                                    |
|                                                                            | Bad routes received<br>$\blacksquare$                                                                                                    |
|                                                                            | Number of RIP peers                                                                                                    |
|                                                                            | Peer information                                                                                                    |
| show session                                                               | Displays the currently active Telnet and console sessions<br>communicating with the Switch. Provides the user name, IP<br>address of the incoming Telnet session, whether a console<br>session is currently active, and logon time. Sessions are<br>numbered. |
| show stpd $\{\text{stpd_name> }   \text{ all}\}\$                          | Displays STP information for one or all STP domains.                                                                                                    |

**Table 9-1** Switch Monitoring Commands (continued)

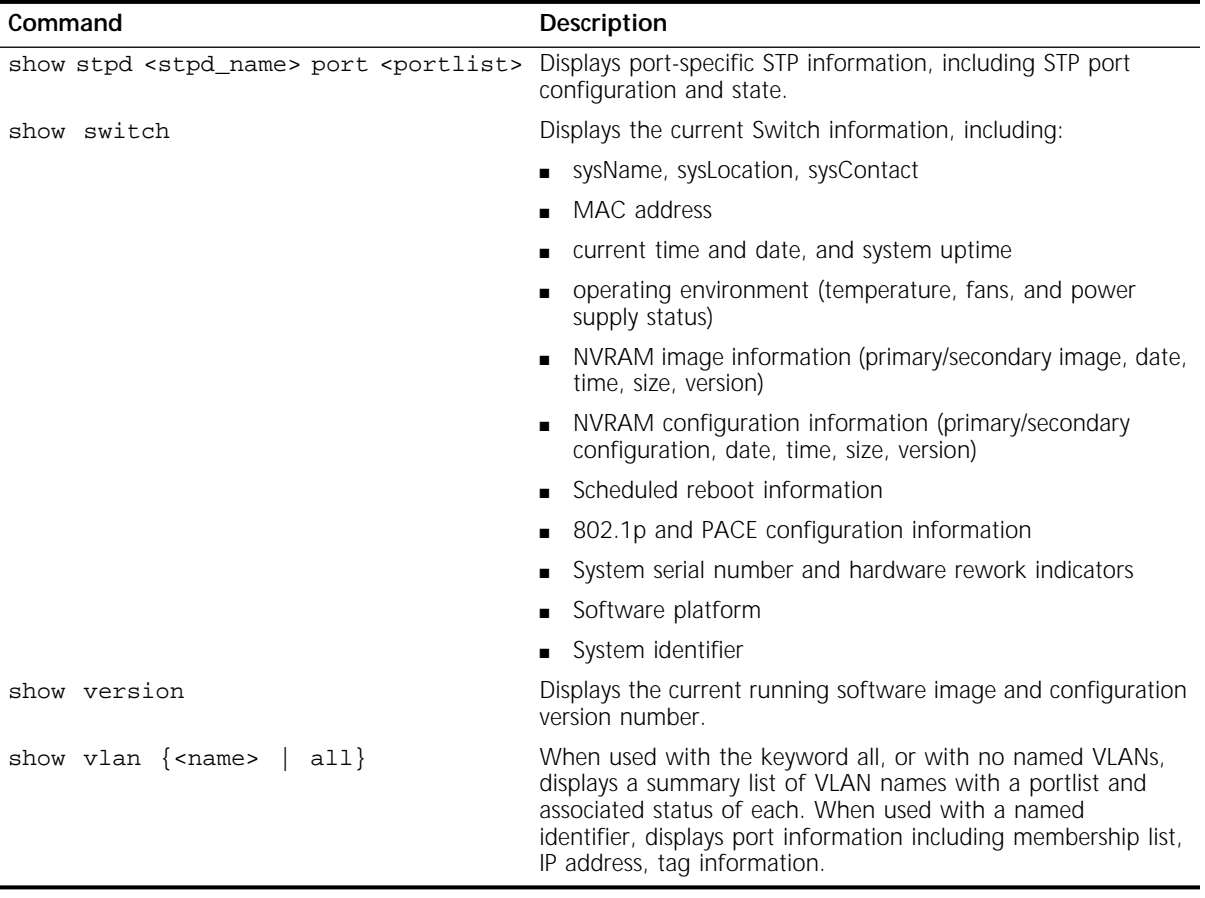

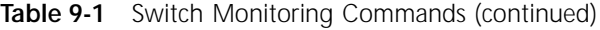

**Port Statistics** The Switch 3800 provides a facility for viewing port statistic information. The summary information lists values for the current counter against every port on the Switch and it is refreshed approximately every 2 seconds. Values are displayed to 9 digits of accuracy.

To view port statistics, enter:

```
show port <portlist> stats
```
The following port statistic information is collected by the Switch:

**Link Status** — The current status of the link. Options are:

- Ready The port is ready to accept a link.
- $\blacksquare$  Active The link is present at this port.

**Transmit Packet Count (Tx Pkt Count)** — The number of packets that have been successfully transmitted by the port.

**Transmit Byte Count (Tx Byte Count)** — The total number of data bytes successfully transmitted by the port.

**Total Collisions** — The total number of collisions seen by the port, regardless of whether a device connected to the port participated in any of the collisions. This value will always be zero for a full-duplex device.

**Received Packet Count (Rx Pkt Count)** — The total number of good packets that have been received by the port.

**Received Byte Count (RX Byte Count)** — The total number of bytes that were received by the port, including bad or lost frames. This number includes bytes contained in the *Frame Check Sequence (FCS)*, but excludes bytes in the preamble.

**Receive Broadcast (RX Bcast)** — The total number of frames received by the port that are addressed to a broadcast address.

**Receive Multicast (RX Mcast)** — The total number of frames received by the port that are addressed to a multicast address.

## **Port Errors** The Switch 3800 keeps track of errors for each port.

To view port error, type

**show port <portlist> errors**

The following port error information is collected by the Switch:

**Link Status** — The current status of the link. Options are:

- Ready The port is ready to accept a link.
- $\blacksquare$  Active The link is present at this port.

**Transmit Collisions (TX Coll) —** The total number of collisions seen by the port, regardless of whether a device connected to the port participated in any of the collisions. This value will always be zero for a full-duplex device

**Transmit Late Collisions (TX Late)** — The total number of collisions that have occurred after the port's transmit window has expired. This value will always be zero for a full-duplex device.

**Transmit Deferred Frames (TX Def)** — The total number of frames that were transmitted by the port after the first transmission attempt was deferred by other network traffic.

**Transmit Frames Lost (TX Lost)** — The total number of frames that were not completely transmitted by the port.

**Transmit Errored Frames (TX Err)** — The total number of frames that were not completely transmitted by the port due to network errors, such as late collisions or excessive collisions.

**Receive Bad CRC Frames (RX CRC)** — The total number of frames received by the port that were of the correct length, but contained a bad FCS value.

**Receive Oversize Frames (RX Over)** — The total number of good frames received by the port that were of longer than the supported maximum length of 1522 bytes.

**Receive Undersize Frames (RX Under)** — The total number of frames received by the port that were less than 64 bytes long.

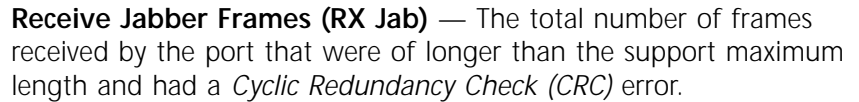

**Receive Alignment Errors (RX Align)** — The total number of frames received by the port that occurs if a frame has a CRC error and does not contain an integral number of octets.

**Receive Frames Lost (RX Lost)** — The total number of frames received by the port that were lost.

**Switch Logging** The Switch 3800 log tracks all configuration and fault information pertaining to the device. Each entry in the log contains the following information:

- **Timestamp** The timestamp records the month and day of the event, along with the time (hours, minutes, and seconds) in the form HH:MM:SS. If the event was caused by a user, the user name is also provided.
- **Fault level** Table 9-2 describes the three levels of importance that the Switch can assign to a fault.

| Level         | Description                                                                  |
|---------------|------------------------------------------------------------------------------|
| Critical      | A desired Switch function is inoperable. The Switch may<br>need to be reset. |
| Warning       | A noncritical error that may lead to a function failure.                     |
| Informational | Actions and events that are consistent with expected<br>behavior.            |

**Table 9-2** Fault Levels Assigned by the Switch

■ **Subsystem** — The facility refers to the specific functional area of the Switch to which the error refers. Table 9-3 describes the subsystems.

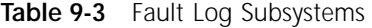

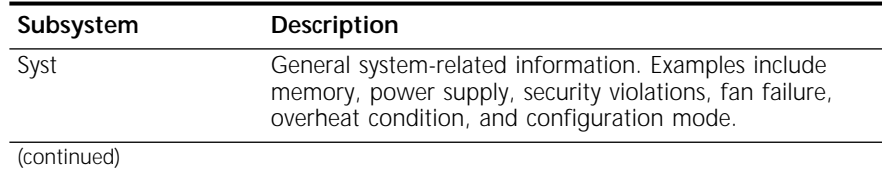

| Subsystem     | Description                                                                                    |
|---------------|------------------------------------------------------------------------------------------------|
| <b>STP</b>    | STP information. Examples include an STP state change.                                         |
| <b>Brdg</b>   | Bridge-related functionality. Examples include low table<br>space and queue overflow.          |
| <b>SNMP</b>   | SNMP information. Examples include community string<br>violations.                             |
| <b>Telnet</b> | Information related to Telnet logon and configuration<br>performed by way of a Telnet session. |
| <b>VLAN</b>   | VLAN-related configuration information.                                                        |
| Port          | Port management-related configuration. Examples<br>include port statistics and errors.         |

**Table 9-3** Fault Log Subsystems (continued)

- **Message** The message contains the log information with text that is specific to the problem.
- **Local Logging** The Switch maintains up to 1,000 messages in its internal log. You can display a snapshot of the log at any given point in time by using the following command:

show log {<priority>} {<subsystem>}

where the following is true:

- **priority** Filters the log to display messages with the selected priority or higher (more critical). Priorities include critical, warning, and informational. If not specified, informational priority messages and higher are displayed.
- **subsystem** Filters the log to display messages associated with the selected Switch subsystem. Subsystems include Syst, STP, Brdg, SNMP, Telnet, VLAN, and Port. If not specified, all subsystems are displayed.

#### **Real-time Display**

In addition to viewing a snapshot of the Switch log, you can configure the Switch to maintain a running real-time display of log messages on the console. To turn on the log display, use the following command:

enable log display

To configure the log display, use the following command:

config log display  $\{$  <priority> $\}$   $\{$  <subsystem> $\}$ 

If priority is not specified, only messages of critical priority are displayed. If the subsystem is not specified, all subsystems are displayed. If you enable the log display on a terminal connected to the console port, your settings will remain in effect even after your console session is ended (unless you explicitly disable the log display). When using a Telnet connection, if your Telnet session is disconnected (due to the inactivity timer, or for other reasons), the log display is automatically halted. You must restart the log display by using the enable log display command. **Remote Logging** In addition to maintaining an internal log, the Switch 3800 supports remote logging by way of the UNIX Syslog host facility. To enable remote logging, do the following: Configure the Syslog host to accept and log messages. Enable remote logging by using the following command: enable syslog ■ Configure remote logging by using the following command: config syslog <ipaddress> <facility> {<priority>} {<subsystem>} Specify: ■ **ipaddress** — The IP address of the syslog host. ■ **facility** — The syslog facility level for local use. Options include local0 through local7.

- **priority** Filters the log to display message with the selected priority or higher (more critical). Priorities include critical, warning, and informational. If not specified, only critical priority messages are sent to the syslog host.
- **subsystem** Filters the log to display messages associated with the selected Switch subsystem. Subsystems include Syst, STP, Brdg, SNMP, Telnet, VLAN, and Port. If not specified, all subsystems are sent to the syslog host.

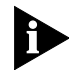

*Refer to your UNIX documentation for more information about the Syslog host facility.*

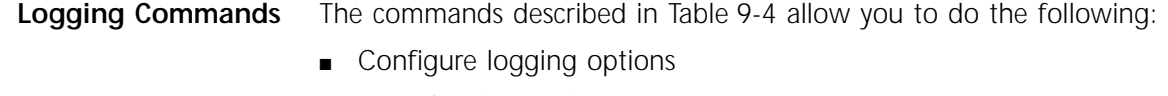

- Reset logging options
- Display the log
- Clear the log

## **Table 9-4** Logging Commands

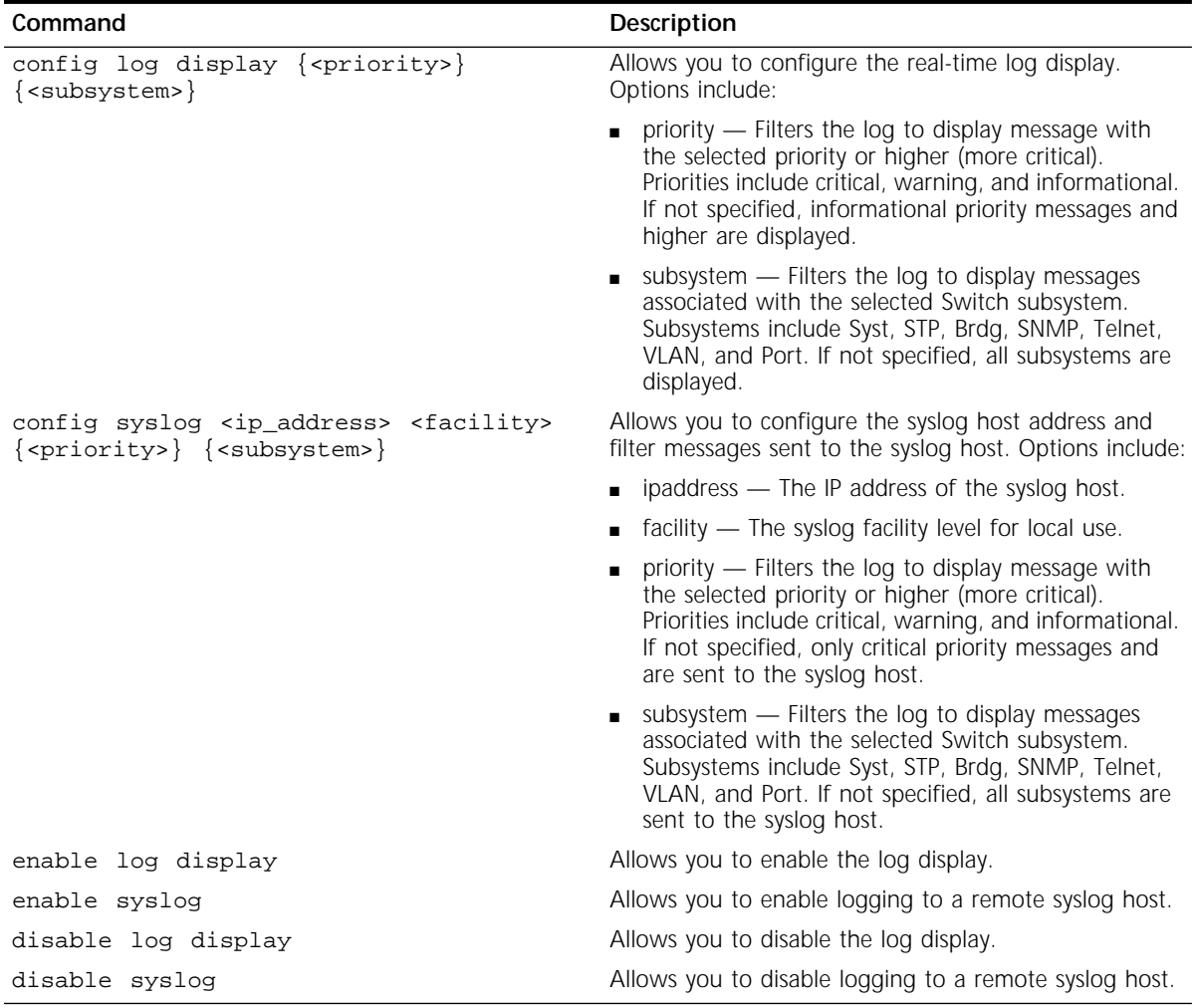

(continued)

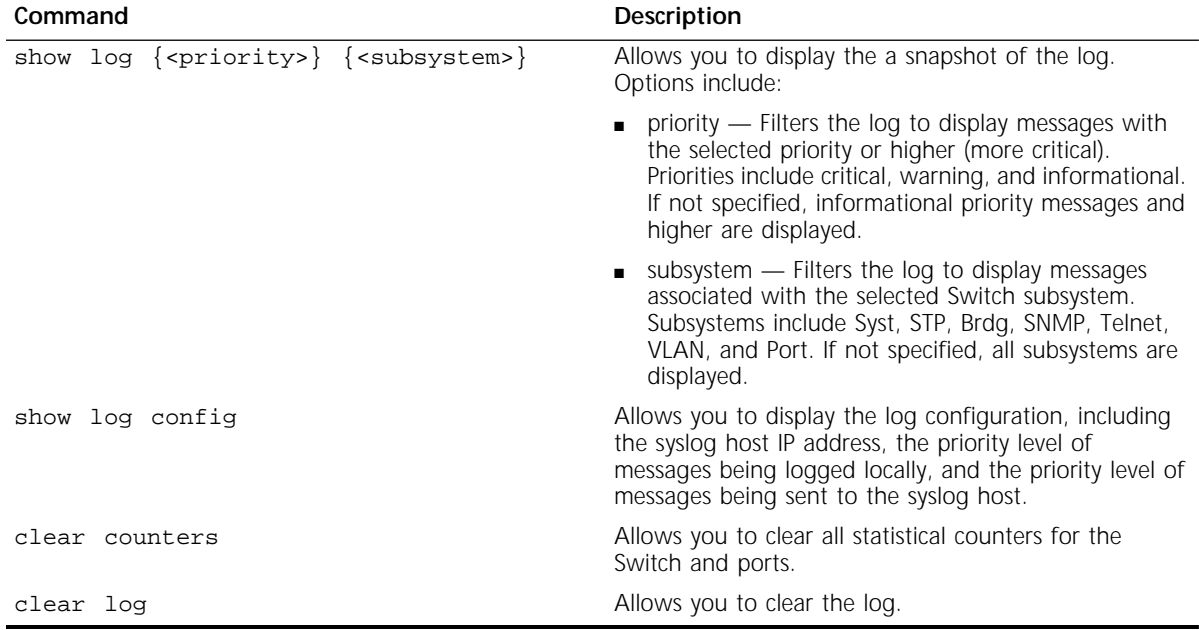

#### **Table 9-4** Logging Commands (continued)

**RMON** Using the Remote Monitoring (RMON) capabilities of the Switch allows network administrators to make decisions about improving Switch efficiency and reducing the load on the network.

> The following sections explain more about RMON concepts and the RMON features supported by the Switch 3800.

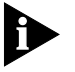

*You can only use the RMON features of the Switch if you have an RMON management application, such as the RMON application supplied with 3Com's Transcend® Enterprise Manager.*

**About RMON** RMON is the common abbreviation for the Remote Monitoring Management Information Base (MIB) system defined by the Internet Engineering Task Force (IETF) documents RFC 1271 and RFC 1757, which allows you to monitor LANs remotely.

A typical RMON setup consists of the following two components:

- **The RMON probe** An intelligent, remotely controlled device or software agent that continually collects statistics about a LAN segment or VLAN. The probe transfers the information to a management workstation on request or when a predefined threshold is crossed.
- **The management workstation** Communicates with the RMON probe and collects the statistics from it. The workstation does not have to be on the same network as the probe, and can manage the probe by in-band or out-of-band connections.

**About the RMON** The Switch 3800 supports the following four RMON groups:

■ Statistics

**Groups**

- History
- Alarms
- Events

This section describes how to use each of these groups to monitor your network.

#### **Statistics**

The Statistics group provides traffic and error statistics; showing packets, bytes, broadcasts, multicasts, and errors on a LAN segment or VLAN.

Information from the Statistics group can be used to detect changes in traffic and error patterns in critical areas of the network.

#### **History**

The History group provides historical views of network performance by taking periodic samples of the counters supplied by the Statistics group. The group features user-defined sample intervals and bucket counters for complete customization of trend analysis.

The group is useful for analysis of traffic patterns and trends on a LAN segment or VLAN, and to establish baseline information indicating normal operating parameters.

#### **Alarms**

The Alarms group provides a versatile, general mechanism for setting threshold and sampling intervals to generate events on any MIB variable. Alarms inform you of a network performance problem and they can trigger automated action responses through the Events group.

#### **Events**

Effective use of the Events group saves you time. Rather than having to watch real-time graphs for important occurrences, you can depend on the Event group for notification. Through the SNMP traps, events can trigger other actions, providing a mechanism for an automated response to certain occurrences.

#### **Benefits of RMON** Using the RMON features of your Switch has the following three main advantages:

- It improves network monitoring efficiency.
- It allows you to manage the network in a more proactive manner.
- It reduces the load on the network and the management workstation.

#### **Improving Efficiency**

Using RMON probes allows you to remain at one workstation and collect information from widely dispersed LAN segments or VLANs. This means that the time taken to reach a problem site, set up equipment, and begin collecting information is largely eliminated.

## **Allowing Proactive Management**

If they are configured correctly, RMON probes deliver information before problems occur. This means that you can take action before problems impact users. In addition, probes record the behavior of your network, so that you can analyze the causes of problems.

#### **Reducing the Traffic Load**

Traditional network management involves a management workstation polling network devices at regular intervals to gather statistics and identify problems or trends. As network sizes grow and traffic levels increase, this approach places a strain on the management workstation and also generates large amounts of traffic.

An RMON probe, however, autonomously looks at the network on behalf of the management workstation without affecting the characteristics and performance of the network. The probe reports by exception, which means that it only informs the management workstation when the network has entered an abnormal state.

**RMON and the Switch** RMON requires one probe per LAN segment, and stand-alone RMON probes have traditionally been expensive. Therefore, 3Com's approach has been to build an inexpensive RMON probe into the agent of each Switch. This allows RMON to be widely deployed around the network without costing more than traditional network management.

> For example, statistics can be related to individual ports and the Switch can take autonomous actions such as disabling a port (temporarily or permanently) if errors on that port exceed a predefined threshold. Also, since a probe must be able to see all traffic, a stand-alone probe must be attached to a nonsecure port. Implementing RMON in the Switch means that all ports can have security features enabled.

#### **RMON Features of the Switch** Table 9-5 details the RMON support provided by the Switch 3800.

**RMON Group Support Supplied by the Switch Statistics** The Switch supports the EtherStats group. **History** A new or initialized Switch has two History sessions on each port: ■ 30-second intervals ■ 2-hour intervals The Switch can store a maximum of 50 History sessions. **Alarms** The Switch supports up to 50 alarms. You can enter or delete these alarms using an RMON management application. **Events** A new or initialized Switch has events defined for use with the default alarm system.

**Table 9-5** RMON Support Supplied By the Switch 3800

When using the RMON features of the Switch, you should note the following:

- After the default sessions are created, they have no special status. You can delete or change them as required.
- The greater the number of RMON sessions, the greater the burden on the management resources of the Switch. However, the forwarding performance of the Switch is not affected.

#### **About Event Actions** You can define up to 50 alarms for the Switch. The actions that you can define for each alarm are shown in Table 9-6.

**Table 9-6** Event Actions

| Action         | <b>High Threshold</b>               |
|----------------|-------------------------------------|
| No action      |                                     |
| Notify only    | Send Trap.                          |
| Notify and log | Send trap. Place entry in RMON log. |

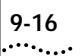

# **10 SOFTWARE UPGRADE AND BOOT**<br>**10 OPTIONS OPTIONS**

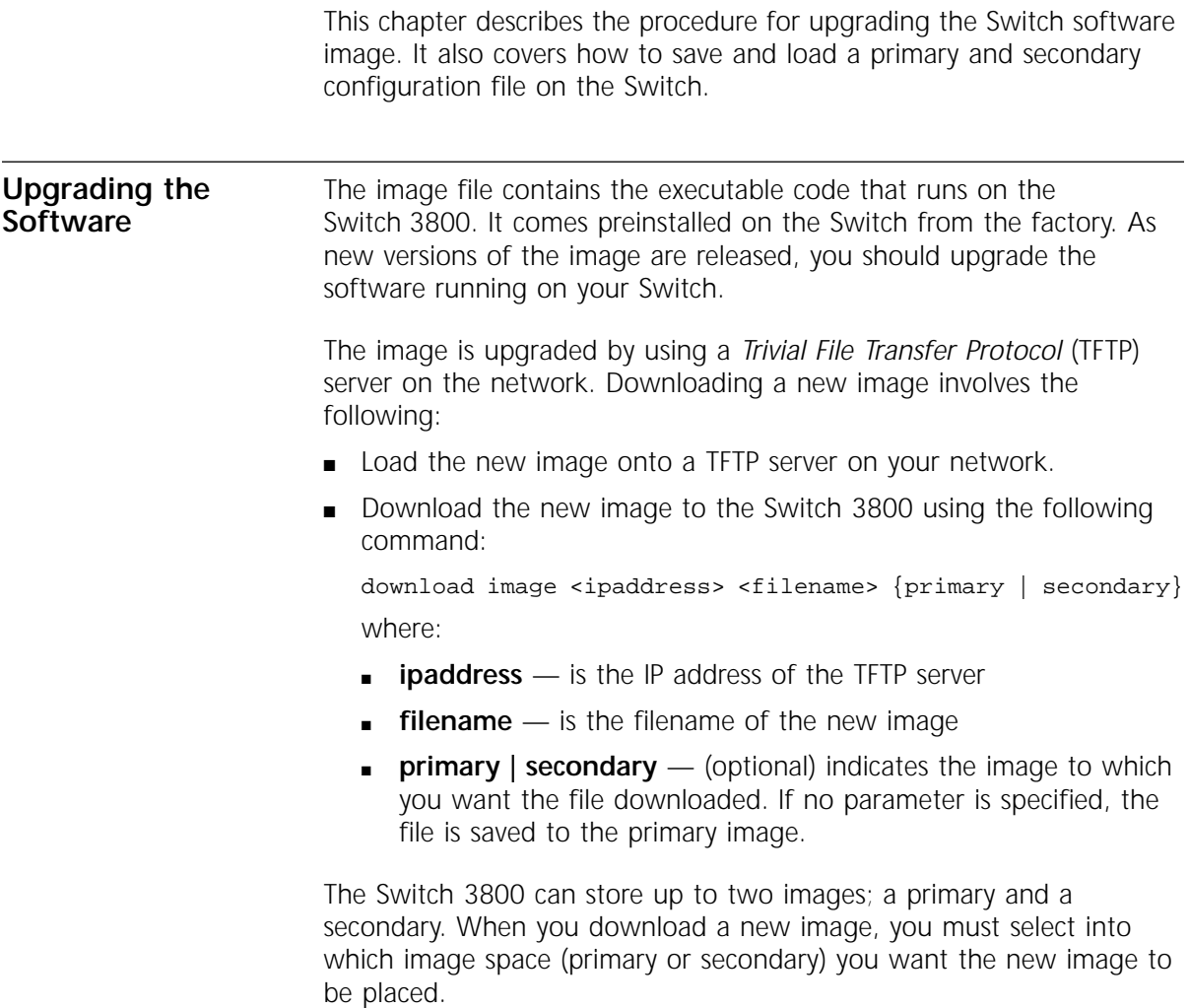

You can select which image the Switch will load on the next reboot by using the following command:

use image {primary | secondary}

If you do not specify which image to use, the Switch automatically loads the primary image.

#### **Rebooting the Switch**

To reboot the Switch, use the following command:

reboot

## **Saving Configuration Changes**

The configuration is the customized set of parameters that you have selected to run on the Switch. As you make configuration changes, the new settings are stored in run-time memory. Settings that are stored in run-time memory are not retained by the Switch when the Switch is rebooted. In order to retain the settings, and have them be loaded when you reboot the Switch, you must save the configuration to non-volatile storage.

The Switch 3800 can store two different configurations; a primary and a secondary. When you save configuration changes, you can select which configuration you want the changes saved to. If you do not specify, the changes are saved to the current configuration area.

If you have made a mistake, or have the need to go back to the configuration as it was before you started making changes, you can tell the Switch to use the unchanged configuration on the next reboot.

To save the configuration, use the following command:

save config {primary | secondary}
<span id="page-144-0"></span>**Returning to Factory Defaults** To return the Switch configuration to factory defaults, use the following command:

unconfig switch

This command resets the entire configuration, with the exception of user accounts and passwords that have been configured.

To reset all parameters, use the following command:

unconfig switch all

**Boot Option Commands** Table 10-1 lists the commands associated with Switch 3800 boot options.

**Table 10-1** Boot Option Commands

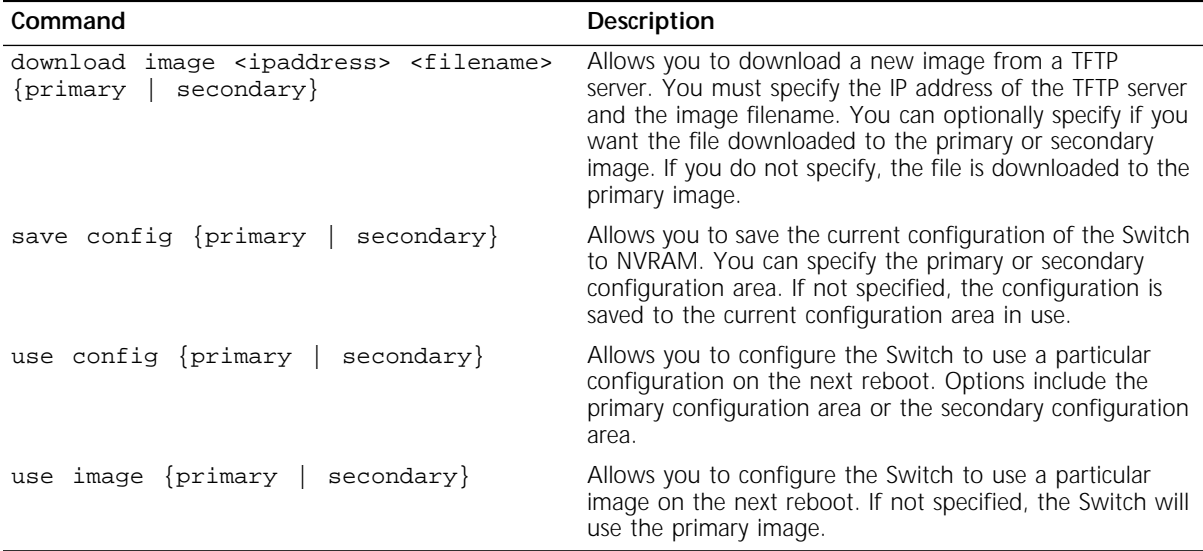

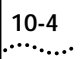

## **A SAFETY INFORMATION**

<span id="page-146-0"></span>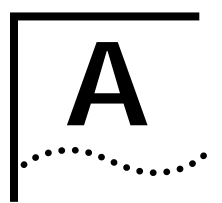

You must read the following safety information before carrying out any installation or removal of components, or any maintenance procedures on the Switch 3800.

### **Important Safety Information**

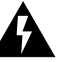

*WARNING: Warnings contain directions that you must follow for your personal safety. Follow all instructions carefully.*

*Please read the following safety information thoroughly before installing the Switch 3800.*

- Installation and removal of the unit must be carried out by qualified personnel only.
- To reduce the risk of fire or electric shock, install the unit in a temperature and humidity controlled indoor area free of conductive contaminants.
- **Power** To ensure compliance with international safety standards, only use the power adapter that is supplied with the unit.
	- Disconnect the power adapter before removing the unit.
	- The unit must be earthed (grounded).
	- The unit must be connected to an earthed (grounded) outlet to comply with European safety standards.
	- Do not connect the unit to an A.C. outlet (power supply) without an earth (ground) connection.
	- The socket outlet must be near to the unit and easily accessible. You can only remove power from the unit by disconnecting the power cord from the outlet.
- This unit operates under SELV (Safety Extra Low Voltage) conditions according to IEC 950. The conditions are only maintained if the equipment to which it is connected also operates under SELV conditions.
- The appliance coupler (the connector to the unit and not the wall plug) must have a configuration for mating with an EN60320/IEC320 appliance inlet.
- *France and Peru only*

This unit cannot be powered from IT tsupplies. If your supplies are of IT type, this unit must be powered by 230V (2P+T) via an isolation transformer ratio 1:1, with the secondary connection point labelled Neutral, connected directly to earth (ground). †Impédance à la terre

■ *United Kingdom only* 

The Switch 3800 is covered by Oftel General Approval, NS/G12345/J/100003, for indirect connection to a public telecommunications system. This can only be acheived using the console port on the unit and an approved modem.

- **Power Cord** This must be approved for the country where it is used:
	- USA and Canada ■ The cord set must be UL-approved and CSA certified.
		- The minimum specification for the flexible cord is: No. 18 AWG Type SV or SJ 3-conductor
		- The cord set must have a rated current capacity of at least 10A.
		- The attachment plug must be an earth-grounding type with a NEMA 5-15P (15A, 125V) or NEMA 6-15P (15A, 250V) configuration.
	- Denmark The supply plug must comply with section 107-2-D1, standard DK2-1a or DK2-5a.
	- Switzerland The supply plug must comply with SEV/ASE 1011.
- If the power cord plug is unsuitable and must be replaced, you may find other codings for the respective connections. Connect the power supply wires for the unit according to the following scheme:
	- Brown wire to the Live (Line) plug terminal which may be marked with the letter 'L' or colored red.
	- Blue wire to the Neutral plug terminal which may be marked with the letter 'N' or colored black.
	- Yellow/Green wire to the Earth (Ground) plug terminal which may be marked with the letter 'E' or the Earth symbol  $\perp$  or colored yellow/green.
- **Fuse** Disconnect power from the unit before opening the fuse holder cover. The unit automatically adjusts to the supply voltage. The fuse is suitable for both 110V A.C. and 220-240V A.C. operation. To change the fuse, release the fuse holder by gently levering a small screwdriver under the fuse holder catch. Only fuses of the same manufacturer, rating and type as the original must be used with the unit. Close the fuse holder.

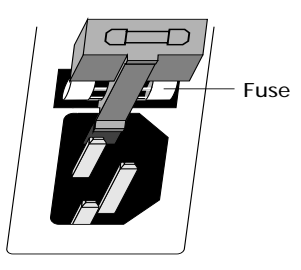

- To comply with European safety standards, a spare fuse must not be fitted to the appliance inlet. Only fuses of the same manufacturer, make and type must be used with the unit.
- **Fiber Optic Ports Optical Safety.** Never look at the transmit LED/laser through a magnifying device while it is powered on. Never look directly at the fiber TX port and fiber cable ends when they are powered on.
	- CLASS 1 LASER DEVICE
- <span id="page-149-0"></span>
	- **Lithium Battery** Replace the lithium battery with the same or equivalent type, as recommended by the manufacturer.

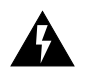

**WARNING:** There is a danger of explosion if the battery is incorrectly replaced.

- Dispose of used batteries according to the manufacturers instructions.
	- Do not disposed of the batteries in water, or by fire.
	- Disposal requirements vary by country and by state.
	- Lithium batteries are not an EPA listed hazardous waste. Therefore, they can typically be disposed of as normal waste.
	- If you are disposing of large quantities, contact a local waste management service.
- There are no hazardous compounds used within the battery module.
- The weight of the lithium contained in each coin cell is approximately 0.035 grams.
- Two types of batteries are used interchangeably:
	- CR chemistry uses manganese dioxide as the cathode material
	- BR chemistry uses poly-carbonmonofluoride as the cathode material.
- The battery in the bq4830 device is encapsulated and not user replaceable.

### **L'information de Sécurité Importante**

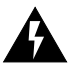

*AVERTISSEMENT: Les avertissements contiennent les directions que vous devez suivre pour votre sécurité personnelle. Suivez toutes les directives avec soin.*

*Veuillez lire à fond l'information de la sécurité suivante avant d'installer le Switch 3800.*

■ L'installation et la dépose de ce groupe doivent être confiés à un personnel qualifié.

- Pour réduire les risques d'incendie ou de choc électrique, installez ce groupe sous abri dans une zone dont la température et l'humidité sont régulées et qui ne contient pas de produits contaminateurs conductifs.
- **Power** Pour garantir le respect des normes internationales de sécurité, utilisez uniquement l'adaptateur électrique remis avec cet appareil.
	- Débranchez l'adaptateur électrique avant de retirer cet appareil.
	- Vous devez mettre l'appareil à la terre (à la masse) ce groupe.
	- Vous devez raccorder ce groupe à une sortie mise à la terre (mise à la masse) afin de respecter les normes européennes de sécurité.
	- Ne branchez pas votre appareil sur une prise secteur (alimentation électrique) lorsqu'il n'y a pas de connexion de mise à la terre (mise à la masse).
	- La prise secteur doit se trouver à proximité de l'appareil et son accès doit être facile. Vous ne pouvez mettre l'appareil hors circuit qu'en débranchant son cordon électrique au niveau de cette prise.
	- L'appareil fonctionne à une tension extrêmement basse de sécurité qui est conforme à la norme CEI 950. Ces conditions ne sont maintenues que si l'équipement auquel il est raccordé fonctionne dans les mêmes conditions.
	- Le coupleur d'appareil (le connecteur du groupe et non pas la prise murale) doit respecter une configuration qui permet un branchement sur une entrée d'appareil EN60320/CEI 320.
	- *France et Pérou uniquement*

Ce groupe ne peut pas être alimenté par un dispositif à impédance à la terre. Si vos alimentations sont du type impédance à la terre, ce groupe doit être alimenté par une tension de 230 V (2 P+T) par le biais d'un transformateur d'isolement à rapport 1:1, avec un point secondaire de connexion portant l'appellation Neutre et avec raccordement direct à la terre (masse).

**Cordon électrique** ■ Il doit être agréé dans le pays d'utilisation :

Etats-Unis et Canada ■ Le cordon doit avoir reçu l'homologation des UL et un certificat de la CSA

- Le cordon souple doit respecter, à titre minimum, les spécifications suivantes :
	- calibre 18 AWG
	- type SV ou 5J
	- à 3 conducteurs
- Le cordon doit être en mesure d'acheminer un courant nominal d'au moins 10 A
- La prise femelle de branchement doit être du type à mise à la terre (mise à la masse) et respecter la configuration NEMA 5-15P (15 A, 125 V) ou NEMA 6-15P (15 A, 250 V)
- Danemark La prise mâle d'alimentation doit respecter la section 107-2 D1 de la norme DK2 1a ou DK2 5a
- 
- Suisse **■** La prise mâle d'alimentation doit respecter la norme SEV/ASE 1011
- Si la prise mâle du cordon électrique est défectueuse, vous devez la remplacer en identifiant d'autres codages pour assurer les différentes connexions nécessaires. Branchez les fils d'alimentation électrique du groupe en respectant les principes suivants :
	- fil marron sur la borne de phase de la prise mâle, borne identifiée par la lettre "L" ou la couleur rouge
	- fil bleu sur la borne neutre de la prise femelle, borne identifiée par la lettre "N" ou la couleur noire
	- fil jaune/vert sur la borne de terre (masse) de la prise mâle, borne identifiée par la lettre "E", le symbole Mise à la terre ou la couleur jaune/verte
- **Fuse** Mettez le groupe hors tension et avant d'ouvrir le couvercle porte-fusibles. Ce groupe se règle automatiquement sur la tension d'alimentation. Ce fusible convient à un fonctionnement sur une tension de 110 V c.a. ou de 220-240 V c.a. Pour changer ce fusible, libérez le porte-fusibles en plaçant doucement la lame d'un petit tournevis sous le cran de ce

porte-fusibles. Pour ce groupe, vous devez uniquement utiliser des fusibles réalisés par le même constructeur et offrant le même pouvoir de coupure et respectant le même type que le fusible d'origine. Refermez le porte-fusibles.

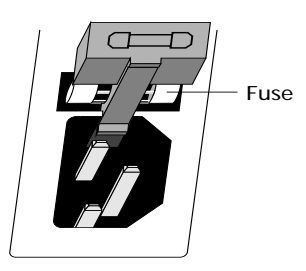

- Pour respecter les normes européennes de sécurité, il ne faut pas monter un fusible de rechange sur l'admission de cet appareil. Vous devez uniquement utiliser avec ce groupe des fusibles réalisés par le même constructeur, de même marque et de même type.
- **Ports pour fibres optiques** ■ **Sécurité sur le plan optique.** Ne regardez jamais le voyant (DEL) d'émission/le laser en utilisant un dispositif d'agrandissement, tant qu'il est sous tension. Ne regardez jamais directement le port TX (Transmission) à fibres optiques et les embouts de câbles à fibres optiques tant qu'ils sont sous tension.
	- DISPOSITIF LASER DE CLASSE 1
- **Batterie au lithium** Remplacez la batterie au lithium par une batterie identique ou de type équivalent, en respectant les recommandations du constructeur.

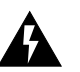

**AVERTISSEMENT:** le remplacement incorrect de cette batterie présente un risque d'explosion.

- Vous devez vous débarrasser des batteries usées en respectant les consignes du fabricant :
	- ne jetez jamais ces batteries dans l'eau ou dans un feu.
	- les réglementations en matière d'élimination des batteries varient d'un pays à l'autre et d'un état à l'autre.
- <span id="page-153-0"></span>■ les batteries au lithium ne figurent pas sur la liste EPA des déchets dangereux. Par conséquent, vous pouvez en général vous en débarrasser comme s'il s'agissait d'un déchet normal.
- si vous souhaitez vous débarrasser de quantités importantes, contactez un service local de gestion des déchets.
- Le module batteries ne contient aucun produit dangereux.
- Chaque cellule contient 0,035 gramme de lithium environ.
- Vous pouvez utiliser, de façon totalement libre, les deux types de batteries suivants :
	- la chimie CR utilise du dioxyde de manganèse comme matériau cathodique
	- la chimie du BR utilise du poly-carbonmonofluorure comme matériau cathodique
- Les batteries du dispositif bq4830 est hermétiquement scellé et ne peut donc pas être remplacé par l'utilisateur.

### **Wichtige Sicherheitsinformat ionen**

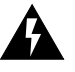

*WARNUNG: Warnungen enthalten Anweisungen, die zur eigenen Sicherheit unbedingt zu beachten sind. Bitte befolgen Sie alle Anweisungen sorgfältig und genau.*

*Bitte unbedingt vor dem Einbauen des Switch 3800 Einheit die folgenden Sicherheitsanweisungen durchlesen.*

- Die Installation und der Ausbau des Geräts darf nur durch Fachpersonal erfolgen.
- Um Brandgefahr oder Stromschläge auszuschließen, muß das Gerät in einem temperatur- und feuchtigkeitskontrollierten Innenraum aufgestellt werden, der frei von leitfähigen Schmutzstoffen ist.
- **Power** Aufgrund von internationalen Sicherheitsnormen darf das Gerät nur mit dem mitgelieferten Netzadapter verwendet werden.
	- Vor dem Ausbau des Geräts das Netzadapterkabel herausziehen.
	- Das Gerät muß geerdet sein.
- Das Gerät muß an eine geerdete Steckdose angeschlossen werden, die die europäischen Sicherheitsnormen erfüllt.
- Das Gerät nicht an eine Wechselstromsteckdose anschließen, die nicht geerdet ist.
- Die Netzsteckdose muß in der Nähe des Geräts und leicht zugänglich sein. Die Stromversorgung des Geräts kann nur durch Herausziehen des Gerätenetzkabels aus der Netzsteckdose unterbrochen werden.
- Der Betrieb dieses Geräts erfolgt unter den SELV-Bedingungen (Sicherheitskleinstspannung) gemäß IEC 950. Diese Bedingungen sind nur gegeben, wenn auch die an das Gerät angeschlossenen Geräte unter SELV-Bedingungen betrieben werden.
- Der Gerätestecker (der Anschluß an das Gerät, nicht der Wandsteckdosenstecker) muß eine passende Konfiguration für einen Geräteeingang gemäß EN60320/IEC320 haben.
- **Power Cord** Ist der Netzkabelstecker ungeeignet und muß ersetzt werden, so kann es sein, daß der andere Stecker unterschiedlich für die jeweiligen Anschlüsse kodiert ist. Die Netzkabeldrähte für das Gerät sind anhand des folgenden Schemas anzuschließen:
	- Braunen Draht an spannungsführende Leitungsklemme anschließen, die mit dem Buchstaben 'L' oder rot gekennzeichnet sein kann.
	- Blauen Draht an Neutralleiterklemme anschließen, die mit dem Buchstaben 'N' oder schwarz gekennzeichnet sein kann.
	- Gelb-grünen Draht an Masseleiterklemme anschließen, die mit dem Buchstaben 'E' oder dem Massesymbol oder gelb-grün gekennzeichnet sein kann.
	- **Fuse** Vor dem Öffnen der Sicherungsfassungsabdeckung den Netzstecker des Geräts abziehen. Das Gerät paßt sich automatisch an die Spannungsversorgung an. Die Sicherung ist für den Betrieb bei 110 Volt und 220 - 240 Volt (Wechselstrom) geeignet. Zum Auswechseln der Sicherung die Sicherungsfassung lösen. Dazu vorsichtig einen kleinen Schraubenzieher unter den Riegel der Fassung einführen. Es dürfen nur Sicherungen mit der gleichen Herstellernennspannung und vom gleichen Typ wie das Originalteil mit dem Gerät verwendet werden. Die Sicherungsfassung wieder schließen.

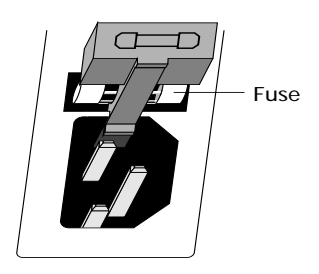

- Zur Erfüllung europäischer Sicherheitsnormen darf keine Ersatzsicherung am Geräteeingang angebracht werden. Es dürfen nur Sicherungen vom gleichen Hersteller, der gleichen Marke und Art mit dem Gerät verwendet werden.
- **Faseroptikanschlüsse - Optische Sicherheit**
- Niemals mit einem Vergrößerungsgerät ein Übertragungs-LED/Laser betrachten, während dieses eingeschaltet ist. Niemals direkt auf den Faser-TX-Anschluß und auf die Faserkabelenden schauen, während diese eingeschaltet sind.
- LASERGERÄT DER KLASSE 1

**Lithiumbatterie** ■ Die Lithiumbatterie nach den Empfehlungen des Herstellers durch eine Batterie des gleichen oder eines gleichwertigen Typs ersetzen.

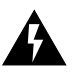

**WARNHINWEIS:** Wird die Batterie falsch ersetzt, besteht Explosionsgefahr.

- Verbrauchte Batterien nach den Angaben des Herstellers entsorgen.
	- Batterien nicht in Wasser eintauchen oder verbrennen.
	- Die Entsorgungsbestimmungen sind je nach Land verschieden.
	- Lithiumbatterien sind kein von der EPA aufgelisteter Sondermüll und können daher in der Regel mit dem normalen Müll entsorgt werden.
	- Bei der Entsorgung größerer Mengen ist die örtliche Müllverwaltungsstelle zu Rate zu ziehen.
- Das Batteriemodul enthält keine gefährlichen Verbindungen.
- In jeder Zelle ist ca. 0,035 g Lithium enthalten.
- Es werden zwei austauschbare Batterietypen verwendet.
	- CR-Chemie verwendet Mangandioxid als Kathodenmaterial.
	- BR-Chemie verwendet Poly-Kohlenstoffmonofluorid als Kathodenmaterial.
- Die Batterie im bg4830-Gerät ist eingekapselt und kann nicht vom Benutzer ersetzt werden.

**A-12** APPENDIX A: SAFETY INFORMATION

<span id="page-158-0"></span>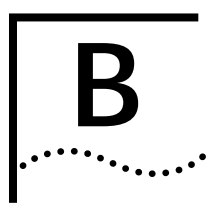

# **B TECHNICAL SPECIFICATIONS**

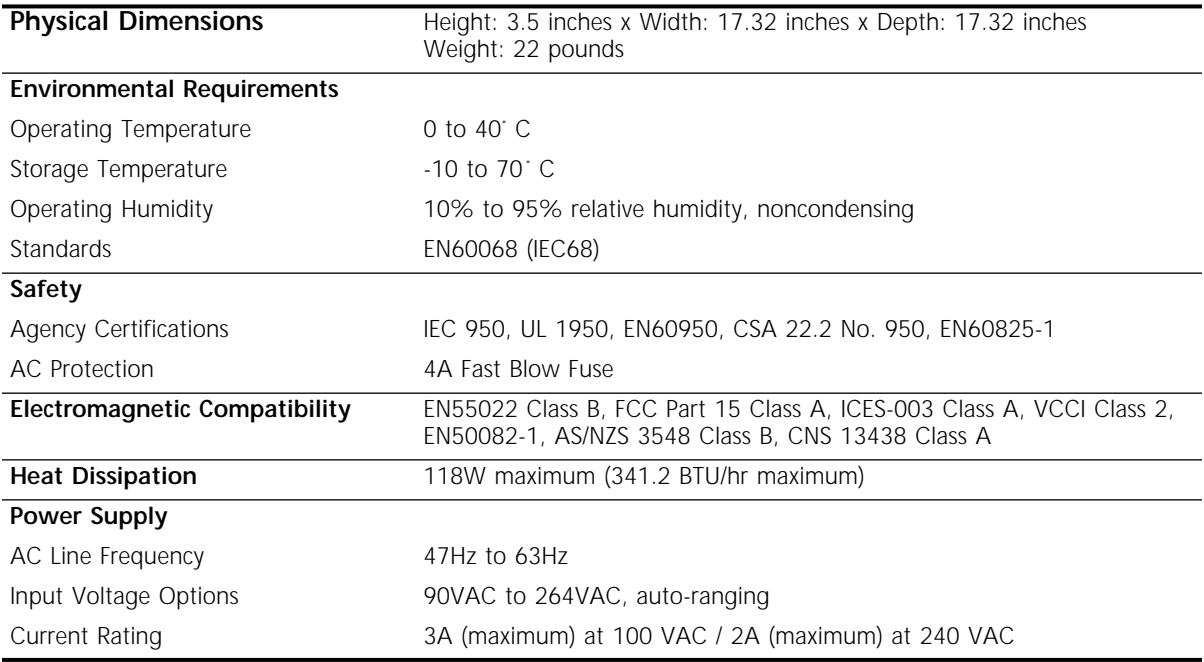

<span id="page-159-0"></span>**B-2** APPENDIX B: TECHNICAL SPECIFICATIONS

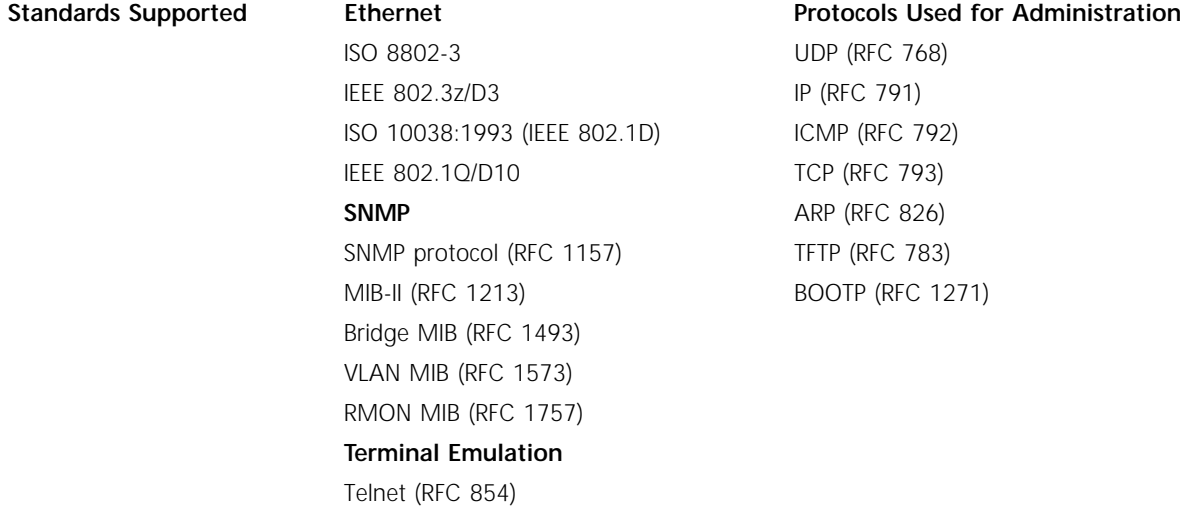

## **C TROUBLESHOOTING**

If you encounter problems when using the Switch, this Appendix may be helpful. If you have a problem which is not listed here or in the release notes, please contact your local technical support representative.

### **LEDs Power LED does not light:**

Check that the power cable is firmly connected to the device and to the supply outlet.

Check the unit fuse. For information on changing the fuse, see [Appendix A.](#page-146-0)

### **On powering-up, the MGMT LED lights yellow:**

The device has failed its Power On Self Test (POST) and you should contact your supplier for advice.

### **A link is connected, but the Status LED does not light:**

Check that:

- All connections are secure
- Cables are free from damage
- The devices at both ends of the link are powered-up
- Both ends of the link are set to the same autonegotiation state

Both sides of the link must have the same setting for autonegotiation. It the two are different, typically the side with autonegotiation disabled will have the link LED lit, and the side with autonegotiation enabled will not be lit. The default configuration for a port is autonegotiation enabled. This can be verified by using the following command:

show port config

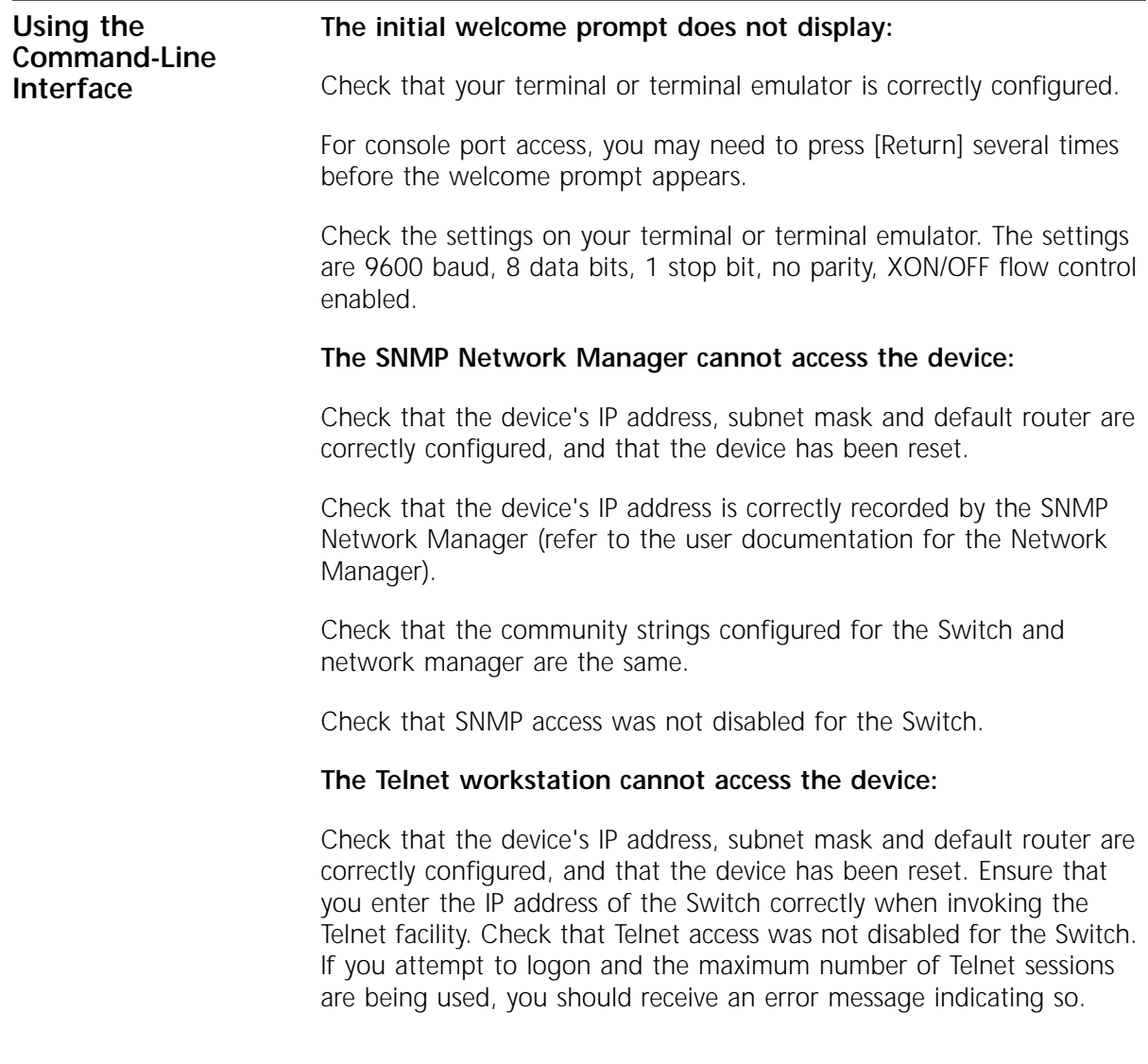

### **Traps are not received by the SNMP Network Manager:**

Check that the SNMP Network Manager's IP address and community string are correctly configured and that the IP address of the Trap Receiver is configured properly on the Switch.

### **The SNMP Network Manager or Telnet workstation can no longer access the device:**

Check that Telnet access or SNMP access is enabled.

Check that the port through which you are trying to access the device has not been disabled. If it is enabled, check the connections and network cabling at the port.

Check that the port through which you are trying to access the device is in a correctly configured VLAN.

Try accessing the device through a different port. If you can now access the device, a problem with the original port is indicated. Re-examine the connections and cabling.

There may be a network problem preventing you accessing the device over the network. Try accessing the device through the console port.

Check that the community strings configured for the Switch and the network manager are the same.

Check that SNMP access was not disabled for the Switch.

### **Permanent entries remain in the FDB**

If you have made a permanent entry in the FDB, which requires you to specify the VLAN to which it belongs and then delete the VLAN, the FDB entry will remain. Though causing no harm, you must manually delete the entry from the FDB if you wish to remove it.

### **Default and Static Routes**

If you have defined static or default routes, those routes will remain in the configuration independent of whether the VLAN and VLAN IP address that used them remains. You should manually delete the routes if no VLAN IP address is capable of using them.

### **You forget your password and cannot log on:**

If you are not an administrator, another user having administrator access level can log on, delete your user name, and create a new user name for you, with a new password.

Alternatively, another user having administrator access level can log in and initialize the device. This will return all configuration information, including passwords, to the initial values.

In the case where no one knows a password for an administrator level user, contact your supplier.

### **VLANs You cannot add a port to a VLAN:**

If you attempt to add a port to a VLAN and get an error message similar to the following:

**localhost:7 # config vlan marketing add port 1,2** ERROR: Protocol conflict.

You already have a VLAN using untagged traffic on a port. Only one VLAN using untagged traffic can be configured on a single physical port. VLAN configuration can be verified by using the command

show vlan <name>

The solution for this error is to remove ports 1 and 2 from the VLAn currently using untagged traffic on those ports. If this was the 'default' VLAN, the command would be:

### **localhost:23 # config vlan default del port 1,2**

which should now allow you to re-enter the previous command without error:

**localhost:26 # config vlan red add port 1,2**

### **VLAN Names:**

There are restrictions on VLAN names. They cannot contain white spaces and cannot start with a numeric value unless you use quotation marks around the name. If a name contains white spaces or starts with a numeric, you must use quotation marks whenever referring to the VLAN name.

### **802.1Q links do not work correctly:**

Remember that VLAN names are only locally significant through the command line interface. In order for two switches to communicate across a 802.1Q link, the VLANid for the VLAN on one switch should have a corresponding VLANid for the VLAN on the other switch.

If you are connecting to a third-party device and have checked that the VLANids are the same, the Ethertype field used to identify packets as 802.1Q packets may differ between the devices. The default value used by the switch is **8100**. If the third party device differs from this and cannot be changed, you may change the 802.1Q Ethertype used by the switch with the command:

config dot1p ethertype <ethertype>

Changing this parameter will change how the switch recognizes all tagged frames received and the value it inserts in all tagged frames it transmits.

### **VLANs, IP Addresses and default routes:**

Recall that the switch can have an IP address for each configured VLAN. It is only necessary to have an IP address associated with a VLAN if you intend to manage (telnet, SNMP, ping) through that VLAN. You can also configure multiple default routes for the switch. The switch will try first, the default route with the lowest cost metric.

### **STP You have connected an endstation directly to the Switch and the endstation fails to boot correctly:**

The Switch has STP enabled, and the endstation is booting before the STP initialization process is complete. Specify STP has been disabled, and then reboot the endstation.

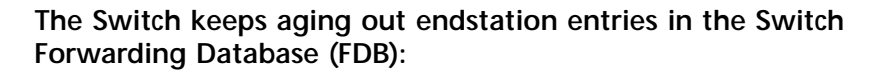

Reduce the number of topology changes by disabling STP on those Switches that do not use redundant paths.

Specify that the endstation entries are static or permanent.

### **Routing The Switch sees RIP updates but other routers don't:**

Ensure that the RIP transmit and receive modes are appropriate for the environment. If other routers only use RIP Version 1, ensure the switch is transmitting V1 updates.

## <span id="page-166-0"></span>**D TECHNICAL SUPPORT**

3Com provides easy access to technical support information through a variety of services. This appendix describes these services.

Information contained in this appendix is correct at time of publication. For the very latest, we recommend that you access 3Com Corporation's World Wide Web site as described below.

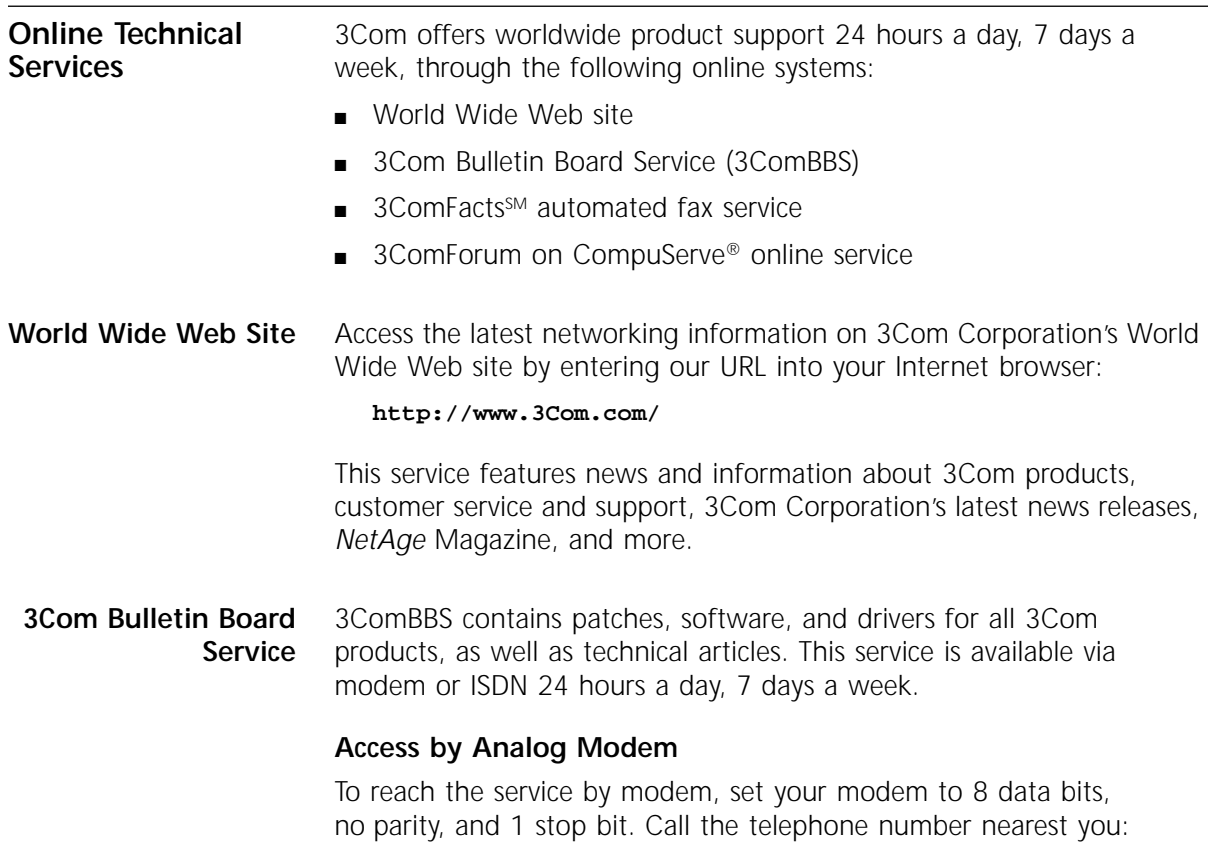

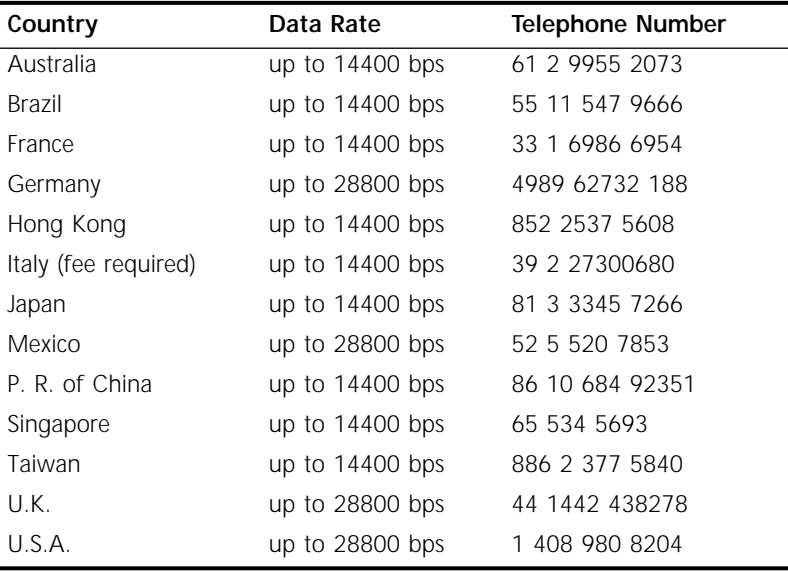

### **Access by Digital Modem**

ISDN users can dial in to 3ComBBS using a digital modem for fast access up to 56 Kbps. To access 3ComBBS using ISDN, use the following number:

### **408 654 2703**

### **3ComFacts**SM **Automated Fax Service** 3Com Corporation's interactive fax service, 3ComFacts, provides data sheets, technical articles, diagrams, and troubleshooting instructions on 3Com products 24 hours a day, 7 days a week.

Call 3ComFacts using your Touch-Tone telephone using one of these international access numbers:

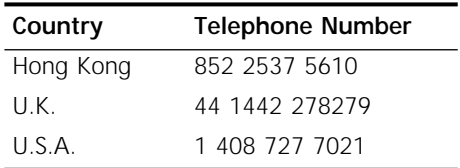

Local access numbers are available within the following countries:

<span id="page-167-0"></span>

<span id="page-168-0"></span>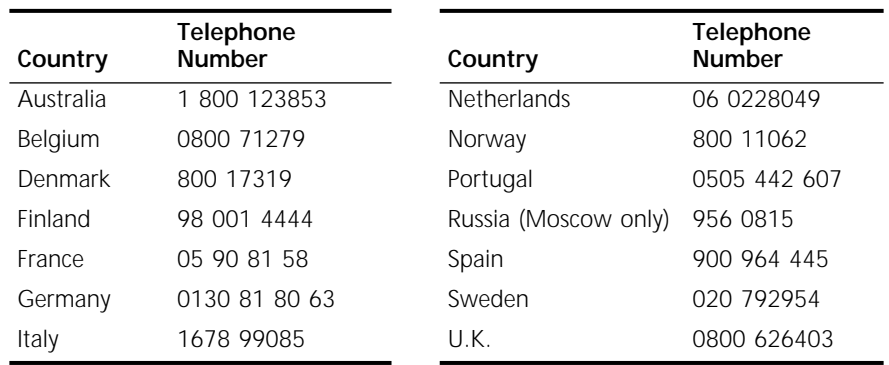

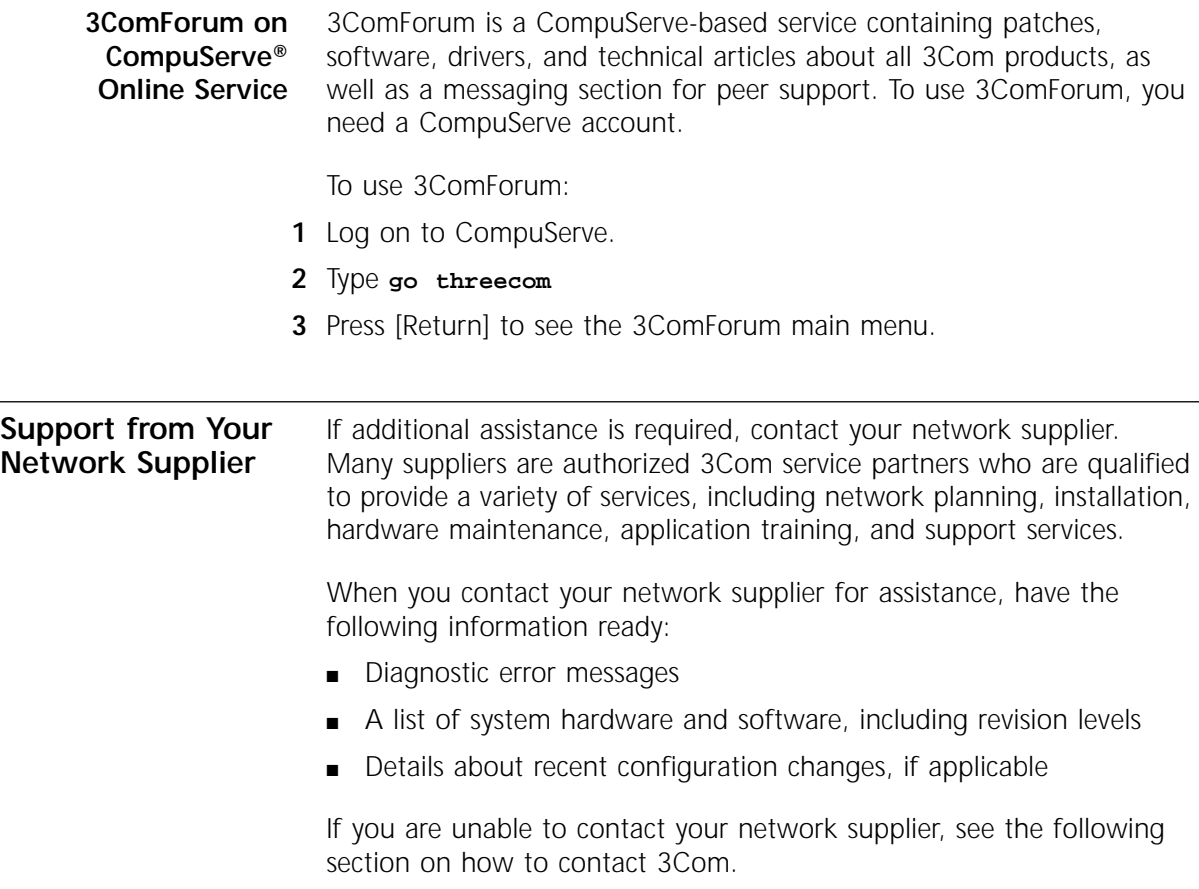

<span id="page-169-0"></span>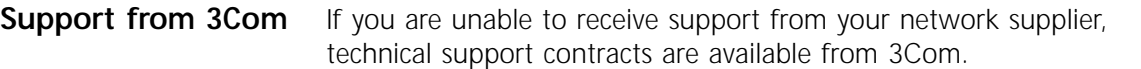

Contact your local 3Com sales office to find your authorized service provider using one of these numbers:

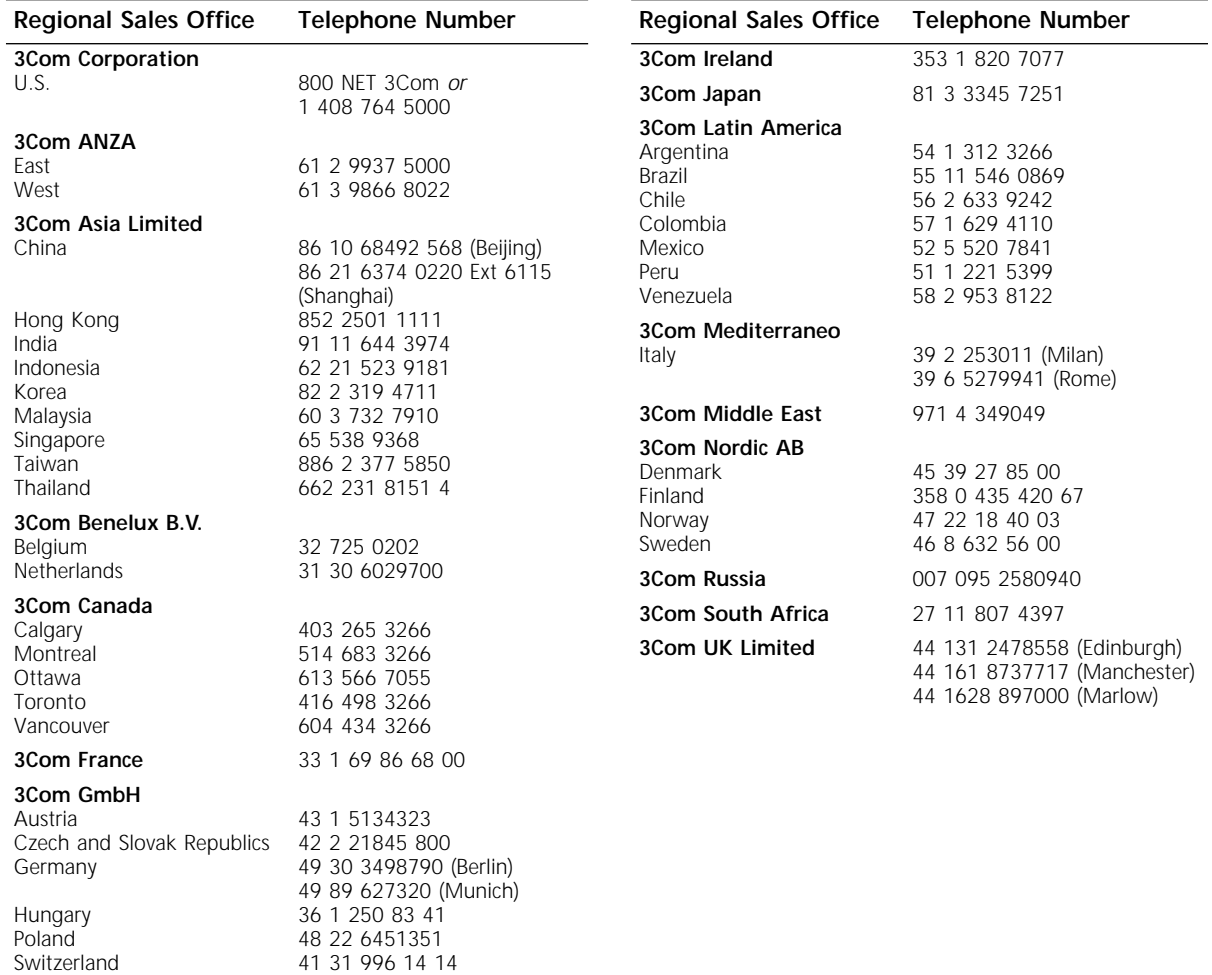

<span id="page-170-0"></span>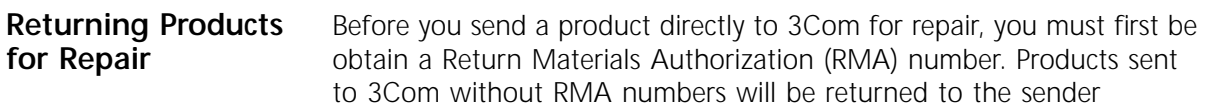

To obtain an RMA number, call or fax:

unopened, at the sender's expense.

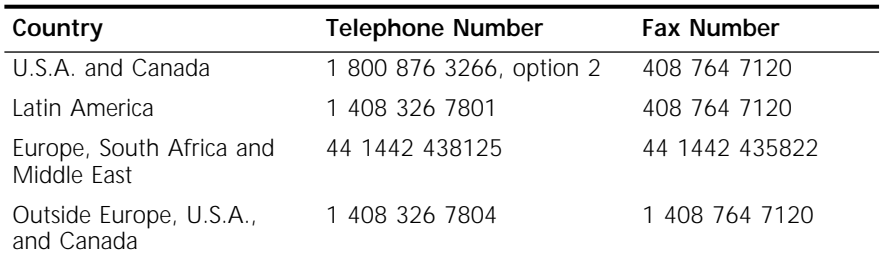

**D-6** APPENDIX D: TECHNICAL SUPPORT

## **GLOSSARY**

- **ageing** The automatic removal of dynamic entries from the Switch Database that have timed-out and are no longer valid.
	- **ARP** Address Resolution Protocol. The protocol used to dynamically bind high-level IP addresses to low-level hardware addresses. ARP is used only across a single physical network and is limited to networks that support hardware broadcasts.
- **backbone** The part of a network used as the primary path for transporting traffic between network segments.
- **bandwidth** Information capacity, measured in bits per second (bps), that a channel can transmit. The bandwidth of Ethernet is 10 Mbps, the bandwidth of Fast Ethernet is 100 Mbps, the bandwidth of Gigabit Ethernet is 1000 Mbps.
- **baud rate** The switching speed of a serial line. Also known as *line speed*.
	- **BOOTP** A protocol that allows automatic mapping of an IP address to a given MAC address each time a device is started. In addition, the protocol can assign the subnet mask and default gateway to a device.
	- **bridge** A device that interconnects local or remote networks no matter what higher-level protocols are involved. Bridges form a single logical network.
- **broadcast** A message sent to all destination devices on the network.
- **broadcast storm** Multiple simultaneous broadcasts that typically absorb available network bandwidth and can cause network failure.
	- **console port** The port on the Switch accepting a terminal or modem connector. It changes the parallel arrangement of data within computers to the serial form used on data transmission links. This port is most often used for dedicated local management.

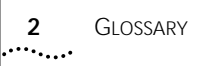

- **CSMA/CD** Carrier Sense Multiple Access/Collision Detection that is a channel access method used by Ethernet and IEEE 802.3 standards in which devices transmit only after finding the data channel clear for some period of time. When two devices transmit simultaneously, a collision occurs and the colliding devices delay their retransmissions for a random amount of time. **data center switching** The point of aggregation within a corporate network where a switch provides high-performance access to server farms, a high-speed backbone connection and a control point for network management and security. **Ethernet** A LAN specification developed jointly by Xerox, Intel, and Digital Equipment Corporation. Ethernet networks operate at 10 Mbps using *CSMA/CD* to run over cabling. **Fast Ethernet** 100 Mbps technology based on the Ethernet/CD network access method. **forwarding** The process of sending a frame toward its destination by an internetworking device. **full duplex** A system that allows frames to be transmitted and received simultaneously and, in effect, doubles the bandwidth available on a link. **Gigabit Ethernet** 1000 Mbps technology based on the Ethernet/CD network access method, IEEE 802.3Z. **ICMP** Internet Control Message Protocol. An integral part of the Internet Protocol (IP) that handles error and control messages. Gateways and
	- hosts use ICMP to report problems about datagrams back to the original source that sent the datagram. ICMP also includes an echo require/reply used to test whether a destination is reachable and responding.
	- **IETF** Internet Engineering Task Force. A group of people concerned with short- and medium-term problems with TCP/IP and the connected Internet.
	- **IP address** Internet Protocol address that is a unique identifier for a device attached to a network using TCP/IP. The address is written as four octets separated with full-stops (periods), and is made up of a network section, an optional subnet section, and a host section.
- **LAN** Local Area Network that consists of connected computing resources (such as PCs, printers, and servers) covering a relatively small geographic area (usually not larger than a floor or building). Characterized by high data rates and low error rates.
- **latency** The delay between the time a device receives a frame and the time the frame is forwarded out of the destination port.
- **line speed** See *baud rate*.
	- **MAC** Media Access Control. A method for controlling access to a tranmission medium. An example is the Ethernet CSMA/CD access method.
	- **MIB** Management Information Base that stores a device's management characteristics and parameters. MIBs are used by the Simple Network Management Protocol (SNMP) to contain attributes of their managed systems. The Switch contains its own internal MIB.
- **multicast** Single packets copied to a specific subset of network addresses. These addresses are specified in the destination-address field of the packet.
	- **NVRAM** Non-volatile RAM. NVRAM retains its contents when the Switch is powered off.
		- **PACE** Priority Access Control Enabled that is 3Com's innovative technology to work in conjunction with a switch in order to control the latency and jitter associated with the transmission of multimedia traffic over Ethernet and Fast Ethernet.
		- **POST** Power On Self Test that is an internal test the Switch carries out when it is started up.
- **protocol** A set of rules for communication between devices on a network. The rules dictate format, timing, sequencing, and error control.
	- **RMON** Remote Monitoring that is a subset of SNMP MIB II and that allows monitoring and management capabilities by addressing up to 10 different groups of information.
- **server farm** A cluster of servers in a centralized location serving a wide user population.
	- **SNMP** Simple Network Management Protocol that was originally designed to be used in managing TCP/IP internets. SNMP is presently implemented

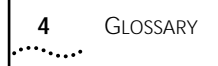

on a wide range of computers and networking equipment and may be used to manage many aspects of network and endstation operation.

**Spanning Tree Protocol (STP)** A bridge-based mechanism for providing fault tolerance on networks. STP works by allowing the implementation of parallel paths for network traffic, and ensuring that redundant paths are disabled when the main paths are operational and enabled if the main paths fail.

- **switch** A device that filters, forwards, and floods frames based on the frame's destination address. The Switch learns the addresses associated with each Switch port and builds tables based on this information to be used for the switching decision.
- **TCP/IP** A layered set of communications protocols providing Telnet terminal emulation, FTP file transfer, and other services for communication among a wide range of computer equipment.
- **Telnet** A TCP/IP application protocol that provides virtual terminal service, letting a user log in to another computer system and access a host as if the user were connected directly to the host.
- **TFTP** Trivial File Transfer Protocol that allows the transfer of files (such as software upgrades) from a remote device using the Switch's local management capabilities.
- **Transcend** 3Com's umbrella management system used to manage all of 3Com's networking solutions.
	- **trap** A message sent by an SNMP agent to an authorized trap receiver (usually a network management station) to indicate the occurrence of a significant event, such as an error condition or a threshold that has been reached.
	- **UDP** User Datagram Protocol that is an Internet standard protocol allowing an application program on one device to send a datagram to an application program on another device.
	- **VLAN** Virtual LAN that is a group of location- and topology-independent devices that communicate as if they are on a common physical LAN.

## **INDEX**

### **Numerics**

3Com Bulletin Board Service (3ComBBS) [D-1](#page-166-0) 3Com sales offices [D-4](#page-169-0) 3Com URL [D-1](#page-166-0) 3ComFacts [D-2](#page-167-0) 3ComForum [D-3](#page-168-0)

### **A**

accounts, creating [3-3](#page-38-0) alarms [9-15](#page-140-0) Alarms (RMON group) [9-13](#page-138-0), [9-14](#page-139-0)

### **B**

BOOTP [3-5](#page-40-0) Bridge Identifier [7-3](#page-100-0) bridge priority, configuring [4-14](#page-67-0), [7-11](#page-108-0) bulletin board service [D-1](#page-166-0)

### **C**

Commands [4-5](#page-58-0), [4-6](#page-59-0) common [4-5](#page-58-0) history [4-5](#page-58-0) shortcuts [4-2](#page-55-0) syntax [4-1](#page-54-0) CompuServe [D-3](#page-168-0) configuration changes, saving [10-2](#page-143-0) console port [1-10](#page-27-0) connecting equipment to [2-4](#page-31-0) conventions notice icons, About This Guide [3](#page-14-0) text, About This Guide [3](#page-14-0)

### **D**

default passwords [3-2](#page-37-0) settings [1-10](#page-27-0) users [3-2](#page-37-0) Default VLAN [5-11](#page-88-0) deleting a session [3-8](#page-43-0) device mode, configuring [8-4](#page-115-0) disconnecting a Telnet session [3-7](#page-42-0) dynamic entries [6-1](#page-94-0) dynamic routes [8-3](#page-114-0)

### **E**

EMC statement [ii](#page-1-0) Events (RMON group) [9-13](#page-138-0), [9-14](#page-139-0)

### **F**

factory defaults [1-10](#page-27-0) [fax service.](#page-167-0) *See* 3ComFacts FDB configuring [6-3](#page-96-0) creating a permanent entry [6-3](#page-96-0) displaying [6-3](#page-96-0) dynamic entries [6-1](#page-94-0) entries [6-1](#page-94-0) permanent entries [6-2](#page-95-0) removing entries [6-4](#page-97-0) static entries [6-1](#page-94-0) features [1-1](#page-18-0) forward delay, configuring [4-14](#page-67-0), [7-11](#page-108-0) [Forwarding Database.](#page-94-0) *See* FDB free-standing installation [2-3](#page-30-0) full-duplex [1-3](#page-20-0)

### **G**

Gigabit Ethernet port [1-3](#page-20-0)

### **H**

Hello Time configuring [4-14](#page-67-0), [7-11](#page-108-0) description [7-4](#page-101-0) History (RMON group) [9-12](#page-137-0), [9-14](#page-139-0)

### **I**

ICMP configuration commands (table) [8-9](#page-120-0) IEEE 802.1Q [5-6](#page-83-0) image, downloaded [10-1](#page-142-0) installing the switch [2-2](#page-29-0) IP address, entering [3-6](#page-41-0) IP unicast routing configuration examples [8-10](#page-121-0) configuring [8-4](#page-115-0) default gateway [8-1](#page-112-0) disabling [8-13](#page-124-0) enabling [8-4](#page-115-0) reset and disable commands (table) [8-13](#page-124-0) resetting [8-13](#page-124-0)

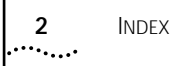

router interfaces [8-1](#page-112-0) router show commands (table) [8-12](#page-123-0) routing table configuration commands (table) [8-7](#page-118-0) dynamic routes [8-3](#page-114-0) populating [8-2](#page-113-0) static routes [8-3](#page-114-0) settings, displaying [8-12](#page-123-0)

### **L**

LEDs [1-8](#page-25-0) load sharing [3-15](#page-50-0) configuring [3-15](#page-50-0) log display [9-8](#page-133-0) logging and Telnet [9-9](#page-134-0) commands [9-10](#page-135-0) fault level [9-7](#page-132-0) local [9-8](#page-133-0) real-time display [9-8](#page-133-0) remote [9-9](#page-134-0) subsystem [9-7](#page-132-0) timestamp [9-7](#page-132-0) logging on [3-2](#page-37-0)

### **M**

Max Age, configuring [4-14](#page-67-0), [7-11](#page-108-0) media types, supported [2-2](#page-29-0)

### **N**

network supplier support [D-3](#page-168-0)

### **O**

on-line technical services [D-1](#page-166-0)

### **P**

passwords default [3-2](#page-37-0) forgetting [3-4](#page-39-0) path costs configuring [4-15](#page-68-0), [7-11](#page-108-0) permanent entries [6-2](#page-95-0) port load-sharing groups [3-15](#page-50-0) port errors [9-6](#page-131-0) port priority, configuring [4-15](#page-68-0), [7-11](#page-108-0) port statistics [9-4](#page-129-0) power on self-test (POST) [2-6](#page-33-0) power socket [1-9](#page-26-0)

power supply [1-9](#page-26-0) protocol filter [4-11](#page-64-0), [5-8](#page-85-0), [5-9](#page-86-0), [5-10](#page-87-0)

### **R**

rack mounting [2-2](#page-29-0) rebooting [10-2](#page-143-0) [Remote Monitoring.](#page-136-0) *See* RMON reset button [1-10](#page-27-0) resetting to factory defaults [10-3](#page-144-0) returning products for repair [D-5](#page-170-0) RIP configuration commands (table) [8-7](#page-118-0) enabling [8-4](#page-115-0) RMON alarm actions [9-15](#page-140-0) features supported [9-14](#page-139-0) groups supported [9-14](#page-139-0) probe [9-12](#page-137-0) [Routing Information Protocol.](#page-115-0) *See* RIP routing table, populating [8-2](#page-113-0) [routing.](#page-112-0) *See* IP unicast routing

### **S**

safety information English [A-1](#page-146-0) French [A-4](#page-149-0) German [A-8](#page-153-0) serial number, location on the unit [1-9](#page-26-0) [serial port.](#page-27-0) *See* console port sessions, deleting [3-8](#page-43-0) SmartRedundancy [3-17](#page-52-0) SNMP, management [3-8](#page-43-0) socket, power [1-9](#page-26-0) software upgrade [10-1](#page-142-0) [Spanning Tree Protocol.](#page-22-0) *See* STP standards supported [B-2](#page-159-0) static entries [6-1](#page-94-0) static routes [8-3](#page-114-0) statistics port errors [9-6](#page-131-0) port status [9-4](#page-129-0) Statistics (RMON group) [9-12](#page-137-0), [9-14](#page-139-0) status monitoring [9-1](#page-126-0) STP Bridge Identifier [7-3](#page-100-0) bridge priority [4-14](#page-67-0), [7-11](#page-108-0) commands [7-10](#page-107-0) configuring [7-10](#page-107-0) description [1-5](#page-22-0) disabling and restoring defaults [7-14](#page-111-0) displaying settings [7-12](#page-109-0) domains [7-4](#page-101-0) enabling [7-10](#page-107-0)

forward delay [4-14](#page-67-0), [7-11](#page-108-0) Hello Time configuring [4-14](#page-67-0), [7-11](#page-108-0) description [7-4](#page-101-0) Max Age configuring [4-14](#page-67-0), [7-11](#page-108-0) overview [7-1](#page-98-0) path costs [4-15](#page-68-0), [7-11](#page-108-0) port priority [4-15](#page-68-0), [7-11](#page-108-0) Switch 3800 configuration examples [1-5](#page-22-0) dimensions [B-1](#page-158-0) factory defaults [1-10](#page-27-0) free-standing installation [2-3](#page-30-0) front view [1-7](#page-24-0) Gigabit Ethernet ports [1-7](#page-24-0) installing [2-2](#page-29-0) LEDs [1-8](#page-25-0) positioning [2-1](#page-28-0) rack mounting [2-2](#page-29-0) rear view [1-9](#page-26-0) size [B-1](#page-158-0) stacking with other devices [2-4](#page-31-0) weight<sup>"</sup> [B-1](#page-158-0) syslog host [9-9](#page-134-0)

### **T**

technical support [D-1](#page-166-0) 3Com URL [D-1](#page-166-0) bulletin board service [D-1](#page-166-0) fax service [D-2](#page-167-0) network suppliers [D-3](#page-168-0) product repair [D-5](#page-170-0) using CompuServe [D-3](#page-168-0) Telnet disconnecting a session [3-7](#page-42-0) using [3-5](#page-40-0) TFTP server [10-1](#page-142-0) trunk [5-6](#page-83-0)

### **U**

upgrading software [10-1](#page-142-0) URL [D-1](#page-166-0) users creating [3-3](#page-38-0) default [3-2](#page-37-0) viewing [3-4](#page-39-0)

### **V**

viewing accounts [3-4](#page-39-0) [Virtual LANs.](#page-21-0) *See* VLANs VLAN tagging [5-6](#page-83-0)

VLANid [5-6](#page-83-0) VI AN<sub>S</sub> benefits [5-1](#page-78-0) configuration examples [5-12](#page-89-0) configuring [5-11](#page-88-0) Default [5-11](#page-88-0) description [1-4](#page-21-0), [5-1](#page-78-0) displaying settings [5-13](#page-90-0) names [5-10](#page-87-0) port-based [5-2](#page-79-0) restoring default values [5-15](#page-92-0) tagged [5-6](#page-83-0) types [5-2](#page-79-0) VLANid [5-6](#page-83-0)

### **W**

World Wide Web [D-1](#page-166-0) WWW [D-1](#page-166-0)

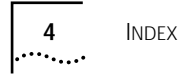
## **3Com Corporation LIMITED WARRANTY**

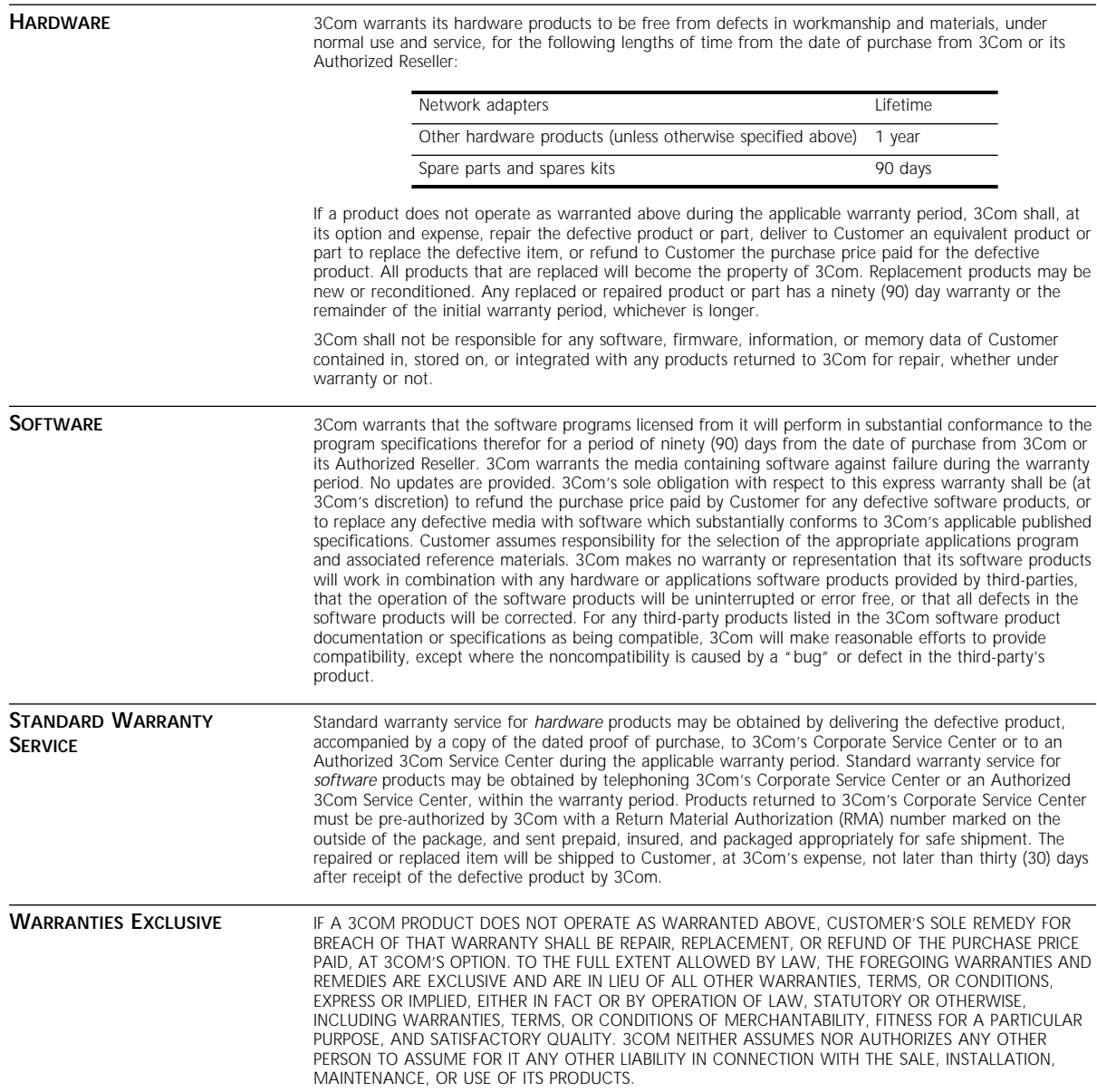

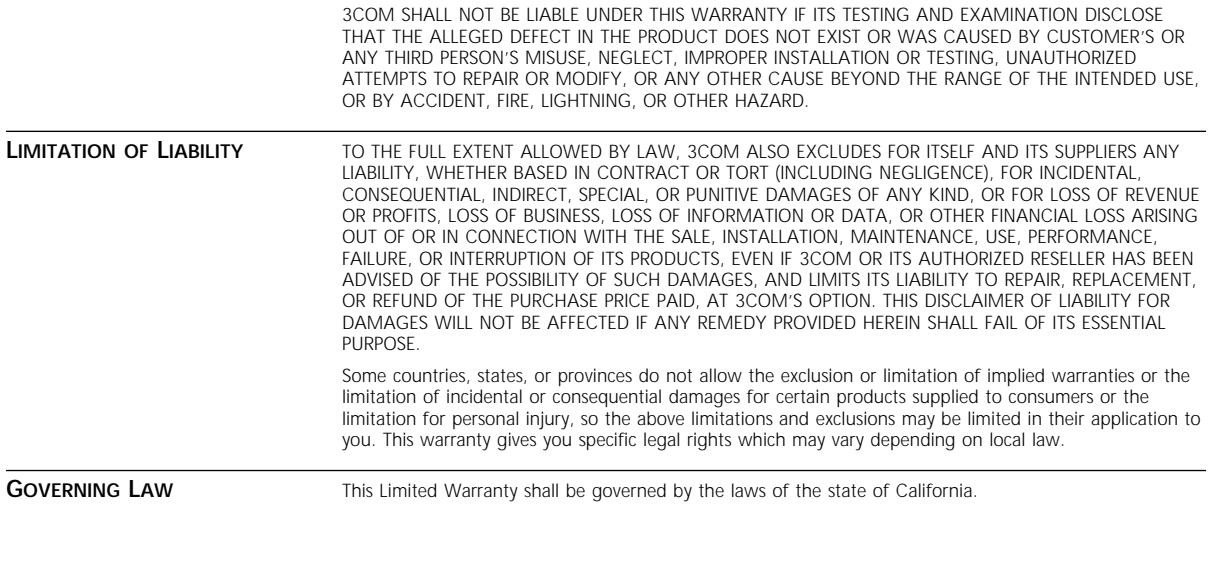

**3Com Corporation**, 5400 Bayfront Plaza, Santa Clara, CA 95052-8145 (408) 764-5000 9/1/96